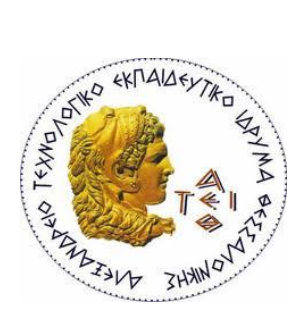

**ΑΛΕΞΑΝΔΡΕΙΟ Τ.Ε.Ι. ΘΕΣΣΑΛΟΝΙΚΗΣ** ΣΧΟΛΗ ΤΕΧΝΟΛΟΓΙΚΩΝ ΕΦΑΡΜΟΓΩΝ **ΣΜΗΜΑ ΠΛΗΡΟΦΟΡΙΚΗ**

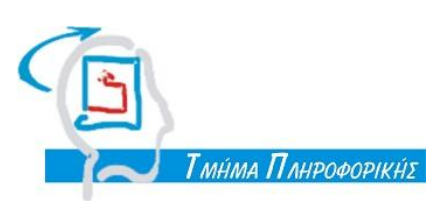

Πτυχιακή Εργασία

### << ΑΝΑΠΤΥΞΗ E-SHOP ΓΙΑ ΚΑΤΑΣΤΗΜΑ ΕΝΔΥΜΑΤΩΝ ΜΕ ΧΡΗΣΗ CMS>>

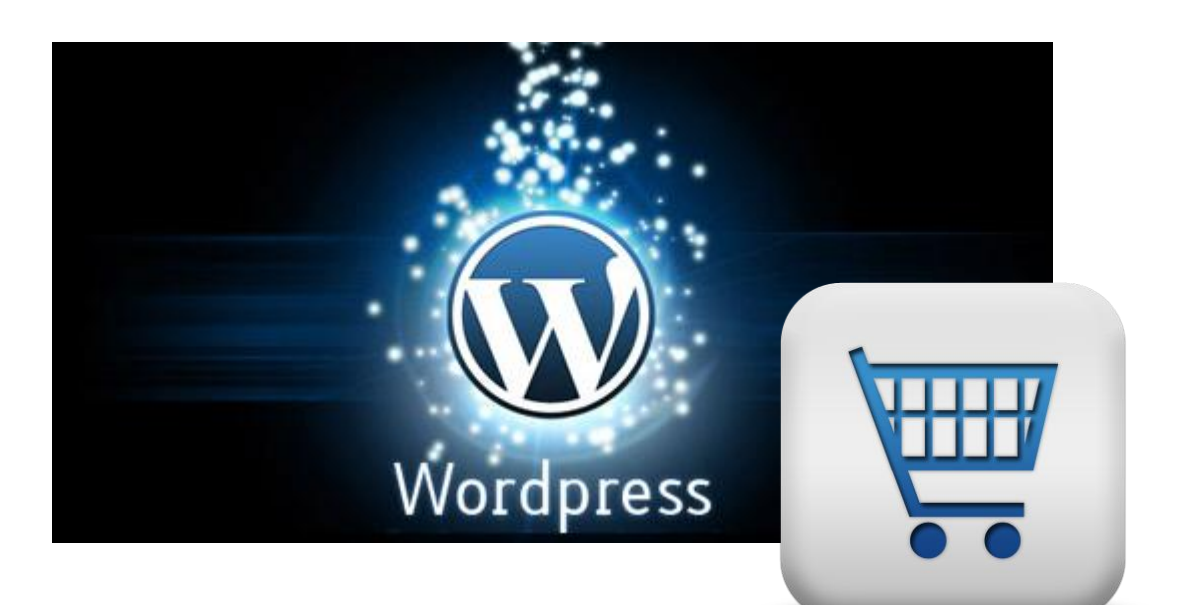

**Α.Μ. 04/2593**

**Της φοιτήτριας** Δπιβλέπων καθηγητής Μαρίας Ταρτόρα <u>Γαπηγορούπου Σταμ. Μαρίας Ταρτόρα</u>

Θεσσαλονίκη 2013

# <span id="page-1-0"></span>ΠΡΟΛΟΓΟ

Στη σημερινή κοινωνία και ιδιαίτερα την ελληνική της οποίας η οικονομία περνάει περίοδο οικονομικής ύφεσης, ολοένα και περισσότερο η προσπάθεια για ανάκαμψη επικεντρώνεται στην ανάπτυξη της επιχειρηματικότητας.

Από την έρευνα της Ελληνικής Στατιστικής Αρχής (ΕΛΣΤΑΤ) σχετικά με το ηλεκτρονικό εμπόριο, προκύπτουν τα εξής:

Ο μέσος ετήσιος ρυθμός μεταβολής των ατόμων που πραγματοποιούν ηλεκτρονικές αγορές μέσω του διαδικτύου, για την πενταετία 2008- 2012, ανέρχεται στο 18,5%. Την τελευταία διετία, το ποσοστό των χρηστών του διαδικτύου που δηλώνουν ότι έως και τον Μάρτιο κάθε έτους, δεν έχουν πραγματοποιήσει ποτέ αγορές ή παραγγελίες αγαθών μέσω του διαδικτύου μειώθηκε από 70,9% το 2010, σε 63,9% το 2011 και σε 61,8% το 2012.

Ένα κομμάτι αυτής της τάσης φανερώνεται στην προσφυγή εκμετάλλευσης της τεχνολογίας προς όφελος οργανισμών πάσης φύσεως και επιχειρήσεων.

Πιο ειδικά παρατηρούμε την στροφή των φυσικών καταστημάτων σε ένα «υβριδικό» μοντέλο επιχειρηματικότητας, του off-line και on-line καταστήματος ως μία στρατηγική προσέγγιση που επιτρέπει την αύξηση του περιθωρίου κέρδους. Η ηλεκτρονική επιχειρηματικότητα δίνει νέες διεξόδους και δυνατότητες ανάπτυξης σε μια ηλεκτρονική πλέον αγορά η οποία διαφέρει από τη συμβατική θέτοντας τους δικούς της νόμους και κανόνες.

Η επιστήμη της Πληροφορικής και ειδικότερα η σύμπραξη κλάδων της όπως το Ηλεκτρονικό Εμπόριο, ο Διαδικτυακός Προγραμματισμός, οι Βάσεις Δεδομένων, η Μηχανική Λογισμικού, η Τεχνολογία Πολυμέσων και η Ασφάλεια Συστημάτων αποτελούν τη βάση για την ανάπτυξη της on-line επιχείρησης στην πράξη.

Σπουδαίος παράγοντας αύξησης της λειτουργικότητας, της διαδικασίας υλοποίησης και της ασφάλειας των ηλεκτρονικών καταστημάτων αποτελεί η πλειάδα επιλογών

που μπορεί να έχει ένας προγραμματιστής διαδικτυακών εφαρμογών προστιθέμενης αξίας από τα υπερσύγχρονα Συστήματα Διαχείρισης Δεδομένων (CMS – Content Management Systems).

Τα κυριότερα συστήματα CMS θα αναλυθούν στην παρούσα εργασία με σκοπό να επιλεγεί το καταλληλότερο για το e-shop μας. Συνυπολογίζοντας παράγοντες όπως η ευκολία εγκατάστασης/ενεργοποίησης, η ευχρηστία, η συντηρησιμότητα, οι λειτουργίες των βάσεων δεδομένων, η διεπιδραστικότητα με τον χρήστη, η δομή, η ασφάλεια πλοήγησης και διενέργειας συναλλαγών και φυσικά η δυνατότητα επεκτασιμότητας είναι αυτοί που καθόρισαν την τελική επιλογή.

Καθώς, όπως χαρακτηριστικά λέγεται, η μόνη αλήθεια στο λογισμικό είναι ότι «οι απαιτήσεις πρόκειται πάντοτε να αλλάζουν», η καλή σχεδίαση που καθιστά ευέλικτο το λογισμικό μας σε μελλοντικές αλλαγές αποτέλεσε τον φάρο για μια τεκμηριωμένη επιλονή.

Με αυτόν τον τρόπο εξασφαλίζουμε την τροποποίηση της εφαρμογής μας με περιορισμένο αλλά αποδοτικό χρονικό περιθώριο και με συνέπειες για τις υπόλοιπες λειτουργίες που τείνουν να μηδενιστούν.

## <span id="page-2-0"></span>ΠΕΡΙΛΗΨΗ

Στο πλαίσιο της ολοκλήρωσης των σπουδών στο Τμήμα Πληροφορικής του ΑΤΕΙ Θεσσαλονίκης εκπονήθηκε πτυχιακή εργασία με θέμα «Ανάπτυξη e-shop για κατάστημα ενδυμάτων με χρήση CMS».

Μέσω του κατάλληλου CMS που επιλέχθηκε τελικά (Wordpress) και της αντίστοιχης πλατφόρμας ηλεκτρονικού εμπορίου (WooCommerce), αναπτύχθηκε πλήρως ένα επαγγελματικό on-line ηλεκτρονικό κατάστημα με δυνατότητες αποθήκευσης προφίλ πελάτη, παρακολούθηση πορείας παραγγελίας, καταγραφή ιστορικού, σύνταξη memo, εξυπηρέτηση διαφορετικών τρόπων πληρωμής, αλληλεπιδραστικότητα με τα social media, προσθήκη μονάδων λογισμικού που ενίσχυσαν την λειτουργικότητα της σελίδας.

Ο στόχος της πτυχιακής εργασίας είναι:

- Αναζήτηση στο διαδίκτυο για παρόμοιες εφαρμογές.
- Ανάλυση και επιλογή του καταλληλότερου CMS για ανάπτυξη e-shop.
- Ανάλυση απαιτήσεων για τη δημιουργία της εφαρμογής.
- Ανάπτυξη της εφαρμογής στην πλατφόρμα

Καθώς επρόκειτο για μια πραγματική επαγγελματική εφαρμογή κατεβλήθη περαιτέρω κάθε δυνατή προσπάθεια για βιώσιμες λύσεις, ασφαλή διακίνηση προσωπικών δεδομένων και συναλλαγών και επικέντρωση στην υλοποίηση λύσεων για την επίτευξη της καλύτερης δυνατής εμπειρίας χρήστη.

# <span id="page-3-0"></span>**ABSTRACT**

In order to complete my studies in the Department of Informatics at ATEI Thessaloniki I fulfilled this thesis entitled "E-shop development of a clothes store using CMS".

Through the appropriate CMS that was eventually selected (Wordpress) and the corresponding e-commerce platform (WooCommerce), an on-line web store was fully developed with storage capacities, client profiles, course order, history log, writing memo, serving different payment methods, interactivity with social media, implementation of modules which improve user's experience.

The aim of the thesis is:

- Search the internet for similar applications.
- Analysis and selection of the most suitable CMS for developing an e-shop.
- Requirement Analysis for creating the application.
- Development of the application in the platform.

As this was a real professional application it was accomplished with the utmost durable solutions, handling of personal data and secure transactions and paid focus on the best possible user experience.

# <span id="page-5-0"></span>ΕΥΧΑΡΙΣΤΙΕΣ

Για την ολοκλήρωση της παρούσας προσπάθειας συνέβαλαν με πολύτιμο τρόπο η οικογένειά μου και οι φίλοι μου τους οποίους θα ήθελα να ευχαριστήσω θερμά.

# <span id="page-6-0"></span>ΕΥΡΕΤΗΡΙΟ ΠΕΡΙΕΧΟΜΕΝΩΝ

## Περιεχόμενα

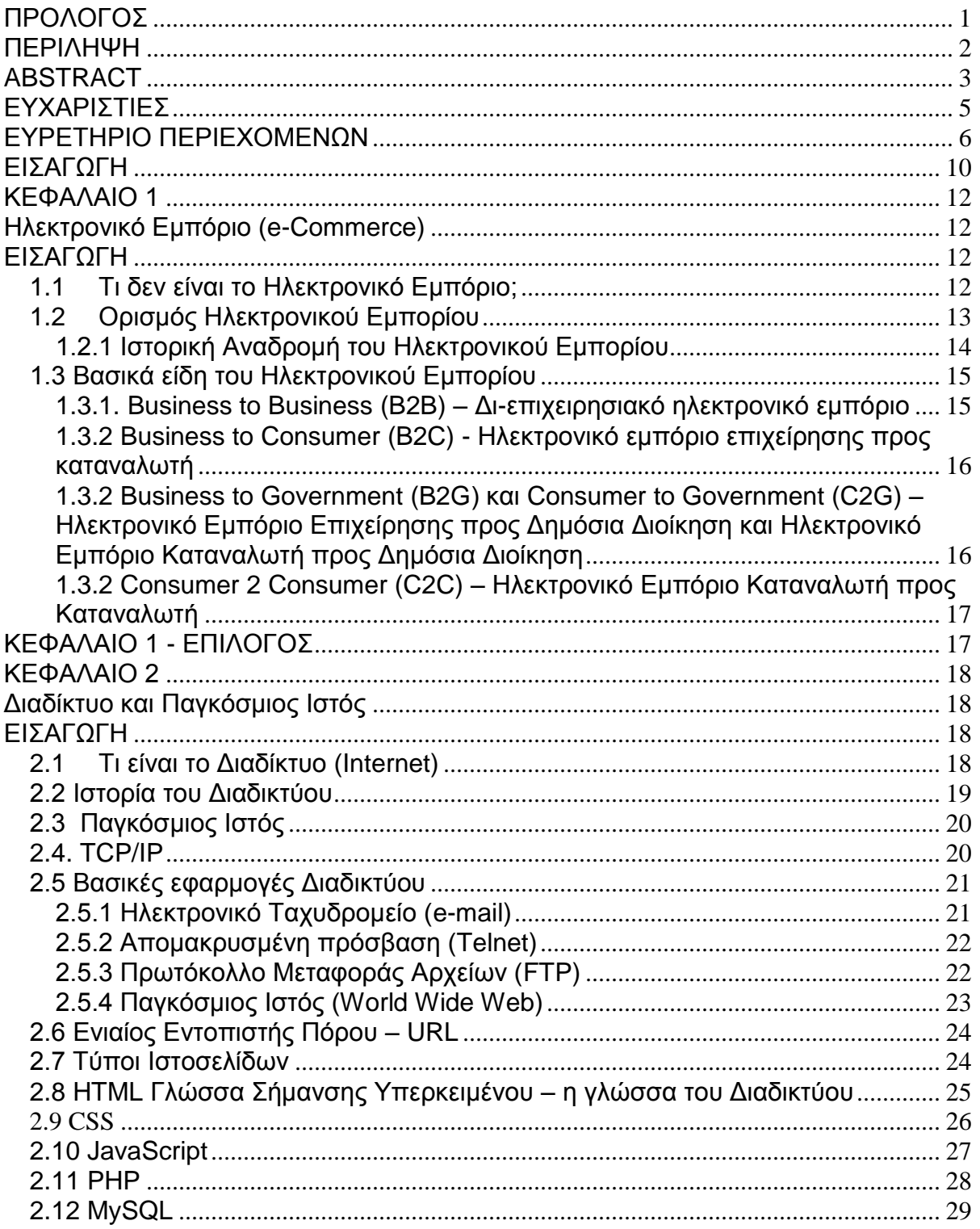

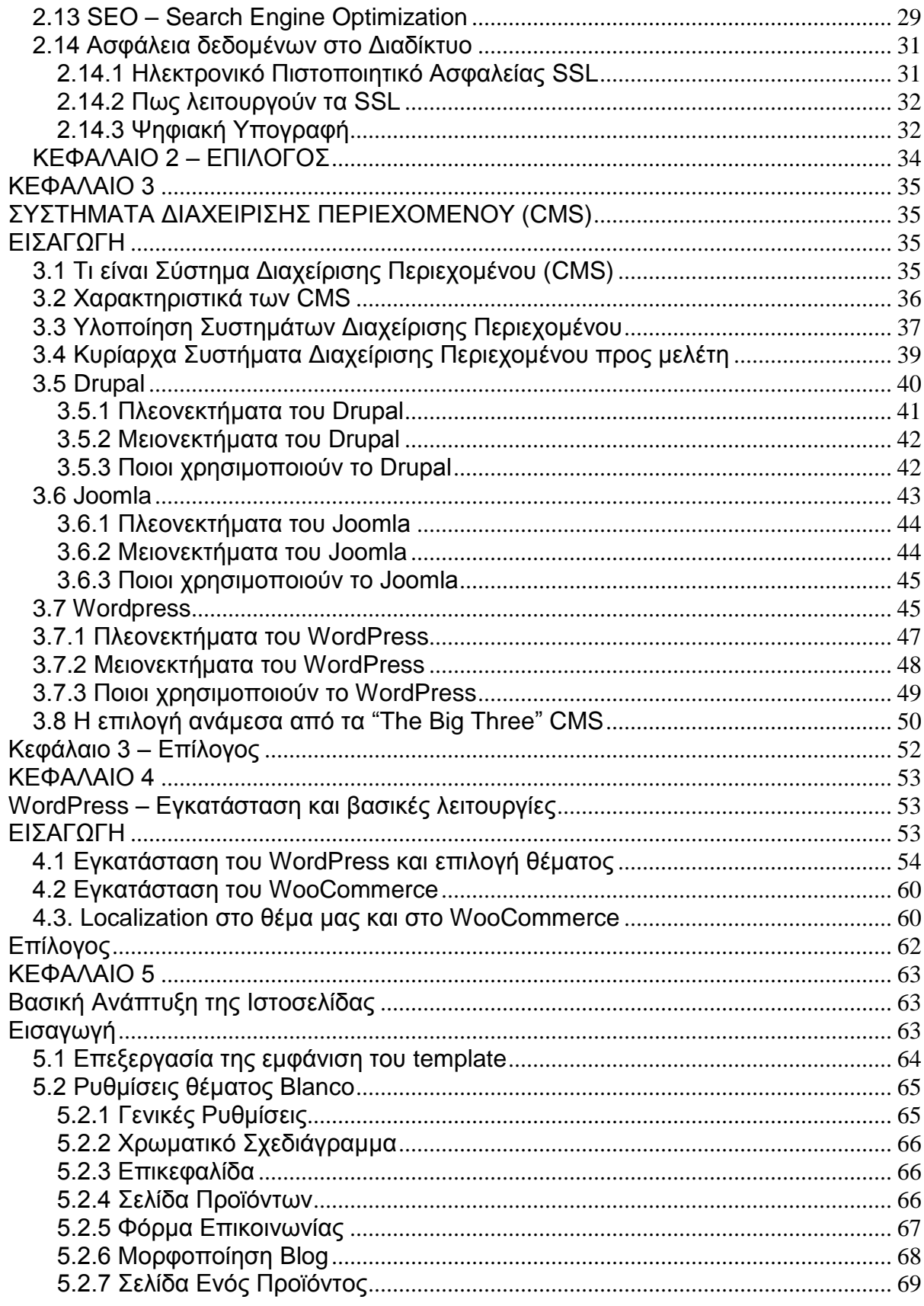

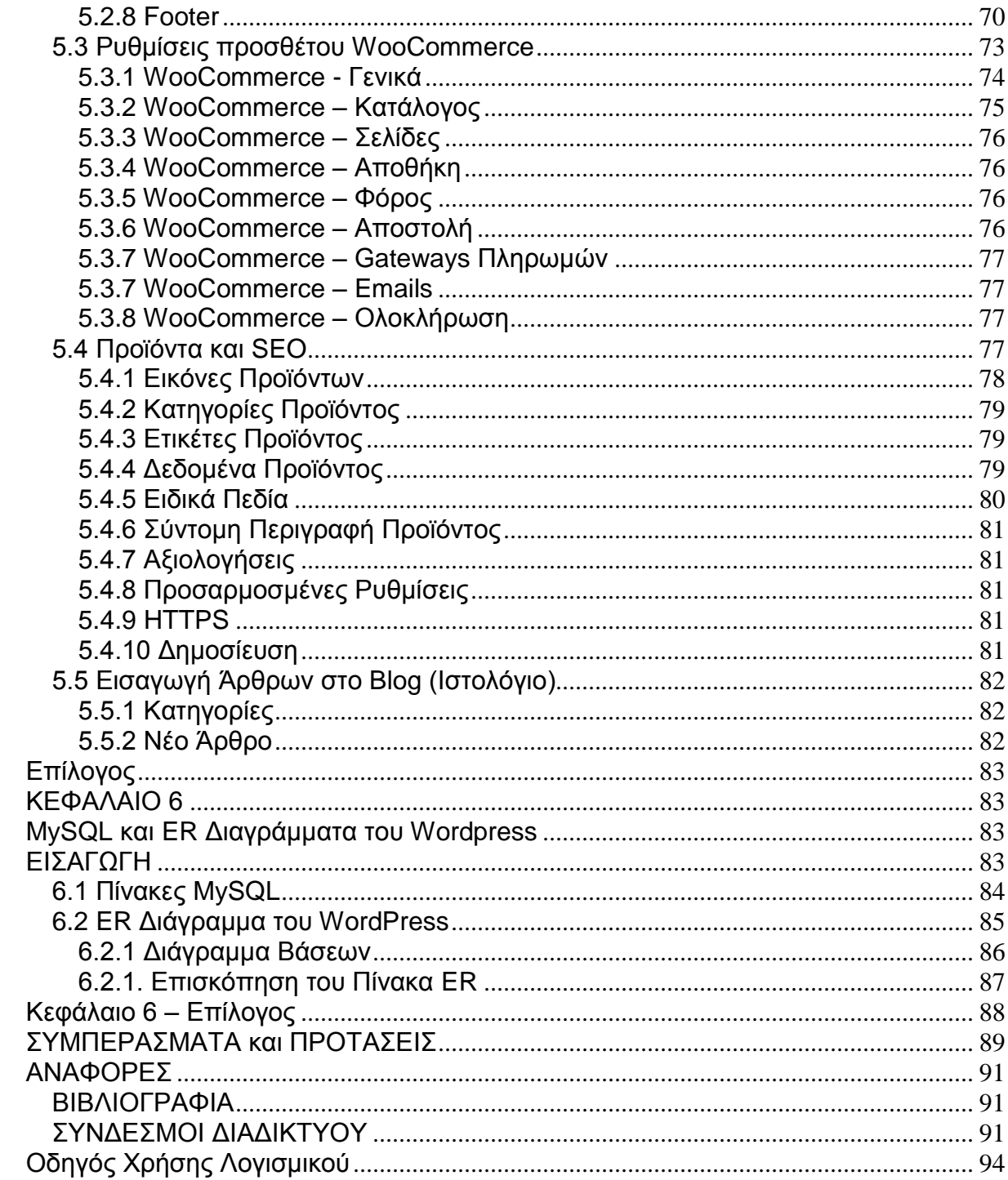

## **Δςπεηήπιο εικόνων**

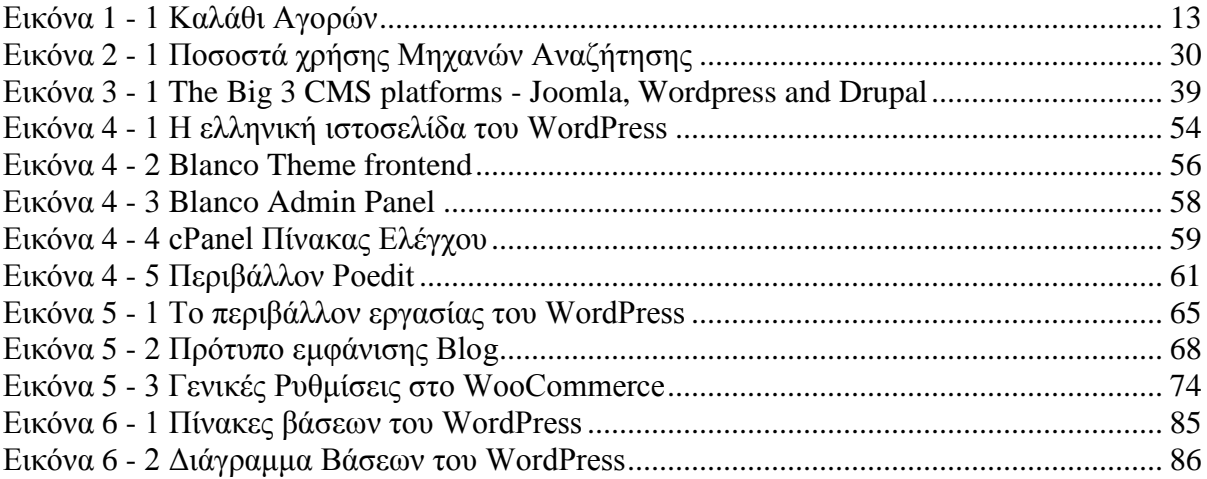

# <span id="page-10-0"></span>ΕΙΣΑΓΩΓΗ

Ο στόχος της παρούσας πτυχιακής αφορά την υλοποίηση ενός ηλεκτρονικού καταστήματος με την χρήση του πλέον κατάλληλου Συστήματος Διαχείρισης Περιεχομένου (CMS – Content Management System).

Η επιλογή CMS θα γίνει στα πλαίσια της έρευνας αυτής της εργασίας σύμφωνα με κριτήρια όπως το μέγεθος του ηλεκτρονικού καταστήματος, της ευχρηστίας του τόσο στο περιβάλλον διαχείρισής του όσο και στο online περιβάλλον του χρήστη, τα συστήματα διαχείρισης των βάσεων δεδομένων, την αξιοπιστία του, τη δυνατότητα συντηρησιμότητας και επεκτασιμότητας του, την ασφάλεια σε επίπεδο συναλλαγών και διακίνησης προσωπικών δεδομένων, την αλληλεπιδραστικότητα με τα κοινωνικά μέσα δικτύωσης, τον βαθμό εφαρμογής και βελτιστοποίησης των αρχών του SEO (Search Engine Optimization).

Αναλυτικότερα το περιεχόμενο των Κεφαλαίων της εργασίας που ακολουθούν ξεχωριστά:

### **Κεφάλαιο 1: Ηλεκτρονικό Εμπόριο (e-Commerce)**

Όπου αναλύουμε βασικές έννοιες του Ηλεκτρονικού Εμπορίου, τους κύριους λόγους που το ανέπτυξαν, τους σκοπούς που εξυπηρετεί και τα βασικά είδη του. Επίσης πραγματοποιείται ιστορική αναδρομή του Ηλεκτρονικού Εμπορίου και παρουσιάζεται η τρέχουσα κατάστασή του κυρίως στην Ελλάδα.

### Κεφάλαιο 2: Διαδίκτυο και Παγκόσμιος Ιστός

Παρακολουθούμε την ιστορική εξέλιξη του Διαδικτύου και κάνουμε επισκόπηση στα κύρια συστατικά του στοιχεία, στα πρωτόκολλα επικοινωνίας που χρησιμοποιεί και τα βασικά εργαλεία ανάπτυξης διαδικτυακών εφαρμογών. Αναφερόμαστε στην Βελτιστοποίηση Μηχανών Αναζήτησης και στην σημασία που θα πρέπει να αποδίδουμε στην έννοια της Ασφάλειας Διαδικτυακών Συστημάτων.

#### Κεφάλαιο 3: Συστήματα Διαχείρισης Περιεχομένου

Δίνουμε τον ορισμό για τα Συστήματα Διαχεόρισης Περιεχομένου, και μέσα από την έρευνα αναδεικνύουμε τα ιδιαίτερα χαρακτηριστικά τους ώσπου, τέλος, επιλέγουμε το καταλληλότερο για την διαδικτυακή εφαρμογή μας.

#### **Κεθάλαιο 4: WordPress**

Κάνουμε επισκόπηση στα βασικά χαρακτηριστικά του Συστήματος Διαχείρισης Περιεχομένου που επιλέξαμε, παρακολουθούμε βήμα-βήμα την εγκατάστασή του και παράλληλα προσθέτουμε στην εφαρμογή μας το εργαλείο ηλεκτρονικού εμπορίου WooCommerce.

#### Κεφάλαιο 5: Βασική Ανάπτυξη της Ιστοσελίδας

Όπου λαμβάνουν χώρα οι τροποποιήσεις στον κώδικα της σελίδας (HTML, CSS, PHP), στα πρόσθετα (Modules) και στα γραφικά της.

#### **Κεφάλαιο 6: MySQL και ER Διαγράμματα του Wordpress**

Παρουσιάζουμε και σχολιάζουμε τα MySQL και ER Διαγράμματα της εφαρμογής μας στο WordPress.

### Συμπεράσματα και Προτάσεις:

Όπου επισημαίνονται οι παρατηρήσεις μετά την υλοποίηση και ολοκλήρωση της εργασίας.

<span id="page-12-0"></span>ΚΕΦΑΛΑΙΟ 1

# <span id="page-12-1"></span>**Ηλεκτρονικό Εμπόριο (e-Commerce)**

## <span id="page-12-2"></span>ΕΙΣΑΓΩΓΗ

Στο κεφάλαιο που ακολουθεί αναφερόμαστε στους λόγους που ανέπτυξαν το ηλεκτρονικό εμπόριο, τα γνωρίσματά του, τα βασικά είδη του και παραδείγματα χρήσης του που στάθηκαν έμπνευση για τη συγκεκριμένη πτυχιακή εργασία.

### <span id="page-12-3"></span>*1.1 Σι δεν είναι ηο Ηλεκηρονικό Δμπόριο;*

Το Ηλεκτρονικό Εμπόριο σίγουρα δεν είναι μια νέα τεχνολογία ούτε απλώς η χρήση ηλεκτρονικών μέσων για την επίτευξη επιχειρησιακής επικοινωνίας και προώθησης.

Είναι ένας κλάδος της Πληροφορικής Επιστήμης που χρησιμοποιεί ήδη υπάρχουσες τεχνολογίες δικτύων και λογισμικού.

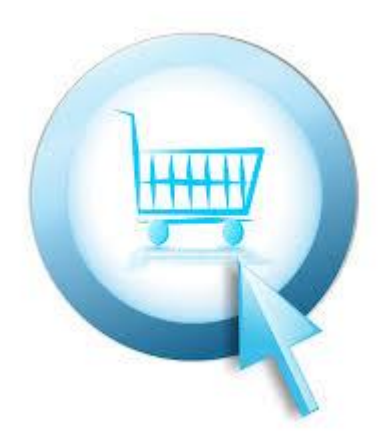

**Δηθόλα 1 - 1 Καιάζη Αγορώλ**

## <span id="page-13-1"></span><span id="page-13-0"></span>1.2 Ορισμός Ηλεκτρονικού Εμπορίου

Ηλεκτρονικό Εμπόριο είναι η επικοινωνία και η σύναψη εμπορικών συναλλαγών με τη χρήση ηλεκτρονικών μέσων του Διαδικτύου (Internet) με σκοπό τη δημιουργία προστιθέμενης αξίας για τον πελάτη και ανταγωνιστικών πλεονεκτημάτων για την εταιρεία. Χρησιμοποιεί συγκεκριμένες διαδικτυακές τεχνολογίες (PHP, Javascript, ASP, HTML, CSS κτλ) με σκοπό τη δημιουργία ολοκληρωμένων ηλεκτρονικών καταστημάτων κάθε είδους τα οποία παρουσιάζουν προϊόντα μιας εταιρείας ή καταστήματος και μπορούν οι χρήστες της σελίδας να παραγγέλνουν ηλεκτρονικά με διάφορους τρόπους πληρωμής και αποστολής.

Στη σημερινή εποχή το Ηλεκτρονικό Εμπόριο μπορεί να πραγματοποιηθεί από οποιαδήποτε ηλεκτρονική συσκευή διαθέτει πρόσβαση στο Internet. Δηλαδή από προσωπικό υπολογιστή, κινητό τηλέφωνο (smart phone), PDA, tablet και άλλα. Μέσω των λειτουργιών του απασχολεί επιστημονικά πεδία όπως το Internet

Marketing, mobile commerce, ανταλλαγή ηλεκτρονικών δεδομένων, ασφάλεια συστημάτων και πολλά περισσότερα ανάλογα τις υπηρεσίες που έχει σχεδιαστεί να παρέχει κάθε φορά.

### <span id="page-14-0"></span>1.2.1 Ιστορική Αναδρομή του Ηλεκτρονικού Εμπορίου

Αρχικά, το ηλεκτρονικό εμπόριο αναγνωρίστηκε ως η διευκόλυνση ηλεκτρονικών εμπορικών συναλλαγών, χρησιμοποιώντας τεχνολογίες όπως η ηλεκτρονική ανταλλαγή δεδομένων και η ηλεκτρονική μεταφορά χρημάτων. Αυτές εισήχθησαν στα τέλη του 1970 επιτρέποντας στις επιχειρήσεις να στέλνουν εμπορικά φυλλάδια όπως, παραγγελίες αγοράς ή ηλεκτρονική έκδοση τιμολογίων. Η ανάπτυξη και αποδοχή των πιστωτικών καρτών των αυτόματων τραπεζικών μηχανών και τηλεφωνικών καταθέσεων τη δεκαετία του 1980 είναι επίσης μορφές ηλεκτρονικού εμπορίου. Μία ακόμα μορφή του ήταν το σύστημα αεροπορικών κρατήσεων που τυποποιήθηκε από την εταιρία Sabre στις ΗΠΑ και την Travicom στο Ηνωμένο Βασίλειο. Από το 1990 και έπειτα, το ηλεκτρονικό εμπόριο περιείχε επιπρόσθετα το σύστημα ενδοεπιχειρισιακού σχεδιασμού (ERP), την αναζήτηση και την αποθήκευση δεδομένων.

Στις μέρες μας, το ηλεκτρονικό εμπόριο περιλαμβάνει τα πάντα, από την παραγγελία ψηφιακού περιεχομένου για άμεση διαδικτυακή κατανάλωση έως και την παραγγελία συμβατικών αγαθών και υπηρεσιών, αλλά και τις υπηρεσίες που διευκολύνουν άλλες μορφές ηλεκτρονικού εμπορίου. Σε ερευνητικό επίπεδο, μεγάλες εταιρίες και οικονομικά ιδρύματα χρησιμοποιούν το διαδίκτυο για να ανταλλάξουν χρηματορικονομικά δεδομένα που υποβοηθούν εγχώριες και διεθνής εταιρίες. Η ακεραιότητα και η ασφάλεια των δεδομένων αποτελούν κρίσιμα ζητήματα του ηλεκτρονικού εμπορίου.

Επί του παρόντος το ηλεκτρονικό εμπόριο στην Ελλάδα κατέχει το 5% των συνολικών πωλήσεων στη λιανική και με συντριπτική πλειοψηφία να προτιμάται η αγορά από εγχώριες επιχειρήσεις (πηγή: Eurostat) ενώ κατά 14% αυξήθηκαν το 2012 οι ηλεκτρονικές αγορές το πρώτο τρίμηνο του 2012 σε σχέση με το αντίστοιχο του 2011 σύμφωνα με στοιχεία της Ελληνικής Στατιστικής Αρχής.

### <span id="page-15-0"></span>*1.3 Βαζικά είδη ηοσ Ηλεκηρονικού Δμπορίοσ*

<span id="page-15-1"></span>1.3.1. Business to Business (B2B) –  $\Delta$ ι-επιχειρησιακό ηλεκτρονικό εμπόριο Είναι ο τομέας του ηλεκτρονικού εμπορίου στον οποίο τα εμπλεκόμενα μέρη σε μια συναλλαγή, δηλαδή και οι πωλητές και οι αγοραστές είναι επιχειρήσεις (χονδρικό εμπόριο). Οι εφαρμογές που αναπτύσσονται σήμερα έχουν την μορφή των ηλεκτρονικών αγορών (e-marketplaces) στις οποίες οι επιχειρήσεις γνωρίζονται καλύτερα μεταξύ τους, δεδομένου ότι όλες είναι συνήθως μέλη της ίδιας αγοράς.

Το B2B e-Commerce επιτρέπει την πρόσβαση στους τομείς πληροφοριών όπως το Προϊόν (προδιαγραφές, τιμές, ιστορικό πωλήσεων), τον Πελάτη (ιστορικό αγορών και προβλέψεις), τον Προμηθευτή (είδη προϊόντων, χρόνοι ανταπόκρισης, όροι πώλησης), Παραγωγή Προϊόντων (δυναμικότητα), τις Μεταφορές, τα Αποθέματα, τις Συνεργασίες και τους Συνεταιρισμούς στην Εφοδιαστική Αλυσίδα, τον Ανταγωνισμό, τις Πωλήσεις και το Μάρκετινγκ, τις Διαδικασίες και την Αποδοτικότητα της Εφοδιαστικής Αλυσίδας (περιγραφή διαδικασιών, μέτρηση αποδοτικότητας, ποιότητα, χρόνοι παράδοσης, ικανοποίηση πελατών).

Τα συστατικά μέρη του B2B αποτελούνται από την Πωλήτρια Εταιρεία (προσανατολισμένη στη διαχείριση μάρκετινγκ), την Αγοράστρια Εταιρεία (προσανατολισμένη στη διαχείριση προμηθειών), τον ηλεκτρονικό ενδιάμεσος (είναι μια τρίτη ενδιάμεση οντότητα που παρέχει υπηρεσίες, διευκολύνοντας τη συνεργασία μεταξύ πωλητή-αγοραστή), την εταιρεία παραδόσεων διανομών (υλοποιεί την έγκαιρη παράδοση προϊόντων/υλικών), την δικτυακή πλατφόρμα (πχ. Διαδίκτυο, Extranet μέσω εικονικού ιδιωτικού δικτύου (VPN)), το Πρωτόκολλο Επικοινωνίας (όπως η ηλεκτρονική μεταφορά δεδομένων (EDI) και τα πακέτα συγκριτικών αγορών), το Πληροφοριακό Σύστημα Υποστήριξης (πιθανώς λειτουργεί χρησιμοποιώντας το εσωτερικό δίκτυο (intranet) και συστήματα Enterprise Resource Planning (ERP)).

<span id="page-16-0"></span>1.3.2 Business to Consumer (B2C) - Ηλεκτρονικό εμπόριο επιχείρησης προς καταναλωτή

Η κατηγορία B2C θα λέγαμε ότι αντιστοιχεί ηλεκτρονικά σε αυτήν του λιανικού εμπορίου, δηλαδή οι επιχειρήσεις οι οποίες θέλουν να πουλήσουν τα προϊόντα ή τις υπηρεσίες τους απευθείας στους τελικούς καταναλωτές που μπορεί να είναι ο κάθε χρήστης του διαδικτύου.

Η κατηγορία αυτή αναπτύχθηκε παράλληλα με την εξάπλωση χρήσης του Παγκόσμιου Ιστού (World Wide Web) δίνοντας τη δυνατότητα σε εκατομμύρια χρήστες του να πραγματοποιούν αγορές εύκολα επιλέγοντας από καταλόγους σε κάθε γωνιά της γης όλως των ειδών τα καταναλωτικά αγαθά (ηλεκτρονικό εξοπλισμό, ένδυση), υπηρεσίες (κράτηση δωματίου σε ξενοδοχεία, ανορά εισιτηρίων θεάτρου/κινηματογράφου κτλ). Αυτή η μέθοδος αγοράς είναι ιδιαίτερα αποδοτική όταν εμπεριέχει ένα ισχυρό κίνητρο για τον καταναλωτή ώστε να μην προτιμήσει την συμβατική μεθοδολογία αγορών. Συνήθως το κίνητρο αυτό μεταφράζεται σε αποκλειστικές on-line προσφορές είτε λόγω καλύτερης τιμής είτε λόγω αποκλειστικού καναλιού διακίνησης και αυτούς τους παράγοντες θα πρέπει να λαμβάνουμε σοβαρά υπόψη για την επιτυχημένη εξέλιξη μιας online επιχείρησης.

<span id="page-16-1"></span>1.3.2 Business to Government (B2G) και Consumer to Government (C2G) – Ηλεκτρονικό Εμπόριο Επιχείρησης προς Δημόσια Διοίκηση και Ηλεκτρονικό Εμπόριο Καταναλωτή προς Δημόσια Διοίκηση

Στην κατηγορία αυτή καλύπτονται οι συναλλαγές μεταξύ επιχειρήσεων και καταναλωτών με τη Δημόσια Διοίκηση. Για παράδειγμα στην Ελλάδα μια εφαρμογή B2G αλλά και C2G είναι το πρόγραμμα TAXIS του Υπουργείου Οικονομικών το οποίο στα πλαίσια της Κοινωνίας της Πληροφορίας εξυπηρετεί ηλεκτρονικά την υποβολή φορολογικών δηλώσεων, δηλώσεων ΦΠΑ κ.ά. ιδιωτών και επιχειρήσεων.

<span id="page-17-0"></span>1.3.2 Consumer 2 Consumer (C2C) – Ηλεκτρονικό Εμπόριο Καταναλωτή προς Καταναλωτή

Αυτή η κατηγορία αφορά απλώς την ηλεκτρονική αγοραπωλησία μεταξύ ιδιωτών ή καταναλωτών. Διακρίνουμε το C2C σε τρεις τουλάχιστον μορφές:

- Δημοπρασίες που φιλοξενούνται σε κάποιο Portal όπως το eBay, που επιτρέπουν την τοποθέτηση προσφορών (bids) σε πραγματικό χρόνο.
- Συστήματα peer-to-peer όπως το μοντέλου του Napster (με πρωτόκολλο που επιτρέπει τη μεταφορά αρχείων μεταξύ μελών σε κάποιο chat όπως το IRC) και φυσικά την μεταφορά χρημάτων
- Απόρρητες διαφημίσεις σε portal όπως το eWanted (ένα διαδραστικό eMarketplace) όπου πωλητές και ανοραστές μπορούν να διαπραγματευτούν για την τιμή των προς πώληση αγαθών ή υπηρεσιών.

## <span id="page-17-1"></span>ΚΕΦΑΛΑΙΟ 1 - ΕΠΙΛΟΓΟΣ

Το ηλεκτρονικό εμπόριο όπως είδαμε σε αυτό το κεφάλαιο αναπτύχθηκε αρχικά από την ανάγκη διευκόλυνσης ηλεκτρονικών εμπορικών συναλλαγών μεγάλης κλίμακας. Σήμερα μικρές και μεγάλες επιχειρήσεις επιλέγουν να προωθούν και να εμπορεύονται τα προϊόντα και τις υπηρεσίες τους ηλεκτρονικά και παγκόσμια μεταξύ τους και με απλούς πελάτες. Όλες οι διαδικασίες αυτές εκτελούνται φυσικά στα πλαίσια του Παγκόσμιου Ιστού του οποίου τα ιδιαίτερα χαρακτηριστικά και την ανάγκη για ασφάλεια συναλλαγών μέσω του Διαδικτύου θα εξετάσουμε στο επόμενο κεφάλαιο.

## <span id="page-18-0"></span>ΚΕΦΑΛΑΙΟ 2

## <span id="page-18-1"></span>Διαδίκτυο και Παγκόσμιος Ιστός

# <span id="page-18-2"></span>ΕΙΣΑΓΩΓΗ

Στο κεφάλαιο που ακολουθεί θα αναλύσουμε βασικές έννοιες για την κατανόηση του Διαδικτύου και των βασικών συστατικών μελών του, τα πρωτόκολλα που χρησιμοποιούνται στα πλαίσια του Διαδικτύου. Θα κάνουμε ιστορική αναδρομή για να διαπιστώσουμε τα αίτια που προκάλεσαν την ανάπτυξή του.

## <span id="page-18-3"></span>*2.1 Σι είναι ηο Διαδίκηςο (Internet)*

Το Διαδίκτυο ή Internet όπως είναι η διεθνής ονομασία του που έχει επικρατήσει, είναι ένα παγκόσμιο δίκτυο ηλεκτρονικών υπολογιστών, οι οποίοι επικοινωνούν μεταξύ τους χρησιμοποιώντας ένα κοινό πρωτόκολλο επικοινωνίας, το TCP/IP (Transmission Control Protocol/Internet Protocol). Οι χρήστες του Διαδικτύου μπορούν εύκολα και γρήγορα να περιηγηθούν σε μια τεράστια βάση πληροφοριών, να αποστείλουν και να λάβουν αρχεία, να χρησιμοποιήσουν την ηλεκτρονική αλληλογραφία και γενικά να εκμεταλλευθούν ένα πλήθος πολυάριθμων υπηρεσιών που έχουν στη διάθεσή τους για ποικίλες εφαρμογές.

Η απαράλλακτη μεταφορά της πληροφορίας σε οποιαδήποτε μορφή είναι αυτή (αρχείο, μήνυμα κτλ.), επιτυγχάνεται με τη χρήση ενός κατάλληλου πρωτοκόλλου μεταφοράς (transfer protocol). Το πρωτόκολλο μεταφοράς λέει στους δύο υπολογιστές πώς να στείλουν και πώς να λάβουν την πληροφορία.

Ανάμεσα σε αυτά που χρησιμοποιούνται περισσότερο είναι τα εξής:

- *Hypertext Transfer Protocol (HTTP)*: Για την περιήγηση στον Παγκόσμιο Ιστό.
- Simple Mail Transfer Protocol (SMTP): Για την υπηρεσία του ηλεκτρονικού ταχυδρομείου.
- *File Transfer Protocol (FTP)*: Για την υπηρεσία της μεταφοράς αρχείων.

### <span id="page-19-0"></span>2.2 Ιστορία του Διαδικτύου

Το 1969, το Υπουργείο Άμυνας των Ηνωμένων Πολιτειών της Αμερικής και συγκεκριμένα το Γραφείο Προηγμένων Ερευνητικών Προγραμμάτων, το γνωστό ως *ARPA* (*Advanced Research Projects Agency*), χρηματοδότησε τη δημιουργία ενός δικτύου που συνέδεε τέσσερις υπέρ-υπολογιστές. Ο ένας ήταν εγκατεστημένος στο Πανεπιστήμιο της California στο Los Angeles (UCLA), ο άλλος στο Πανεπιστήμιο της Santa Barbara (USCB), ο τρίτος στο Πανεπιστήμιο Utah και ο τέταρτος στο Ινστιτούτο Ερευνών του Stanford (SRI). Το δίκτυο αυτό είναι γνωστό στην ιστορία ως *ARPANET*, και ήταν κατασκευασμένο με τέτοιον τρόπο, ώστε αν για κάποιον λόγο ένα τμήμα του έβγαινε εκτός λειτουργίας, το υπόλοιπο να λειτουργεί χωρίς προβλήματα.

Στα πρώτα δύο χρόνια της λειτουργίας του δικτύου συνδέθηκαν με αυτό 20 ακόμα υπολογιστές, στα επόμενα οκτώ χρόνια συνδέθηκαν άλλοι 200, πολλοί από τους οποίους ήταν εγκατεστημένοι στην Ευρώπη. Το 1974 δόθηκε στο δίκτυο το όνομα Internet. Την ίδια χρονιά άρχισε να χάνει την στρατιωτική ιδιότητά του, και έως το 1989 οι συνδεδεμένοι υπολογιστές στο δίκτυο είχαν φτάσει τους 100.000. Από εκεί και πέρα η ανάπτυξη του Internet ήταν εκρηκτική. Έως τις αρχές του 2000 είχαν συνδεθεί σε αυτό 180.000.000 υπολογιστές. Ολοένα και περισσότερες επιχειρήσεις, αλλά και ιδιώτες αποκτούν καθημερινά πρόσβαση στο Διαδίκτυο, και είναι χαρακτηριστικό ότι οι υπολογιστές που συνδέονται στο Internet διπλασιάζονται κάθε λίγους μήνες.

## <span id="page-20-0"></span>2.3 Παγκόσμιος Ιστός

Επικρατεί σήμερα για χαρακτηριστική σύγχυση στις σημασίες των όρων Διαδίκτυο και Παγκόσμιος Ιστός η οποία όμως είναι εν μέρει δικαιολογημένη. Η αλήθεια είναι ότι ο Παγκόσμιος Ιστός (*Wolrd Wide Web ή WWW*) είναι ένα μέρος του Διαδικτύου. Αποτελεί όμως το μεγαλύτερο, το δημοφιλέστερο και το ταχύτερα αναπτυσσόμενο κομμάτι του. Συγκεκριμένα, ο Παγκόσμιος Ιστός είναι το μέσο για την εύκολη ανάκτηση του τεράστιου όγκου πληροφοριών που διατίθενται μέσω του Διαδικτύου. Χρησιμοποιεί ένα από τα πρωτόκολλα του Διαδικτύου, το *Hypertext Transfer Protocol (HTTP)*. Αποτελεί εφαρμογή του Διαδικτύου όπως θα δούμε και παρακάτω.

### <span id="page-20-1"></span>*2.4. TCP/IP*

Το TCP/IP είναι μια συλλογή πρωτοκόλλων επικοινωνίας στην οποία βασίζεται το Διαδίκτυο αλλά και μεγάλο ποσοστό των εμπορικών δικτύων. Η ονομασία TCP/IP προέρχεται από τις συντομογραφίες των δυο κυριότερων πρωτοκόλλων που περιέχει:

• το TCP ή Transmission Control Protocol (Πρωτόκολλο Ελέγχου Μετάδοσης) και

• το IP ή Internet Protocol (Πρωτόκολλο Διαδικτύου).

Αυτή η συλλογή πρωτοκόλλων, όπως και πολλές άλλες άλλωστε, είναι οργανωμένη σε στρώματα ή επίπεδα (layers). Το καθένα τους απαντά σε συγκεκριμένα προβλήματα μεταφοράς δεδομένων και παρέχει μια καθορισμένη υπηρεσία στα υψηλότερα στρώματα. Τα ανώτερα επίπεδα είναι πιο κοντά στη λογική του χρήστη και εξετάζουν πιο αφηρημένα δεδομένα, στηριζόμενα σε πρωτόκολλα χαμηλότερων στρωμάτων για να μεταφράσουν δεδομένα σε μορφές που μπορούν να διαβιβαστούν με φυσικά μέσα.

Η κατάταξη των πρωτοκόλλων γίνεται σύμφωνα με ένα θεωρητικό μοντέλο αναφοράς Ανοιχτής Διασύνδεσης Συστημάτων, το πρότυπο OSI (Open System Interconnection) που αποτελείται από 7 επίπεδα:

- 1. Φυσικό (Physical) π.χ. Ραδιοφωνικό σήμα, Laser, Οπτική Ίνα
- 2. Συνδέσμου (Link) π.χ. Ethernet, Token Ring, PPP, HDLC, Frame relay, ATM
- 3. Δικτύου (Network) π.χ. IP, ICMP, IGMP, OSPF, RIP, DDP
- 4. Μεταφοράς (Transport) π.χ. TCP, UDP, RTP, SPX, ATP
- 5. Συνεδρίας (Session) π.χ. ISO 8327 / CCITT X.225, RPC, Netbios, ASP
- 6. Παρουσίασης (Presentation) π.χ. XDR, ASN.1, SMB, AFP
- 7. Εφαρμογής (Application) π.χ. HTTP, SMTP, SNMP, FTP, Telnet, NFS

## <span id="page-21-0"></span>2.*5 Βασικές εφαρμογές Διαδικτύου*

### <span id="page-21-1"></span>2.5.1 Ηλεκτρονικό Ταχυδρομείο (e-mail)

Το πρώτο email στάλθηκε το 1972, και σήμερα αποτελεί την δεύτερη πιο δημοφιλή υπηρεσία του Διαδικτύου. Το ηλεκτρονικό ταχυδρομείο είναι μια store and forward μέθοδος για την σύνθεση, αποστολή, αποθήκευση και λήψη μηνυμάτων (είτε απλού κειμένου, είτε πολυμεσικών αρχείων). Τα βασικότερα πρωτόκολλα που βασίζεται το email είναι το SMTP, το POP3 και το IMAP.

- SMTP (Simple Mail Transfer Protocol) Η βασική ιδέα της λειτουργίας του SMTP στηρίζεται στη σύνδεση του χρήστη με έναν SMTP server ο οποίος έχει ανοιχτή μια θύρα εξασφαλίζοντας την πρόσβαση των ηλεκτρονικών μηνυμάτων του χρήστη ανά πάσα στιγμή..
- POP3 (Post Office Protocol) Το POP3 αποτελεί εξέλιξη των προηγούμενων μορφών του πρωτοκόλλου και είναι σχεδιασμένο με τέτοιον τρόπο ούτως ώστε να επιτρέπει στους χρήστες του διαδικτύου που έχουν προσωρινές συνδέσεις (πχ dial-up) να παραλαμβάνουν την ηλεκτρονική τους αλληλογραφία, να την αποθηκεύουν στον τοπικό σκληρό δίσκο και στην συνέχεια να την διαβάζουν χωρίς να χρειάζεται να παραμένουν συνδεδεμένοι στο διαδίκτυο.

• IMAP (Internet Message Access Protocol) – Είναι ένα Διαδικτυακό πρωτόκολλο το οποίο συνδυάζει μερικές από τις δυνατότητες που προσφέρουν το πρωτόκολλο POP3 και το ηλεκτρονικό ταχυδρομείο μέσω του Παγκόσμιου Ιστού και επιτρέπει την προαιρετική αποθήκευση μηνυμάτων στον υπολογιστή του χρήστη. Αξίζει να σημειωθεί ότι ταυτόχρονα διατηρείται και ένα αντίγραφο της αλληλογραφίας στον διακομιστή.

### <span id="page-22-0"></span>2.5.2 Απομακρυσμένη πρόσβαση (Telnet)

Με τη βοήθεια ειδικών προγραμμάτων όπως το telnet και το Secure Shell οι χρήστες του Διαδικτύου έχουν την δυνατότητα να συνδεθούν σε έναν απομακρυσμένο υπολογιστή όπου διατηρούν έναν λογαριασμό χρήστη και να δουλέψουν σε αυτόν σαν να ήταν εκεί. Έτσι θα μπορούσε κάποιος να ξεκινήσει ή να σταματήσει ένα διακομιστή από το σπίτι του, να τρέξει ένα πρόγραμμα σε έναν ισχυρό απομακρυσμένο παράλληλο υπολογιστή κτλ εφόσον πάντα έχει το κατάλληλο κωδικό που απαιτείται (βλ Skype). Πολλά σύγχρονα υπολογιστικά συστήματα δεν επιτρέπουν την απομακρυσμένη πρόσβαση για θέματα ασφαλείας.

## <span id="page-22-1"></span>**2.5.3 Πρωτόκολλο Μεταφοράς Αρχείων (FTP)**

Το Πρωτόκολλο Μεταφοράς Αρχείων (FTP - File Transfer Protocol) είναι ένα ευρέως χρησιμοποιούμενο πρωτόκολλο στο Διαδίκτυο. Ο υπολογιστής που τρέχει εφαρμογή FTP πελάτη μόλις συνδεθεί με τον διακομιστή μπορεί να εκτελέσει ένα πλήθος διεργασιών όπως ανέβασμα αρχείων στον διακομιστή, κατέβασμα αρχείων από τον διακομιστή, μετονομασία ή διαγραφή αρχείων από τον διακομιστή κ.ο.κ. Το πρωτόκολλο είναι ένα ανοιχτό πρότυπο. Είναι δυνατό κάθε υπολογιστής που είναι συνδεδεμένος σε ένα δίκτυο, να διαχειρίζεται αρχεία σε ένα άλλο υπολογιστή του δικτύου, ακόμη και εάν ο δεύτερος διαθέτει διαφορετικό λειτουργικό σύστημα.

Το FTP διαφέρει από τις άλλες εφαρμογές Διαδικτύου, επειδή δημιουργεί δύο συνδέσεις μεταξύ πελάτη και διακομιστή. Η πρώτη χρησιμοποιείται για τη μεταφορά των δεδομένων και η δεύτερη για τον έλεγχο της επικοινωνίας.

### <span id="page-23-0"></span>**2.5.4 Παγκόζμιορ Ιζηόρ (World Wide Web)**

Ο Παγκόσμιος Ιστός είναι μια υπηρεσία του Διαδικτύου, αποτελεί όμως το μεγαλύτερο, το δημοφιλέστερο και το ταχύτερα αναπτυσσόμενο κομμάτι του. Συγκεκριμένα, είναι ένα κατανεμημένο πληροφοριακό σύστημα οργάνωσης και διάχυσης πληροφοριών που υλοποιεί τις βασικές αρχές οργάνωσης του υπερκειμένου. Είναι το πιο απλό και εύχρηστο μέσο για την ανάκτηση του τεράστιου όγκου πληροφοριών που διατίθεται σήμερα μέσω του Διαδικτύου. Χρησιμοποιεί το πρωτόκολλο HTTP (Hypertext Transfer Protocol).

#### **2.5 Πρωτόκολλο HTTP**

Το HTTP είναι η κύρια μέθοδος που χρησιμοποιεί ο Παγκόσμιος Ιστός για να μεταφέρει δεδομένα ανάμεσα σε έναν εξυπηρετητή και ένα πελάτη. Πριν τον Παγκόσμιο Ιστό και το HTTP, το FTP ήταν το κύριο πρωτόκολλο που χρησιμοποιούνταν για τη μεταφορά αρχείων στο διαδίκτυο. Το HTTP είναι ένα απλό, μικρό και γρήγορο πρωτόκολλο. Δεν έχει διαφορετικές καταστάσεις σε αντίθεση με το FTP και χρησιμοποιεί λίγες εντολές. Επίσης χρησιμοποιεί ΜΙΜΕ κωδικοποίηση υποστηρίζοντας έτσι πολλαπλά formats αρχείων.

Το HTTP είναι ένα πρωτόκολλο πελάτη/εξυπηρετητή και ακολουθεί το μοντέλο αίτησης/απόκρισης. Η λειτουργία του βασίζεται στη σύνδεση ενός HTTP πελάτη (συνήθως είναι ένας φυλλομετρητής Παγκόσμιου Ιστού - Web browser) με έναν ΗΤΤΡ εξυπηρετητή (συνήθως είναι ένας εξυπηρετητής Παγκόσμιου Ιστού αλλά μπορεί να είναι ένας proxy ή ένας gateway εξυπηρετητής) χρησιμοποιώντας ένα URL και απαιτώντας κάποιο πόρο, όπως ένα HTML αρχείο. Τα δεδομένα που μεταφέρονται είναι σπασμένα σε δύο κομμάτια, στα κυρίως δεδομένα (είναι σε ΜΙΜΕ format) και στις πληροφορίες που είναι απαραίτητες για τη μεταφορά ανάμεσα στον πελάτη και τον εξυπηρετητή. Παραδοσιακά η «συνομιλία» ανάμεσα στον πελάτη και τον εξυπηρετητή χρησιμοποιεί την TCP θύρα 80, παρόλα αυτά μπορούν να χρησιμοποιηθούν και άλλες θύρες

## <span id="page-24-0"></span>*2.6 Δνιαίος Δνηοπιζηής Πόροσ – URL*

Κάθε ιστοσελίδα χαρακτηρίζεται με μοναδικό τρόπο από τη διεύθυνση της, ή αλλιώς το URL της (Uniform Resource Locator). Όταν λέμε URL ουσιαστικά εννοούμε μία διεύθυνση ενός πόρου του Web (web resource), π.χ. την διεύθυνση μιας εικόνας. Είναι παρόμοιο με το όνομα ενός αρχείου αλλά εμπεριέχει και επιπλέον πληροφορία σχετικά με το όνομα του εξυπηρετητή, καθώς και το είδος του πρωτοκόλλου που αυτός χρησιμοποιεί. Μερικές φορές κρατάει πληροφορία ακόμα και για τον χρήστη καθώς και παραμέτρους σχετικά με το πρωτόκολλο. Οι ιστοσελίδες (Web pages) χρησιμοποιούν τα URLs για να συνδεθούν με άλλες σελίδες. Εκτός από αυτό τα URLs περιέχουν και πολλές άλλες δημοφιλείς δικτυακές εντολές όπως δείκτες προς FTP αρχεία.

## <span id="page-24-1"></span>*2.7 Σύποι Ιζηοζελίδων*

Γενικά όλα οι Ιστοσελίδες μπορούν να καταταχθούν σε τρεις γενικές κατηγορίες, σύμφωνα με το πότε και με ποιες τεχνολογίες καθορίζονται τα περιεχόμενα τους:

• Στατικές Ιστοσελίδες: Αποτελούνται από αρχεία στον server το περιεχόμενο των οποίων καθορίζεται κατά την συγγραφή τους. Τα αρχεία αυτά αποστέλλονται όπως είναι στον browser.

Επειδή τα περιεχόμενα δεν αλλάζουν, κάθε αίτηση για μια στατική ιστοσελίδα έχει ως αποτέλεσμα την ίδια ακριβώς απόκριση για όλους τους χρήστες.

• Δυναμικές Ιστοσελίδες: Οι δυναμικές ιστοσελίδες δεν υπάρχουν έτοιμες στην πλευρά του εξυπηρετητή, αλλά δημιουργούνται κάθε φορά που ένας browser τις ζητάει. Όταν φτάσει η αίτηση του browser, o server τρέχει ένα πρόγραμμα, την έξοδο του οποίου στέλνει στον browser. Έτσι τα περιεχόμενα μιας δυναμικής ιστοσελίδας είναι πολύ πιθανό να διαφέρουν από τη μια αίτηση στην άλλη. Οι δυναμικές ιστοσελίδες πλέον βασίζονται στις τεχνολογίες PHP, ASP και JavaScript.

• Ενεργές Ιστοσελίδες: Στην περίπτωση αυτή η ιστοσελίδα εμπεριέχει κάποιο πρόγραμμα ή κώδικα σε γλώσσα σεναρίου, και ο server στέλνει ως απάντηση στον

browser το αντίγραφο των προγραμμάτων, τα οποία εκτελούνται τοπικά στο μηχάνημα του browser. Τα ενεργά αυτά προγράμματα μπορούν να αλληλεπιδρούν με το χρήστη και να αλλάζουν συνεχώς την εμφάνιση ή το περιεχόμενο της Ιστοσελίδας. Παραδείγματα ενεργών ιστοσελίδων αποτελούν εκείνες οι ιστοσελίδες που περιέχουν Javascript, CSS, Java Applets, jQuery, Flash ή αντικείμενα ActiveX.

### <span id="page-25-0"></span>2.8 HTML Γλώσσα Σήμανσης Υπερκειμένου – η γλώσσα του Διαδικτύου

H HTML (HyperText Markup Language) είναι η κύρια γλώσσα σήμανσης για τις ιστοσελίδες, και τα στοιχεία της είναι τα βασικά δομικά στοιχεία των ιστοσελίδων.

H HTML γράφεται υπό μορφή στοιχείων HTML τα οποία αποτελούνται από ετικέτες, οι οποίες περικλείονται μέσα σε σύμβολα «μεγαλύτερο από» και «μικρότερο από» (για παράδειγμα <html>), μέσα στο περιεχόμενο της ιστοσελίδας. Οι ετικέτες HTML συνήθως λειτουργούν ανά ζεύγη (για παράδειγμα <h1> και </h1>), με την πρώτη να ονομάζεται ετικέτα έναρξης και τη δεύτερη ετικέτα λήξης (ή σε άλλες περιπτώσεις ετικέτα ανοίγματος και ετικέτα κλεισίματος αντίστοιχα). Ανάμεσα στις ετικέτες, οι σχεδιαστές ιστοσελίδων μπορούν να τοποθετήσουν κείμενο, πίνακες, εικόνες κλπ.

Ο σκοπός ενός φυλλομετρητή (web browser) είναι να διαβάζει τα έγγραφα HTML και να τα συνθέτει σε σελίδες που μπορεί κανείς να διαβάσει ή να ακούσει. Ο browser δεν εμφανίζει τις ετικέτες HTML, αλλά τις χρησιμοποιεί για να ερμηνεύσει το περιεχόμενο της σελίδας.

Τα στοιχεία της HTML χρησιμοποιούνται για να δημιουργήσουν όλες τις ιστοσελίδες. H HTML επιτρέπει την ενσωμάτωση εικόνων και άλλων αντικειμένων μέσα στη σελίδα, και μπορεί να χρησιμοποιηθεί για να εμφανίσει διαδραστικές φόρμες. Παρέχει τις μεθόδους δημιουργίας δομημένων εγγράφων (δηλαδή εγγράφων που αποτελούνται από το περιεχόμενο που μεταφέρουν και από τον κώδικα μορφοποίησης του περιεχομένου) καθορίζοντας δομικά σημαντικά στοιχεία για το κείμενο, όπως κεφαλίδες, παραγράφους, λίστες, συνδέσμους, παραθέσεις και άλλα.

Μπορούν επίσης να ενσωματώνονται σενάρια εντολών σε γλώσσες όπως η JavaScript, τα οποία επηρεάζουν τη συμπεριφορά των ιστοσελίδων HTML.

Σήμερα κυκλοφορεί κυρίως η 4<sup>η</sup> έκδοση της HTML αν και υπάρχει και είναι πλήρως λειτουργική και η HTML5 που προσδίδει περισσότερα χαρακτηριστικά για το web 2.0.

Οι Web browsers μπορούν επίσης να αναφέρονται σε στυλ μορφοποίησης CSS για να ορίζουν την εμφάνιση και τη διάταξη του κειμένου και του υπόλοιπου υλικού. Ο οργανισμός W3C, ο οποίος δημιουργεί και συντηρεί τα πρότυπα για την HTML και τα CSS, ενθαρρύνει τη χρήση των CSS αντί διαφόρων στοιχείων της HTML για σκοπούς παρουσίασης του περιεχομένου

### <span id="page-26-0"></span>*2.9 CSS*

H CSS (Cascading Style Sheets - Διαδοχικά Φύλλα Στυλ) είναι μια γλώσσα προγραμματισμού που ανήκει στην κατηγορία των γλωσσών φύλλων στυλ και χρησιμοποιείται για τον έλεγχο της εμφάνισης ενός εγγράφου που έχει γραφτεί με μια γλώσσα σήμανσης. Χρησιμοποιείται δηλαδή για τον έλεγχο της εμφάνισης ενός εγγράφου που γράφτηκε στις γλώσσες HTML και XHTML, δηλαδή για τον έλεγχο της εμφάνισης μιας ιστοσελίδας και γενικότερα ενός ιστοτόπου. Η CSS είναι μια γλώσσα υπολογιστή προορισμένη να αναπτύσσει στυλιστικά μια ιστοσελίδα δηλαδή να διαμορφώνει περισσότερα χαρακτηριστικά, χρώματα, στοίχιση. Θα μπορούσαμε να πούμε ότι η HTML ευθύνεται για το περιεχόμενο μιας ιστοσελίδας ενώ η CSS για τη μορφοποίησή του.

Για ένα έγγραφο πχ xhtml θα υπάρχουν παραπάνω από ένα φύλλα στυλ τα οποία περιέχουν δηλώσεις για την εμφάνιση ενός συγκεκριμένου στοιχείου. Το CSS αρχείο που εφαρμόζεται σε ένα έγγραφο μπορεί να προέρχεται από:

- ν το συγγραφέα μιας ιστοσελίδας
- ν το χρήστη του πλοηγού
- τον ίδιο τον πλοηγό, αν έχει το δικό του προκαθορισμένο φύλλο στυλ.

Συνεπώς για ένα XHTML στοιχείο θα υπάρχουν παραπάνω από μια δηλώσεις που πιθανόν να είναι συγκρουόμενες. Το πρότυπο CSS για να επιλύσει παρόμοιες συγκρούσεις έχει καθορίσει μια αλληλουχία-σειρά στην οποία θα μπουν αυτές οι δηλώσεις και με βάση την οποία θα επιλεγεί πχ η δήλωση που είναι πρώτη στη σειρά.

Η σημερινή έκδοση της CSS είναι η 3.0.

### <span id="page-27-0"></span>*2.10 JavaScript*

H JavaScript (JS) είναι διερμηνευμένη γλώσσα προγραμματισμού για ηλεκτρονικούς υπολογιστές. Αρχικά αποτέλεσε μέρος της υλοποίησης των φυλλομετρητών Ιστού, ώστε τα σενάρια από την πλευρά του πελάτη (client-side scripts) να μπορούν να επικοινωνούν με τον χρήστη, να ανταλλάσσουν δεδομένα ασύγχρονα και να αλλάζουν δυναμικά το περιεχόμενο του εγγράφου που εμφανίζεται.

H JavaScript είναι μια γλώσσα σεναρίων που βασίζεται στα πρωτότυπα (prototypebased), είναι δυναμική, με ασθενείς τύπους και έχει συναρτήσεις ως αντικείμενα πρώτης τάξης. Η σύνταξή της είναι επηρεασμένη από τη C. Η JavaScript αντιγράφει πολλά ονόματα και συμβάσεις ονοματοδοσίας από τη Java, αλλά γενικά οι δύο αυτές γλώσσες δε σχετίζονται και έχουν πολύ διαφορετική σημασιολογία. Οι βασικές αρχές σχεδιασμού της JavaScript προέρχονται από τις γλώσσες προγραμματισμού Self και Scheme. Είναι γλώσσα βασισμένη σε διαφορετικά προγραμματιστικά παραδείγματα (multi-paradigm), υποστηρίζοντας αντικειμενοστραφές, προστακτικό και συναρτησιακό στυλ προγραμματισμού.

H JavaScript χρησιμοποιείται και σε εφαρμογές εκτός ιστοσελίδων — τέτοια παραδείγματα είναι τα έγγραφα PDF, οι εξειδικευμένοι φυλλομετρητές (site-specific browsers) και οι μικρές εφαρμογές της επιφάνειας εργασίας (desktop widgets). Οι νεότερες εικονικές μηχανές και πλαίσια ανάπτυξης για JavaScript (όπως το Node.js) έχουν επίσης κάνει τη JavaScript πιο δημοφιλή για την ανάπτυξη εφαρμογών Ιστού στην πλευρά του διακομιστή (server-side).

### *2.11 PHP*

<span id="page-28-0"></span>H PHP είναι μια γλώσσα προγραμματισμού για τη δημιουργία σελίδων ιστού με δυναμικό περιεχόμενο. Μια σελίδα PHP περνά από επεξεργασία από ένα συμβατό διακομιστή του Παγκόσμιου Ιστού (π.χ. Apache), ώστε να παραχθεί σε πραγματικό χρόνο το τελικό περιεχόμενο, που θα σταλεί στο πρόγραμμα περιήγησης των επισκεπτών σε μορφή κώδικα HTML.

Ένα αρχείο με κώδικα PHP θα πρέπει να έχει την κατάλληλη επέκταση (π.χ. \*.php, \*.php4, \*.phtml κ.ά.). Η ενσωμάτωση κώδικα σε ένα αρχείο επέκτασης .html δεν θα λειτουργήσει και θα εμφανίσει στον browser τον κώδικα χωρίς καμία επεξεργασία, εκτός αν έχει γίνει η κατάλληλη ρύθμιση στα MIME types του server. Επίσης ακόμη κι όταν ένα αρχείο έχει την επέκταση .php, θα πρέπει ο server να είναι ρυθμισμένος για να επεξεργάζεται και να μεταγλωτίζει τον κώδικα PHP σε HTML που καταλαβαίνει το πρόγραμμα πελάτη. Ο διακομιστής Apache, που χρησιμοποιείται σήμερα ευρέως σε συστήματα με τα λειτουργικά συστήματα GNU/Linux, Microsoft Windows, Mac OS X υποστηρίζει εξ ορισμού την εκτέλεση κώδικα PHP, είτε με την χρήση ενός πρόσθετου (mod\_php) ή με την αποστολή του κώδικα προς εκτέλεση σε εξωτερική διεργασία CGI ή FCGI ή με την έλευση της php5.4 υποστηρίζονται η εκτέλεση σε πολυάσχολους ιστοχώρους, FastCGI Process Manager (FPM).

Ο συνδυασμός Linux/Apache/ MySQL/PHP/ που είναι η πιο δημοφιλής πλατφόρμα εκτέλεσης ιστοσελίδων είναι γνωστός και με το ακρωνύμιο LAMP. Παρόμοια, ο συνδυασμός Apache/MySQL/PHP/ ονομάζεται AMP, όπου το πρώτο αρχικό αντιστοιχεί στην πλατφόρμα, στην οποία εγκαθίστανται ο Apache, η PHP και η MySQL  $(π.x.$  Windows, Mac OS X).

Ο LAMP συνήθως εγκαθίσταται και ρυθμίζεται στο Linux με τη βοήθεια του διαχειριστή πακέτων της εκάστοτε διανομής. Στην περίπτωση άλλων λειτουργικών συστημάτων, επειδή το κατέβασμα και η ρύθμιση των ξεχωριστών προγραμμάτων μπορεί να είναι πολύπλοκη, υπάρχουν έτοιμα πακέτα προς εγκατάσταση, όπως το XAMPP και το WAMP για τα Windows και το MAMP για το Mac OS X.

### <span id="page-29-0"></span>*2.12 MySQL*

Η MySQL είναι ένα σύστημα διαχείρισης σχεσιακών βάσεων δεδομένων που μετρά περισσότερες από 11 εκατομμύρια εγκαταστάσεις. Έλαβε το όνομά της από την κόρη του Μόντυ Βιντένιους, τη Μάι (αγγλ. My) και το SQL αναφέρεται στη γλώσσα SQL (Structured Query Language), μια γλώσσα υπολογιστών που σχεδιάστηκε ανεξάρτητα από την MySQL για τη διαχείριση δεδομένων, σε ένα σύστημα διαχείρισης σχεσιακών βάσεων δεδομένων (MySQL, PostgreSQL, Oracle κλπ). Το πρόγραμμα τρέχει έναν εξυπηρετητή (server) παρέχοντας πρόσβαση πολλών χρηστών σε ένα σύνολο βάσεων δεδομένων. Στην πράξη η μετακόμιση ενός κώδικα SQL από μια βάση σε μια διαφορετική υλοποίηση μπορεί να παρουσιάσει ασυμβατότητες ή θα πρέπει να γίνουν τροποποιήσεις στον κώδικα.

Ο κωδικός του εγχειρήματος είναι διαθέσιμος μέσω της GNU General Public License, καθώς και μέσω ορισμένων ιδιόκτητων συμφωνιών. Ανήκει και χρηματοδοτείται από μία και μοναδική κερδοσκοπική εταιρία, τη σουηδική MySQL AB, η οποία σήμερα ανήκει στην Oracle.

Η MySQL είναι δημοφιλής βάση δεδομένων για διαδικτυακά προγράμματα και ιστοσελίδες. Χρησιμοποιείται σε κάποιες από τις πιο διαδεδομένες διαδικτυακές υπηρεσίες, όπως το Flickr, το YouTube, η Wikipedia, το Google, το Facebook και το Twitter.

## <span id="page-29-1"></span>*2.13 SEO – Search Engine Optimization*

Το SEO είναι μια πρακτική βελτιστοποίησης και προώθησης ενός ιστοτόπου με σκοπό να αυξηθεί η επισκεψιμότητά του που προέρχεται από τις μηχανές αναζήτησης (Google, Yahoo, Bing κτλ).

Υπάρχουν πολλές πτυχές του SEO, από τις λέξεις που χρησιμοποιούνται μέσα στην ιστοσελίδα μέχρι τον τρόπο που άλλες σελίδες συνδέονται με εκείνη μέσα στο διαδίκτυο. Μερικές φορές το SEO είναι απλά ο αποτελεσματικός τρόπος με τον οποίο είναι δομημένος ένας ιστότοπος ώστε να γίνεται κατανοητός και να εντοπίζεται από τις μηχανές αναζήτησης.

Ταυτόχρονα το SEO δεν σημαίνει ότι η ιστοσελίδα θα πρέπει να είναι «αρεστή» μόνο από τη μηχανή αναζήτησης αλλά να είναι ελκυστική και χρήσιμη στον πελάτη/χρήστη.

Η πλειονότητα τις κυκλοφορίας στον Ιστό οδηγείται από τις μεγάλες εμπορικές μηχανές αναζήτησης – το Google, το Bing και το Yahoo!. Παρά το γεγονός ότι τα μέσα κοινωνικής δικτύωσης και άλλα είδη της κίνησης μπορεί να παράγουν τις επισκέψεις στην ιστοσελίδα σας, οι μηχανές αναζήτησης είναι η κύρια μέθοδος της καθοδήγησης για τους περισσότερους χρήστες του Διαδικτύου. Αυτό είναι αλήθεια είτε η ιστοσελίδα παρέχει περιεχόμενο, υπηρεσίες, προϊόντα, πληροφορίες ή οτιδήποτε άλλο.

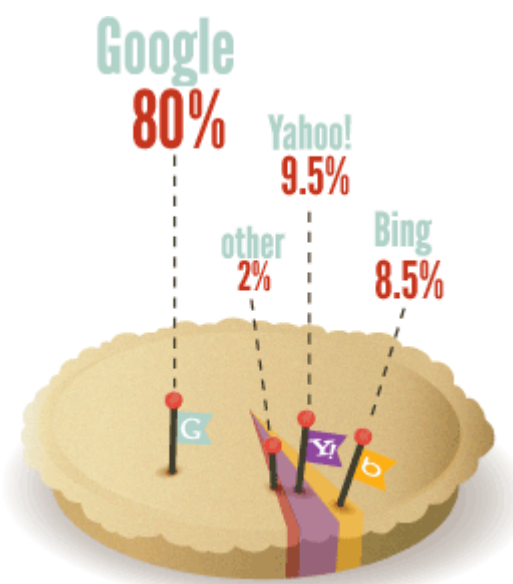

**Δηθόλα 2 - 1 Ποζοζηά τρήζες Μεταλώλ Αλαδήηεζες**

<span id="page-30-0"></span>Τα ερωτήματα αναζήτησης, οι λέξεις που πληκτρολογούν οι χρήστες στο πλαίσιο της αναζήτησης, φέρουν εξαιρετική αξία. Η εμπειρία έχει δείξει ότι η κυκλοφορία μηχανών αναζήτησης μπορεί να κάνει (ή να διακόψει) την επιτυχία ενός οργανισμού. Οι στοχευμένοι επισκέπτες σε έναν ιστοχώρο μπορεί να αυξήσουν την δημοσιότητα, τα έσοδα, και την προβολή όπως κανένα άλλο μέσο Marketing. Η επένδυση σε SEO, είτε μέσω χρόνου είτε οικονομικά, μπορεί να έχει μια εξαιρετική απόδοση σε σύγκριση με άλλους τύπους marketing και προώθησης.

#### <span id="page-31-0"></span>*2.14 Αζθάλεια δεδομένων ζηο Διαδίκηςο*

Τα HTTP μηνύματα που ανταλλάσσονται μεταξύ ενός web browser και ενός web server, στέλνονται ως απλά αρχεία κειμένου. Αυτά τα μηνύματα ταξιδεύουν μέσω της σουίτας πρωτοκόλλων TCP/IP από πολλούς ενδιάμεσους σταθμούς. Είναι πιθανό κάποιος ενδιάμεσος υπολογιστής να διαβάσει αυτά τα μηνύματα. Ακόμα πιο πιθανό και εύκολο είναι κάποιο αδιάκριτο πρόγραμμα σε έναν υπολογιστή στο τοπικό δίκτυο του client ή του server να διαβάζει όλα τα μηνύματα που κυκλοφορούν στο τοπικό δίκτυο πίσω από το οποιοδήποτε firewall (κάποια συσκευή ή πρόγραμμα που είναι έτσι ρυθμισμένο ούτως ώστε να επιτρέπει ή να απορρίπτει πακέτα δεδομένων που περνούν από ένα δίκτυο υπολογιστών).

Έτσι, ειδικά όταν τα δεδομένα που στέλνουμε ή λαμβάνουμε είναι ευαίσθητα (π.χ. αριθμός πιστωτικής κάρτας) τότε θα πρέπει να κρυπτογραφούνται πριν αποσταλούν. Ο κλασικός τρόπος να δείξει ένας server στον browser ότι πρέπει να κρυπτογραφήσει την HTTP αίτηση που θα στείλει, είναι με την χρήση του πρωτοκόλλου https στο URL της αίτησης. Π.χ. https://www.example.org Διάφορα πρωτόκολλα έχουν χρησιμοποιηθεί για την κρυπτογράφηση των HTTP μηνυμάτων. Οι περισσότεροι browsers και servers υποστηρίζουν μία ή περισσότερες εκδόσεις του πρωτοκόλλου SSL καθώς και του νεότερου TLS.

Στη δική μας εφαρμογή χρησιμοποιούμε Ηλεκτρονικό Πιστοποιητικό Ασφαλείας Secure Socket Layer (SSL) με κρυπτογράφηση στα 256 bits.

### <span id="page-31-1"></span>2.14.1 Ηλεκτρονικό Πιστοποιητικό Ασφαλείας SSL

SSL είναι το ακρωνύμιο για τις λέξεις **Secure Socket Layers**. Αλλιώς γνωστό και ως **Ηλεκτρονικό Πιστοποιητικό**, το πρωτόκολλο SSL δημιουργεί μια ασφαλή σύνδεση μεταξύ της εκάστοτε ιστοσελίδας και του φυλλομετρητή (browser) του χρήστη. Τα SSL πιστοποιητικά εξασφαλίζουν την ασφαλή ανταλλαγή δεδομένων ανάμεσα στις δύο πλευρές, αποτρέποντας κακόβουλους χρήστες από την υποκλοπή δεδομένων.

### <span id="page-32-0"></span>**2.14.2 Πωρ λειηοςπγούν ηα SSL**

Τα SSL εξυπηρετούν τις εξής δύο διαδικασίες:

- Ασφαλή μεταφορά δεδομένων μεταξύ ενός εξυπηρετητή και ενός υπολογιστή.
- Πιστοποίηση και ταυτοποίηση, βοηθώντας τον χρήστη να επιβεβαιώσει την ταυτότητα της ιστοσελίδας με την οποία συναλλάσσεται.

Μόλις ξεκινήσει η διαδικασία που ενεργοποιεί τα SSL, όπως είναι για παράδειγμα η online παραγγελία ενός προϊόντος μέσω μίας ιστοσελίδας, τότε πραγματοποιείται μία ακολουθία από 4 βήματα, ώστε να εξασφαλιστεί η ασφαλής σύνδεση μεταξύ ιστοσελίδας και χρήστη:

- Ο φυλλομετρητής ελέγχει το SSL Certificate, για να διαπιστώσει αν είναι έγκυρο και να πιστοποιήσει την ταυτότητα της ιστοσελίδας.
- Ο εξυπηρετητής επικοινωνεί με τον φυλλομετρητή, και ενεργοποιείται η κρυπτογράφηση δεδομένων σε συγκεκριμένα bit (συνήθως 128bit ή 256bit).
- Ο εξυπηρετητής και ο φυλλομετρητής ανταλλάσσουν μοναδικούς κωδικούς αποκρυπτογράφησης, ώστε να τους χρησιμοποιήσουν στην αποκρυπτογράφηση που πραγματοποιείται με την ολοκλήρωση της ανταλλαγής δεδομένων.
- Η διαδικασία ανταλλαγής δεδομένων ξεκινάει, το εικονίδιο ασφαλούς μεταφοράς δεδομένων SSL εμφανίζεται δίπλα από την γραμμή διεύθυνσης της ιστοσελίδας και η συναλλαγή είναι πλέον ασφαλής.

## <span id="page-32-1"></span>2.14.3 Ψηφιακή Υπογραφή

Η Ψηφιακή Υπογραφή είναι ένα μαθηματικό σύστημα που χρησιμοποιείται για την απόδειξη της γνησιότητας ενός ψηφιακού μηνύματος ή εγγράφου. Μια έγκυρη ψηφιακή υπογραφή δίνει στον παραλήπτη την πιστοποίηση ότι το μήνυμα που δημιουργήθηκε ανήκει στον αποστολέα που το υπέγραψε ψηφιακά και ότι δεν αλλοιώθηκε-παραποιήθηκε κατά την μεταφορά. Οι ψηφιακές υπογραφές χρησιμοποιούν συνδυασμό μιας κρυπτογραφικής συνάρτησης κατατεμαχισμού (hash function) σε συνδυασμό με ασσυμετρική κρυπτογραφία για κρυπτογράφηση και αποκρυπτογράφηση σύνοψης (ο συνδυασμός σύνοψης και κρυπτογράφησης με ασυμμετρική κρυπτογραφία αποδεικνύει την ακεραιότητα του εγγράφου αλλά και την απόδειξη ταυτότητας του αποστολέα).

Η ψηφιακή υπογραφή αποτελείται από τρεις αλγόριθμους:

- Ο αλγόριθμος δημιουργίας δημόσιου και ιδιωτικού κλειδιού: Ο αλγόριθμος αυτός χρησιμοποιεί μια γεννήτρια τυχαίων αριθμών και με βάση αυτόν τον τυχαίο αριθμό δημιουργεί το δημόσιο και ιδιωτικό κλειδί (με το ιδιωτικό κλειδί δημιουργείται η ψηφιακή υπογραφή και με το δημόσιο κλειδί ελέγχεται η ψηφιακή υπογραφή).
- Ο αλγόριθμος προσθήκης ψηφιακής υπογραφής σε μηνύματα ή έγγραφα: Χρησιμοποιώντας το μήνυμα/έγγραφο και το ιδιωτικό κλειδί (το οποίο ανήκει μόνο σε αυτόν που υπογράφει το έγγραφο), δημιουργεί την ψηφιακή υπογραφή.
- Ο αλγόριθμος έλεγχου ψηφιακής υπογραφής μηνύματος ή εγγράφου: Χρησιμοποιώντας το μήνυμα/έγγραφο και το δημόσιο κλειδί (το δημόσιο κλειδί είναι διαθέσιμο σε όλους, και συσχετίζεται με το ιδιωτικό κλειδί και ανήκει αυτόν που υπέγραψε ψηφιακά το μήνυμα/έγγραφο), ελέγχει την αυθεντικότητα (ποιος το υπέγραψε) αλλά και ακεραιότητα (ότι το μήνυμα δεν παραποιήθηκε) του μηνύματος/εγγράφου.

Σύμφωνα με την ασυμμετρική κρυπτογράφηση κάποιος που γνωρίζει το δημόσιο κλειδί δεν μπορεί να δημιουργήσει (είναι υπολογιστικά ανέφικτο) το αντίστοιχο ιδιωτικό κλειδί. Επίσης κάποιος ο οποίος έχει το δημόσιο κλειδί μπορεί να ελέγξει την αυθεντικότητα και ακεραιότητα ενός μηνύματος/εγγράφου το οποίο είναι ψηφιακά υπογεγραμμένο.

#### <span id="page-34-0"></span>ΚΕΦΑΛΑΙΟ 2 – ΕΠΙΛΟΓΟΣ

Στο παραπάνω κεφάλαιο μάθαμε τα βασικά συστατικά στοιχεία του Διαδικτύου, τις τεχνολογίες που το συνθέτουν από σκοπιά προγραμματιστική, αποθήκευσης δεδομένων, διαχείρισης βάσεων δεδομένων και τους τρόπους προώθησης των ιστοσελίδων στις μηχανές αναζήτησης.

Επίσης γνωρίσαμε βασικές έννοιες ασφάλειας ηλεκτρονικών δεδομένων που διακινούνται μέσω του Παγκόσμιου Ιστού.

Κατανοήσαμε τη φύση του περιβάλλοντος που αφορά τις ιστοσελίδες, ένα ψηφιακό μωσαϊκό με πολλές παραμέτρους και στοιχεία που συμμετέχουν αλληλένδετα για τη δημιουργία των ιστοτόπων.

Στο επόμενο κεφάλαιο θα γνωρίσουμε έναν από τους πλέον αποδοτικούς τρόπους ανάπτυξης ιστοσελίδων μέσω των Συστημάτων Διαχείρισης Περιεχομένου και θα επιλέξουμε μετά από ερευνητική και πρακτική σύγκριση το Σύστημα CMS που εξυπηρετεί καλύτερα τις ανάγκες της δικής μας εφαρμογής.

## <span id="page-35-0"></span>**ΚΕΦΑΛΑΙΟ 3**

# <span id="page-35-1"></span>ΣΥΣΤΗΜΑΤΑ ΔΙΑΧΕΙΡΙΣΗΣ ΠΕΡΙΕΧΟΜΕΝΟΥ (CMS)

## <span id="page-35-2"></span>**ΔΙΑΓΧΓΗ**

Στο κεφάλαιο που ακολουθεί θα γνωρίσουμε τον δημοφιλέστερο τρόπο δημιουργίας και διαχείρισης ιστοσελίδων και e-shop μέσω των κυριότερων Συστημάτων Διαχείρισης Περιεχομένου. Θα αναφερθούμε στα κύρια χαρακτηριστικά τους, τις λειτουργίες τους, τα γνωρίσματά τους, τις δυνατότητες επέκτασης και τους βασικούς λόγους που μας οδήγησαν στην επιλογή του καταλληλότερου για την εφαρμογή μας.

### <span id="page-35-3"></span>3.1 Τι είναι Σύστημα Διαχείρισης Περιεχομένου (CMS)

Σύστημα Διαχείρισης Περιεχομένου (CMS – Content Management System) ονομάζεται ένα διαδικτυακό πακέτο λογισμικού που προσφέρει ένα γραφικό περιβάλλον το οποίο επιτρέπει την δημιουργία ιστοσελίδων και διαχείρισης των περιεχομένων τους με εύκολο και οργανωμένο τρόπο.

Συνήθως είναι εφαρμογές ανοιχτού λογισμικού (open source) και διατίθενται δωρεάν στον καθένα. Οι διαχειριστές μιας ιστοσελίδας που είναι σχεδιασμένη με κάποιο CMS έχουν τη δυνατότητα να επεξεργάζονται online το περιεχόμενό της το οποίο είναι αποθηκευμένο σε έναν διακομιστή. Οι αλλαγές αυτές ενημερώνουν αυτόματα την ιστοσελίδα και είναι άμεσα διαθέσιμες στο διαδίκτυο.

Για μια ιστοσελίδα που είναι δομημένη με κάποιο CMS δεν είναι απαραίτητη η γνώση προγραμματισμού για την παραμετροποίησή της. Παρόλα αυτά ένας
προγραμματιστής διαδικτυακών εφαρμογών έχει πάντα τη δυνατότητα να εξελίξει το περιεχόμενο της ιστοσελίδας, να προσθέσει λειτουργίες, να ισχυροποιήσει την ασφάλειά της και να την συντηρήσει με προγραμματιστικούς τρόπους.

### 3.2 Χαρακτηριστικά των CMS

Το **Σύστημα Διαχείρισης Περιεχομένου** αξιοποιεί τις αρχές του αντικειμενοστραφούς προγραμματισμού και προσφέρει μια σειρά από αρθρώματα (modules) και συνοδευτικά λογισμικά (plugins) τα οποία παρέχουν μια τεράστια ποικιλία λειτουργικότητας. Αποτελείται από το συνδυασμό μιας μεγάλης Βάσης Δεδομένων, ενός συστήματος αρχείων και άλλων σχετικών εφαρμογών πληροφορικής που χρησιμοποιούνται για να αποθηκεύουν και αργότερα να επαναφέρουν μεγάλο όγκο περιεχομένου. Με τον όρο περιεχόμενο (content) εννοείται κάθε είδος ψηφιακής πληροφορίας. Μπορεί να είναι απλό κείμενο, εικόνα, γραφικό, video, αρχείο, μουσική, έγγραφο και γενικότερα οτιδήποτε μπορεί να διαχειριστεί σε ηλεκτρονική μορφή. Παράλληλα, η κοινότητα που ασχολείται με αυτό προσφέρει συνεχώς καινούργιες λύσεις που καλύπτουν σημαντικό μέρος των αναγκών μιας ιστοσελίδας. Ενδεικτικά υπάρχουν εφαρμογές ηλεκτρονικού καταστήματος (e-shop), διαδικτυακών συζητήσεων (forums) και μεσιτικού γραφείου.

Τα συστήματα αυτά έχουν δεκάδες πλεονεκτήματα, μερικά από τα οποία είναι:

Προσθήκη, διαγραφή και τροποποίηση κειμένου παρέχοντας απλά εργαλεία (επεξεργαστές σαν το Word) για τη δημιουργία του περιεχομένου.

Προσθήκη, διαγραφή και τροποποίηση εικόνων.

Προσθήκη, διαγραφή, τροποποίηση σελίδων, προϊόντων και κατηγοριών προϊόντων. Παρουσίαση απλών σελίδων με στατικό περιεχόμενο για κανονική παρουσίαση.

Παρουσίαση σύνθετων σελίδων με συγκεκριμένη διαρρύθμιση (template).

Παροχή δυναμικών πληροφοριών που πηγάζουν από Βάσεις Δεδομένων με δυνατότητα αλλαγής σε προγραμματισμένα χρονικά διαστήματα.

Εξασφάλιση συνεχούς πρόσβασης σε βοηθητικά εγχειρίδια (online manuals).

- Εύκολο ανέβασμα μέσα από γραφικό μενού αρχείων, όπως pdf κ.α.
- Αυτόματη προσαρμογή εργασιών ρουτίνας όπως κοινής μορφοποίησης (layout) σε πολλές σελίδες.
- Δυνατότητα διαχείρισης της δομής της ιστοσελίδας, της εμφάνισης των δημοσιευμένων σελίδων καθώς και της πλοήγησης σε αυτές.
- Δυνατότητα μαζικής αντιγραφής ή μετακίνησης στοιχείων, π.χ. κείμενα από ένα σημείο της ιστοσελίδας σας σε ένα άλλο.
- Διαχείριση χρηστών με πολλαπλά δικαιώματα.
- Εφαρμογή κανόνων SEO (Search Engine Optimization) για ιστοσελίδες φιλικές προς τις μηχανές αναζήτησης.
- Διαχείριση Meta Tags (Τίτλος, Περιγραφή και Λέξεις Κλειδιά) ανά κατηγορία με σκοπό να συσχετίζεται η ιστοσελίδα με αυτές τις περιγραφές στις μηχανές αναζήτησης.
- Πολυγλωσσικό περιβάλλον διαχείρισης.
- Εργαλεία για την ενσωμάτωση στην ιστοσελίδα του Google Analytics και την παρακολούθηση της επισκεψιμότητας του διαδικτυακού τόπου.
- Αναζήτηση στο περιεχόμενο ολόκληρης της ιστοσελίδας.
- Όπως και κάθε λογισμικό το οποίο προσφέρεται στην αγορά, έτσι και αυτό έχει bugs τα οποία όμως εντοπίζονται ταχύτατα και διορθώνονται, συνήθως εντός μερικών ωρών, από την δραστήρια ομάδα προγραμματιστών που το υποστηρίζει. Την ίδια στιγμή, κάθε νέα έκδοση βελτιώνει την ασφάλεια και την σταθερότητα του συστήματος.

# 3.3 Υλοποίηση Συστημάτων Διαχείρισης Περιεχομένου

Η υλοποίηση ενός Συστήματος Διαχείρισης Περιεχομένου περιλαμβάνει δύο διακριτά τμήματα, τα οποία κάθε ενδιαφερόμενος θα πρέπει να ξεχωρίσει και να αντιμετωπίσει επιτυχώς. Το πρώτο τμήμα αφορά την επιλογή του τεχνολογικού εργαλείου και την επιτυχή παραμετροποίησή του. Το δεύτερο τμήμα, και σίγουρα το σημαντικότερο, είναι ο ακριβής καθορισμός της επιζητούμενης λειτουργικότητας και ο οργανωτικός και διαδικαστικός σχεδιασμός του Συστήματος Διαχείρισης Περιεχομένου.

Aπό τεχνολογικής πλευράς, η αγορά των εργαλείων CMS προσφέρει μεγάλες δυνατότητες, ικανές να ικανοποιήσουν και τις απαιτητικότερες επιχειρήσεις. Το λογισμικό που είναι διαθέσιμο στην αγορά, είναι τόσο εμπορικό (commercial), όσο και λογισμικό ανοικτού κώδικα (open-source software). Χαρακτηριστικό παράδειγμα εμπορικού λογισμικού είναι το Oracle Portal της Oracle, αλλά και το IBM Web Sphere της IBM. Λύσεις CMS παρέχουν και εταιρείες ERP, όπως για παράδειγμα η SAP, οι οποίες όμως περιορίζουν τη λειτουργικότητα του CMS σε θέματα που άπτονται των εφαρμογών ERP. Μεγάλα βήματα έχουν πραγματοποιηθεί και από τα προγράμματα CMS ανοικτού κώδικα (όπως το Drupal, το Joomla ή το Wordpress), τα οποία έχουν έτοιμο πλήθος εφαρμογών που μπορούν να χρησιμοποιηθούν άμεσα από τους χρήστες με χαρακτηριστική ευκολία. Με δεδομένη την πληθώρα των υφιστάμενων εφαρμογών και των σημαντικών δυνατοτήτων που παρέχουν σε όλα τα επίπεδα, το σημαντικότερο θέμα εντοπίζεται στην επιλογή των διαδικασιών διαχείρισης περιεχομένου που θα επιλέξει μία επιχείρηση να υιοθετήσει. Στην πραγματικότητα λοιπόν, το έργο εισαγωγής ενός Συστήματος Διαχείρισης Περιεχομένου ανάγεται σε ένα έργο οργάνωσης του εταιρικού περιεχομένου και σχεδιασμού των διαδικασιών διαχείρισής του και της οργάνωσης που θα το υποστηρίξει.

Βασικά ζητήματα που θα πρέπει να ληφθούν υπόψη από διαδικαστικής και οργανωτικής πλευράς είναι τα εξής:

• Καθορισμός του περιεχομένου το οποίο θα είναι διαχειρίσιμο από το σύστημα CMS.

- Οργάνωση και καθορισμός δομής του διαθέσιμου περιεχομένου.
- Κατηγοριοποίηση του περιεχομένου με μεθόδους που διευκολύνουν την εύκολη ανεύρεση και χρησιμοποίησή του.
- Προσδιορισμός των υπαλλήλων που θα συμμετέχουν στη διαχείριση του περιεχομένου και των ρόλων που θα διαθέτουν στο σύστημα CMS (δημιουργοί, ελεγκτές, αναγνώστες, ιδιοκτήτες, διαχειριστές κ.λπ.).
- Καθορισμός των δικαιωμάτων πρόσβασης των διαφορετικών χρηστών σε διαφορετικού είδους περιεχόμενο με βάση τους ρόλους που διαθέτουν.
- Αναλυτικός προσδιορισμός των ροών εργασίας που αφορούν τη διαχείριση περιεχομένου.
- Προγραμματισμός των διαδικασιών συντήρησης και ανανέωσης περιεχομένου.
- Σχεδιασμός της διαδικασίας υποστήριξης των χρηστών.

# 3.4 Κυρίαρχα Συστήματα Διαχείρισης Περιεχομένου προς μελέτη

Για την επιλογή του καταλληλότερου Συστήματος Διαχείρισης Περιεχομένου στα πλαίσια της συγκεκριμένης πτυχιακής εργασίας αναλύθηκαν τρία κυρίαρχα open source CMS. Το Drupal, το Joomla και το Wordpress.

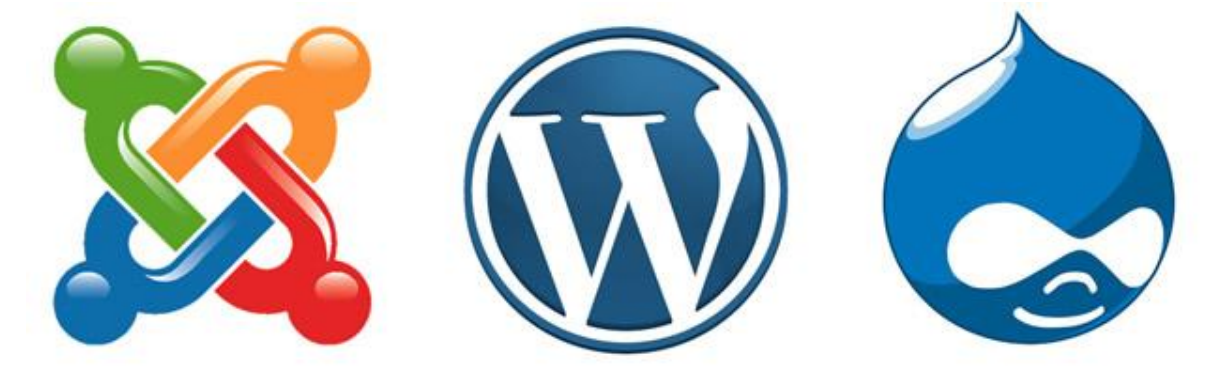

**Δηθόλα 3 - 1 The Big 3 CMS platforms - Joomla, Wordpress and Drupal**

Επιγραμματικά αναφέρουμε τα χαρακτηριστικά των CMS προτού προβούμε σε βαθύτερη ανάλυση:

- **Drupal:** Το Drupal είναι ένα ανοιχτού κώδικα Σύστημα Διαχείρισης Περιεχομένου. Χρησιμοποιείται για την δημιουργία και την διαχείριση πολλών και διαφορετικών ιστοτόπων. Η σταθερότητα, η ευελιξία και η ασφάλειά του είναι μερικά από τα σημεία αναφοράς του.
- **Joomla:** Το Joomla!™ είναι ένα ανοιχτού κώδικα σύστημα διαχείρισης περιεχομένου το οποίο έχει χαρακτηριστεί από τους δεκάδες χιλιάδες χρήστες του ως το καλύτερο CMS στον κόσμο, διότι έχει τεράστιες δυνατότητες αλλά και ταυτόχρονα εξαιρετικά ευέλικτο και φιλικό περιβάλλον εργασίας και διαχείρισης.
- Wordpress: To WordPress είναι ένα open source CMS (ανοιχτού κώδικα πλατφόρμα διαχείρισης περιεχομένου), που χρησιμοποιείται κυρίως σαν blog publishing application κάνοντας χρήση PHP και MySQL, Έχει χιλιάδες plugin που του δίνουν την δυνατότητα να φτιάχνει σχεδόν οτιδήποτε και σύστημα αλλαγής template. Ακριβώς αυτή του η δυνατότητα το μετέτρεψε στο πιο αγαπημένο blog application στον κόσμο.

### *3.5 Drupal*

Το **Drupal** είναι ένα αρθρωτό σύστημα διαχείρισης περιεχομένου (Content Management System, CMS) ανοικτού/ελεύθερου λογισμικού, γραμμένο στη γλώσσα προγραμματισμού PHP. Διανέμεται υπό τους όρους της GNU General Public License (ή "GPL"), που σημαίνει ότι ο καθένας είναι ελεύθερος να το κατεβάσει και να το μοιραστεί με άλλους. Το Drupal, όπως πολλά σύγχρονα CMS, επιτρέπει στο διαχειριστή συστήματος να οργανώνει το περιεχόμενο, να προσαρμόζει την παρουσίαση, να αυτοματοποιεί διαχειριστικές εργασίες και να διαχειρίζεται τους επισκέπτες του ιστοτόπου και αυτούς που συνεισφέρουν. Παρόλο που υπάρχει μια πολύπλοκη προγραμματιστική διεπαφή, οι περισσότερες εργασίες μπορούν να

γίνουν με λίγο ή και καθόλου προγραμματισμό. Το Drupal ορισμένες φορές περιγράφεται ως «υποδομή για εφαρμογές ιστού», καθώς οι δυνατότητές του προχωρούν παραπέρα από τη διαχείριση περιεχομένου, επιτρέποντας ένα μεγάλο εύρος υπηρεσιών και συναλλαγών.

Το Drupal είναι web-based επομένως μπορεί να εκτελεστεί σε διάφορες πλατφόρμες, συμπεριλαμβανομένων των λειτουργικών συστημάτων Windows, Mac OS X, Linux ή οποιασδήποτε πλατφόρμας που υποστηρίζει είτε το διακομιστή ιστοσελίδων Apache HTTP Server (έκδοση 1.3+), είτε το Internet Information Services (έκδοση IIS5+), καθώς επίσης και τη γλώσσα προγραμματισμού PHP (έκδοση 5.2+). Το Drupal απαιτεί μια βάση δεδομένων όπως η PostgreSQL (έκδοση 8.3+) ή SQLite για την αποθήκευση του περιεχομένου και των ρυθμίσεών του.

3.5.1 Πλεονεκτήματα του Drupal

- Μια σημαντική προτεραιότητα του Drupal έγκειται στο ότι οι ενημερώσεις δεν επιτρέπεται να επηρεάσουν τον πυρήνα της ιστοσελίδας. Είναι έτσι σχεδιασμένο ώστε να μπορεί να επεκταθεί με τόνους από νέα modules.
- Παγκόσμια κοινότητα υποστήριξης από απλούς χρήστες/προγραμματιστές μέχρι και αφοσιωμένες εταιρείες λογισμικού.
- Πολύ αξιόλογα εργαλεία ανάπτυξης και πρότυπα (templates). Παρέχει βασικές δομικές μονάδες των ιστοσελίδων με στυλ πρόσθετων (modules) καθιστώντας εύκολο και γρήγορο τον σχεδιασμό κανόνων και περιεχομένου.
- Ποικιλία από θέματα και πρότυπα που γλιτώνουν την δημιουργία ιστοσελίδας «από το μηδέν».
- Προβλέπει, επίσης, προκαθορισμένα χαρακτηριστικά διαμόρφωσης που βοηθούν τους χρήστες να αναπτύξουν μια ιστοσελίδα γρήγορα. Έτσι εξοικονομεί χρόνο για την οικοδόμηση σε πρόσθετα χαρακτηριστικά.
- Επιτρέπει τη δημιουργία καινούργιων ιστοσελίδων, εξολοκλήρου ανεξάρτητων από πρότυπα και θέματα.
- Έχει 10.000 πρόσθετα τα οποία μπορούν να καλύψουν σχεδόν όλες τις ανάγκες για μια σύγχρονη ιστοσελίδα.
- Διαθέτει εργαλεία για καλύτερο SEO που «ανεβάζουν» την ιστοσελίδα στις κατατάξεις των μηχανών αναζήτησης.
- Μπορεί να τρέξει και ιστοσελίδες μελών ή κοινοτήτων.
- Επιτρέπει μια μοναδική εγκατάσταση για περισσότερες από μία ιστοσελίδες.
- Το Drupal υποστηρίζει πραγματικά πολυγλωσσικούς ιστοχώρους, διαχειρίζοντας περιεχομένο σε πολλαπλές γλώσσες και παρέχοντας αυτόματη ανίχνευση της επιθυμητής γλώσσας του χρήστη.

### 3.5.2 Μειονεκτήματα του Drupal

- Δεν είναι φιλικό προς το χρήστη. Είναι αυξημένος ο βαθμός δυσκολίας στο να μαθευτεί και σίγουρα είναι πιο δύσκολο στη χρήση από το Joomla ή το WordPress.
- Ο ιδιαίτερος τρόπος οργάνωσης του backend του δεν είναι συμβατός με άλλο λογισμικό, επομένως ο χρήστης που έχει συνηθίσει σε άλλα περιβάλλοντα δυσκολεύεται να το μάθει και να το χρησιμοποιήσει.
- Δεν έχει καλή υποστήριξη σε θέματα ασφαλείας και εγκατάστασης SSL.
- Λόγω του επαυξημένου αριθμού των εργαλείων του καθίσταται αργό στην φόρτωση και την επεκτασιμότητα σε σχέση με τα υπόλοιπα CMS.

#### 3.5.3 Ποιοι χρησιμοποιούν το Drupal

- Ericsson labs (τεχνολογία) [https://labs.ericsson.com](https://labs.ericsson.com/)
- Beyonce Online (μουσική) [http://www.beyonceonline.com](http://www.beyonceonline.com/)
- MIT Media Lab (τεχνολογία-έρευνα) [http://www.media.mit.edu](http://www.media.mit.edu/)
- Danone (γαλακτοβιομηχανία) [http://www.danone.be](http://www.danone.be/)
- Mercedes Benz (αυτοκινητοβιομηχανία) [http://www.mbca.org](http://www.mbca.org/)
- PGA (αθλητικός οργανισμός) [http://www.pga.com](http://www.pga.com/)
- Athens Weekly (ενημερωτικό ηλεκτρονικό περιοδικό) <http://www.athensweekly.gr/>
- Off Radio (διαδικτυακό ραδιόφωνο) [http://www.offradio.gr](http://www.offradio.gr/)
- City World ( ενημερωτικό ηλεκτρονικό περιοδικό) <http://www.cityworld.gr/>

### 3.6 Joomla

Το Joomla! είναι ένα ελεύθερο και ανοικτού κώδικα σύστημα διαχείρισης περιεχομένου. Χρησιμοποιείται για τη δημοσίευση περιεχομένου στον παγκόσμιο ιστό (World Wide Web) και σε τοπικά δίκτυα - intranets. Είναι γραμμένο σε PHP και αποθηκεύει τα δεδομένα του στη βάση MySQL. Το βασικό χαρακτηριστικό του είναι ότι οι σελίδες που εμφανίζει είναι δυναμικές, δηλαδή δημιουργούνται την στιγμή που ζητούνται. Ενα σύστημα διακομιστή(server) όπως είναι ο Apache λαμβάνει τις αιτήσεις των χρηστών και τις εξυπηρετεί.

Με ερωτήματα προς τη βάση λαμβάνει δεδομένα τα οποία μορφοποιεί και αποστέλλει στον εκάστοτε φυλλομετρητή (web browser) του χρήστη. Το Joomla! έχει και άλλες δυνατότητες εμφάνισης όπως η προσωρινή αποθήκευση σελίδας, RSS feeds, εκτυπώσιμες εκδόσεις των σελίδων, ειδήσεις, blogs, δημοσκοπήσεις, έρευνες, καθώς και πολύγλωσση υποστήριξη των εκδόσεών του.

Μόλις εγκατασταθεί, ο διαχειριστής του δικτυακού τόπου μπορεί να συνδεθείτε με την backend κονσόλα διαχείρισης και να δημιουργήσει τμήματα, κατηγορίες, άρθρα με περιεχόμενο, δημοσκοπήσεις και άλλα πολλά! Διαχείριση ολόκληρου του frontend της ιστοσελίδας από ένα εύχρηστο περιβάλλον διαχείρισης. Όταν δημιουργείται ένα νέο περιεχόμενο, ένας WYSIWYG (What You See Is What You Get) επεξεργαστής κειμένου που επιτρέπει απλές αλλαγές χωρίς τη γνώση ηεο HTML **.**

Παρόλο ότι δεν είναι απαραίτητο, ο χρήστης να έχει γνώση της HTML και CSS, συνιστάται να αρχίσει τη μελέτη των βασικών εντολών της HTML και CSS για την περίπτωση που θα πρέπει να επεξεργαστεί ή να τροποποιήσει κάποιο στοιχείο ώστε να το προσαρμόσει στις ανάγκες που θα δημιουργηθούν. Στις κοινότητες φόρουμ για Joomla είναι διαθέσιμοι χιλιάδες προγραμματιστές και σχεδιαστές για να βοηθήσουν νέους και έμπειρους χρήστες, εφόσον είναι δυνατό.

3.6.1 Πλεονεκτήματα του Joomla

- Πλήρης μηχανισμός διαχείρισης της βάσης δεδομένων του site.
- Νέα, προϊόντα ή υπηρεσίες τμήματα και ενότητες πλήρως επεξεργάσιμα και εύχρηστα.
- Οι θεματικές ενότητες μπορούν να προστεθούν από τους συντάκτες
- Πλήρως παραμετροποιήσιμο περιεχόμενο και περιβάλλον, συμπεριλαμβανομένων των θέσεων του αριστερού, κεντρικού και δεξιού μενού.
- Χρησιμοποιεί τον browser για να ανέβουν εικόνες στη βιβλιοθήκη για χρήση σε οποιοδήποτε σημείο του site.
- Δυναμικό Forum / Poll / Voting για άμεσα επί τόπου αποτελέσματα.
- Τρέχει σε Linux, FreeBSD, MacOS X server, Solaris και AIX.
- Υποστηρίζει πρωτόκολλα ηλεκτρονικού πιστοποιητικού SSL.
- Μεγάλη πλειάδα δωρεάν προσθέτων.

3.6.2 Μειονεκτήματα του Joomla

- Υστερεί σε καλή διαδρομή ελέγχου (Audit trail).
- Γενικά, δεν μπορείτε να δημιουργήσετε high-end δικτυακούς τόπους, χωρίς να επενδύσετε τεράστια ποσότητα σε πόρους.
- Υποστηρίζει μόνο έναν ιστότοπο ανά εγκατάσταση.
- Η σύνθεση των ιστοσελίδων του χαρακτηρίζεται ως μέτριας αισθητικής σε σχέση με τα υπόλοιπα CMS.

• Δεν έχει αρκετές δυνατότητες στην προσθήκη καινούργιου κώδικα όπως π.χ γίνεται στο Drupal.

3.6.3 Ποιοι χρησιμοποιούν το Joomla

- MTV Networks Quizilla (κοινωνική δικτύωση [http://www.quizilla.com](http://www.quizilla.com/)
- $HOP$  (αλυσίδα εστιατορίων) [http://www.ihop.com](http://www.ihop.com/)
- Harvard University (εκπαίδευση) [http://gsas.harvard.edu](http://gsas.harvard.edu/)
- Citibank (οικονομικό ινστιτούτο intranet) Not publicly accessible
- The Green Maven (οικολογικές πηγές) [http://www.greenmaven.com](http://www.greenmaven.com/)
- Outdoor Photographer (περιοδικό) [http://www.outdoorphotographer.com](http://www.outdoorphotographer.com/)
- PlayShakespeare.com (κουλτούρα) [http://www.playshakespeare.com](http://www.playshakespeare.com/)
- Senso Interiors (σχεδιασμός επίπλων) [http://www.sensointeriors.co.za](http://www.sensointeriors.co.za/)
- Gazetta (αθλητική ενημέρωση) [http://www.gazetta.gr](http://www.gazetta.gr/)
- Singular Logic (Εταιρεία Πληροφορικής) [http://www.singularlogic.gr](http://www.singularlogic.gr/)

# *3.7 Wordpress*

Το WordPress είναι ελεύθερο και ανοικτού κώδικα λογισμικό ιστολογίου και πλατφόρμα δημοσιεύσεων, γραμμένο σε PHP και MySQL. Σήμερα δεν αποτελεί μόνο το βασικό παγκοσμίως επιλεγόμενο εργαλείο για blogging αλλά ως ένα κορυφαίο σύστημα CMS. Έχει πολλές δυνατότητες, συμπεριλαμβανομένων μιας αρχιτεκτονικής για πρόσθετες λειτουργίες, και ενός συστήματος προτύπων. Το WordPress χρησιμοποιείται σε περισσότερα από το 14% των 1.000.000 μεγαλύτερων ιστότοπων ενώ ένας στους δύο που χρησιμοποιούν κάποιο CMS επιλέγει το Wordpress.

Κυκλοφόρησε για πρώτη φορά στις 27 Μαΐου 2003, από τον Matt Mullenweg ως παραλλαγή του b2/cafelog. Από τον Φεβρουάριο του 2011, η έκδοση 3.0 έχει ληφθεί περισσότερες από 32,5 εκατομμύρια φορές.

Το WordPress έχει ένα σύστημα προτύπων ιστού το οποίο χρησιμοποιεί έναν επεξεργαστή προτύπων. Οι χρήστες του μπορούν να αλλάζουν τη θέση διαφόρων στοιχείων του γραφικού περιβάλλοντος χωρίς να χρειάζεται να επεξεργάζονται κώδικα PHP ή HTML. Μπορούν επίσης να εγκαθιστούν και να αλλάζουν μεταξύ διαφόρων οπτικών θεμάτων. Μπορούν ακόμα να επεξεργαστούν τον κώδικα PHP και HTML στα οπτικά θέματα, προκειμένου να επιτύχουν προχωρημένες τροποποιήσεις. Το WordPress έχει επίσης δυνατότητα ενσωματωμένης διαχείρισης συνδέσμων, μόνιμους συνδέσμους οι οποίοι είναι φιλικοί προς τις μηχανές αναζήτησης, δυνατότητα ανάθεσης πολλαπλών κατηγοριών και υποκατηγοριών στα άρθρα, και υποστήριξη για ετικέτες στα άρθρα και τις σελίδες. Συμπεριλαμβάνονται επίσης αυτόματα φίλτρα, τα οποία παρέχουν προτυποποιημένη μορφοποίηση του κειμένου (για παράδειγμα μετατροπή των διπλών εισαγωγικών σε «έξυπνα» εισαγωγικά (δηλαδή " " σε " "). Το WordPress υποστηρίζει επίσης τα πρότυπα Trackback και Pingback για προβολή συνδέσμων προς άλλους ιστότοπους, οι οποίοι με τη σειρά τους έχουν συνδέσμους προς μια δημοσίευση ή άρθρο. Τέλος, το WordPress έχει μια πλούσια αρχιτεκτονική πρόσθετων λειτουργιών, η οποία επιτρέπει στους χρήστες και στους προγραμματιστές να επεκτείνουν τη λειτουργικότητά του πέρα από τις δυνατότητες οι οποίες αποτελούν μέρος της βασικής εγκατάστασης. Οι ξεχωριστές εγκαταστάσεις του WordPress μπορούν να προστατευθούν με διάφορες πρόσθετες λειτουργίες προσανατολισμένες προς την ασφάλεια.

Πριν από την έκδοση WordPress 3.0, το WordPress υποστήριζε ένα ιστολόγιο ανά εγκατάσταση, παρότι μπορούσαν να εκτελούνται πολλαπλές περιστάσεις του προγράμματος, εάν έτρεχαν από διαφορετικό φάκελο, και χρησιμοποιούσαν διαφορετικούς πίνακες στην βάση δεδομένων. Το WordPress Multi-User (ή WordPress MU, ή απλά WPMU) ήταν μια παραλλαγή του WordPress δημιουργημένη για να επιτρέπει πολλαπλά ιστολόγια να λειτουργούν με μία μόνο

εγκατάσταση του προγράμματος, την οποία να διαχειρίζεται ένας κεντρικός διαχειριστής. Το WordPress MU επιτρέπει στους ιδιοκτήτες ενός ιστότοπου να φιλοξενούν την δική τους κοινότητα ιστολόγων, καθώς και να ελέγχουν όλα τα ιστολόγια από έναν κεντρικό πίνακα ελέγχου. Το WordPress MU προσθέτει οκτώ νέους πίνακες δεδομένων για κάθε ιστολόγιο.

Το WordPress MU συγχωνεύθηκε με το WordPress ως μέρος της έκδοσης 3.0.

Διατίθενται εγγενείς εφαρμογές για το Android, το iPhone/iPod Touch,το iPad, το Windows Phone 7 και το BlackBerry οι οποίες παρέχουν πρόσβαση σε μερικές από τις δυνατότητες του πίνακα διαχείρισης του WordPress, και λειτουργούν με ιστολόγια στο WordPress.com και με πολλά σε WordPress.org.

Βραβεύσεις

- Το 2007, το WordPress κέρδισε ένα βραβείο για Ανοικτού κώδικα CMS από την Packt.
- Το 2009, κέρδισε ξανά το ίδιο βραβείο.
- Το 2010, κέρδισε το βραβείο «Hall of Fame» στην κατηγορία CMS στα Βραβεία Ανοικτού Κώδικα.

# *3.7.1 Πλεονεκηήμαηα ηος WordPress*

- Είναι δωρεάν και ανοιχτού κώδικα λογισμικό.
- Το WordPress παρουσιάζει ίσως την υψηλότερη ευχρηστία σε σχέση με τα υπόλοιπα CMS.
- Αμέτρητος αριθμών προσθέτουν που μπορούν να παραμετροποιήσουν την ιστοσελίδα ανάλογα με τις απαιτήσεις τα οποία είναι και εύκολα στην εγκατάσταση και συνεχώς βελτιώνονται με τις επόμενες εκδόσεις χαρίζοντας σχεδόν απεριόριστες δυνατότητες στην ιστοσελίδα.
- Εύκολο στην εγκατάσταση και με πολυγλωσσικό περιβάλλον διαχείρισης.
- Υψηλής ποιότητας, λειτουργικότητας και αισθητικής θέματα που ξεχωρίζουν δραματικά σχετιζόμενα με αυτά των υπολοίπων CMS με τεράστια ποικιλία

τόσο σε δωρεάν διατιθέμενα όσο και εμπορικά, τα οποία συνήθως δεν κοστίζουν παραπάνω από 60 δολάρια.

- Το WordPress έχει πάρα πολύ μεγάλη κοινότητα των χρηστών από αρχάριους WordPressers σε έμπειρους επαγγελματίες. Κάνουν πολύ καλή δουλειά βοηθώντας ο όπως τον άλλο μέσω των φόρουμ υποστήριξη όπως κοινότητας και των πινάκων συζητήσεων. Πέρα από αυτό, το WordPress παρέχει πλήρη τεκμηρίωση για κάθε δυνατό θέμα, για να διευκολύνει τη ζωή των οπαδών του.
- Το WordPress επιτρέπει όπως χρήστες του να μην περιορίζονται μόνο σε ένα δικτυακό τόπο ή να ξεκινούν κάθε νέα ιστοσελίδα με μια νέα εγκατάστασή του. Από την έκδοση 3.0 και μετά υπάρχει η δυνατότητα διαχείρισης πολλαπλών ιστοσελίδων.
- Το WordPress χρησιμοποιεί τα ίδια οφέλη του SEO τόσο στις σελίδες του όσο και στις μεμονωμένες αναρτήσεις μέσα σε αυτές (posts).
- Με πρόσθετα ηλεκτρονικού εμπορίου (όπως είναι και το WooCommerce) οι επισκέπτες όπως σελίδας όπως μετατρέπονται σε δυνητικοί πελάτες. Το WordPress συνεργάζεται άψογα με plugins προστιθέμενης αξίας και μάλιστα πολλά από τα εμπορικά διαθέσιμα θέματά του είναι εξαρχής σχεδιασμένα για συμβατότητα με πλατφόρμες e-scommerce.
- Πλήθος επιλογών από responsive templates, δηλαδή θέματα ιδανικά για πλοήγηση τόσο σε PC όσο και σε κάποια mobile συσκευή, όπως κινητά τηλέφωνα, tablets κτλ.
- Διαδραστικότητα με τα δίκτυα κοινωνικής δικτύωσης.
- Ενσωματωμένα εργαλεία παρακολούθησης της επισκεψιμότητας και των ενεργειών που συμβαίνουν από τους επισκέπτες στην ιστοσελίδα.

# *3.7.2 Μειονεκηήμαηα ηος WordPress*

- Οι ενημερώσεις είναι άκρως σημαντικές για την ασφάλεια μιας ιστοσελίδας, ωστόσο στο WordPress πολλά πρόσθετα μπορεί να μην είναι συμβατά μετά από κάποιο update. Χρειάζεται κάθε φορά που πραγματοποιείται μια ενημέρωση να γίνεται έλεγχος συμβατότητας όλων των plug-ins της ιστοσελίδας.
- Αν ο προορισμός της ιστοσελίδας μας είναι ξεκάθαρα κάτι πολύ «μεγάλο», πολύπλοκο και βαρυσήμαντο ίσως να ταιριάζουν εξαρχής καλύτερα άλλες σταθερές επιλογές όπως το Drupal.
- Αν και θεωρείται ένα από τα πιο προσιτά CMS, το WordPress μπορεί να απαιτήσει τα χρήματα που πρέπει για να λειτουργεί με επιτυχία. Για παράδειγμα, υπάρχει κόστος για τη φιλοξενία (όταν χρειαζόμαστε συγκεκριμένο domain), για αποκλειστικά θέματα ή την ανάπτυξη κάποιου πολύ ιδιαίτερου plugin.
- Ως ένα CMS ανοιχτού κώδικα, αφήνει πολλά «εκτεθειμένα» σημεία σε σχέση με τον κώδικά του και μπορεί να δεχτεί κακόβουλες επιθέσεις λογισμικού, οι οποίες παρόλα αυτά είναι μικρής έκτασης και σημασίας και λύνονται σχετικά εύκολα.
- Χρειάζεται προσοχή στην επιλογή του κατάλληλου θέματος, καθότι μπορεί το WordPress να παρέχει ένα υψηλό επίπεδο σχεδιασμού και κώδικα αλλά το θέμα που τελικά θα χρησιμοποιηθεί να μην παρέχει το ίδιο επίπεδο.

# 3.7.3 Ποιοι χρησιμοποιούν το WordPress

- The New York Times Blogs (εφημερίδα) <http://www.nytimes.com/interactive/blogs/>
- CNN Blogs (ειδησεογραφικό πρακτορείο) <http://edition.cnn.com/exchange/blogs/>
- Forbes (χρηματοοικονομικά) [http://www.forbes.com](http://www.forbes.com/)
- Reuters (ειδησεογραφικό πρακτορείο) <http://blogs.reuters.com/us/>

Το WordPress σε συνδυασμό με το WooCommerce:

- Liquor (eshop ποτών) <http://liquor.com/>
- Utique (eshop με είδη δώρων) <http://www.utique.co.za/>
- Wear Vintage (eshop vintage ρούχων) <http://wearvintage.gr/>

# *3.8 Η επιλογή ανάμεζα από ηα "The Big Three" CMS*

Καθώς έτσι έχουν επάξια χαρακτηριστεί τα τρία αυτά Συστήματα Διαχείρισης Δεδομένων: Drupal, Joomla και WordPress και αφού κρίθηκαν στην πράξη όλα μεταξύ τους επιλέχθηκε το WordPress με το πρόσθετο ηλεκτρονικού εμπορίου WooCommerce για την υλοποίηση του e-shop μας.

Θα πρέπει να κρατάμε υπόψη πως μάλλον έχουν περισσότερες ομοιότητες μεταξύ τους, παρά διαφορές, και τις οποίες θεωρώ μη απαραίτητες να αναφέρω ως παράγοντες επιλογής (όπως το ότι είναι όλες εφαρμογές ανοιχτού κώδικα και διατίθενται δωρεάν). Ειδικότερα, όσο ωριμάζουν αυτά τα συστήματα, καθώς πρόκειται για εφαρμογές που είναι «ζωντανές» και αναπτυσσόμενες, συγκρατούνται και επαυξάνονται τα θετικά τους στοιχεία και απορρίπτονται ή ελαχιστοποιούνται τα αρνητικά. Επιπλέον, κάθε κριτική ή σύγκριση που ανακαλύψαμε είχε κάτι παραπάνω να πει για το καθένα και κάτι περισσότερο να αφαιρέσει κάθε φορά. Προχωρήσαμε λοιπόν γι' αυτό τον λόγο στην εγκατάστασή τους, στην εξοικείωση με τα εργαλεία τους και σύμφωνα με τις δικές μας ανάγκες καταλήξαμε στο WordPress. Τέλος, αναγνωρίζουμε πάντα πως η τελική επιλογή σε οτιδήποτε, ακόμη και στην προτίμηση λογισμικού, αποτελεί κατά βάθος υποκειμενική κρίση που βασίζεται στις πεποιθήσεις του καθενός, έστω και υποσυνείδητα.

Κύρια στοιχεία επιλογής ήταν τα εξής:

• Αναγνωρίζουμε πως κύριο συστατικό επιτυχίας για την αναγνώριση και τη βιωσιμότητα μιας ιστοσελίδας απαιτεί να έχει καλές εφαρμογές SEO ώστε να το κατατάσσουν σε υψηλές θέσεις τα αποτελέσματα των μηχανών αναζήτησης.

Βασικός κανόνας για αυτό το επίτευγμα αποτελεί το «καλό», αυθεντικό και πλούσιο περιεχόμενο της σελίδας. Λέξεις, λέξεις, λέξεις με μεγάλο βέβαια βαθμό σχετικότητας με το θέμα που στοχεύει η σελίδα μας.

Επομένως, θεωρήσαμε σκόπιμο να υπάρχει ένα ενσωματωμένο blog στο eshop μας, όπου ο διαχειριστής του θα αναρτά χρήσιμο, πληροφοριακό περιεχόμενο το οποίο εν τέλει θα «καθοδηγεί» τα αποτελέσματα μιας σχετικής αναζήτησης στο διαδίκτυο. Το ιδανικότερο μέσο για blogging κατά κοινή ομολογία κατέχει το WordPress.

• Ο συνδυασμός απλότητας, λειτουργικότητας, ευχρηστίας, αισθητικής και επεκτασιμότητας αποδείχθηκε καλύτερος στο οικοσύστημα του WordPress. Το backend του, όπως λέγεται το διαχειριστικό interface του κέρδισε αμέσως την εκτίμησή μας χάρη στα συστατικά που προανέφερα. Επιπρόσθετα, οι επιλογές, η ποιότητα και η σημασία που δίνεται στην υλοποίηση των πιο σύγχρονων πρακτικών του web development των επαγγελματικών θεμάτων που μπορεί κανείς να βρει για το WordPress μας εντυπωσίασαν.

Ιστοσελίδες όπως το [www.themeforest.com](http://www.themeforest.com/) παρέχουν μια τεράστια ποιοτική ποικιλία θεμάτων καταλλήλων για επαγγελματικές, πραγματικές εφαρμογές με αποτέλεσμα που απέχει κατά πολύ από τα κοινά θέματα πχ του Joomla.

- Σαν ολοκλήρωση στην επιλογή μας ήρθε η εξοικείωση με το e-commerce πρόσθετο του WordPress το **WooCommerce** από την WooThemes. Όπως προαναφέρθηκε, στο WordPress θα πρέπει να ελέγχεται πάντα η συμβατότητα του προσθέτων μεταξύ τους, απαίτηση που ικανοποιήθηκε πλήρως μεταξύ του θέματος Blanco από την 8theme που τελικά επιλέχθηκε και του WooCommerce ως κύριου εργαλείου e-commerce για το e-shop μας.
- Ακρογωνιαίος λίθος για την ασφάλεια μιας ιστοσελίδας αποτελεί η δυνατότητα αξιοποίησης ενός SSL ηλεκτρονικού πιστοποιητικού το οποίο και εξασφαλίσαμε και ενεργοποιήσαμε μέσω το προσθέτου WP-SSL.

### Κεφάλαιο 3 – Επίλογος

Στο παραπάνω κεφάλαιο ανακαλύψαμε τους λόγους που επιλέγουμε ένα Σύστημα Διαχείρισης Περιεχομένου τόσο για μια ιστοσελίδα όσο και για μια εφαρμογή ηλεκτρονικού εμπορίου.

Συγκρίναμε τα κύρια χαρακτηριστικά ανάμεσα στα "The Big Three" συστήματα Drupal, Joomla και WordPress και τελικά επιλέξαμε το τελευταίο για το e-shop μας αναλύοντας τους βασικούς λόγους διάκρισης.

Στη συνέχεια θα αναλύσουμε τη διαδικασία εγκατάστασης του CMS και θα ξεναγηθούμε στις δυνατότητες του backend του σε συνδυασμό με το θέμα που επιλέχθηκε.

### **ΚΕΦΑΛΑΙΟ 4**

### **WordPress - Εγκατάσταση και βασικές λειτουργίες**

### **ΔΙΑΓΧΓΗ**

Σε αυτό το κεφάλαιο θα παρακολουθήσουμε τη διαδικασία που απαιτεί το WordPress και το WooCommerce για να εγκατασταθεί επιτυχώς η ηλεκτρονική πλατφόρμα του ηλεκτρονικού μας καταστήματος.

Θα σταθούμε στις ιδιαίτερες απαιτήσεις των οικοσυστημάτων αυτών, στις αναγνώριση των δυνατοτήτων και των ορίων τους.

## *4.1 Εγκαηάζηαζη ηος WordPress και επιλογή θέμαηορ*

Το WordPress απαιτεί έναν server για να τρέξει. Ωστόσο μπορούμε να το εγκαταστήσουμε τοπικά στον υπολογιστή μας πρώτα ώστε να μπορούμε να ελέγχουμε τις λειτουργίες του, να πειραματιστούμε και να βεβαιωθούμε πως η εφαρμογή μας λειτουργεί όπως χρειάζεται και αργότερα την ανεβάσουμε σε πραγματικό server.

Το πρώτο βήμα για να εγκαταστήσουμε τοπικά το λογισμικό μας είναι να κατεβάσουμε την εφαρμογή WAMP. Το WAMP (Windows Apache MySQL PHP) είναι ένα ολοκληρωμένο πακέτο για τα Windows (υπάρχει και το αντίστοιχο LAMP για LINUX) που «μετατρέπει» τον προσωπικό μας υπολογιστή σε server όταν τ΄ρεζει αυτή η εφαρμογή. Προσθέτει, με απλά λόγια, τη λειτουργικότητα ενός Apache server, μιας Βάσης Δεδομένων MySQL και της PHP.

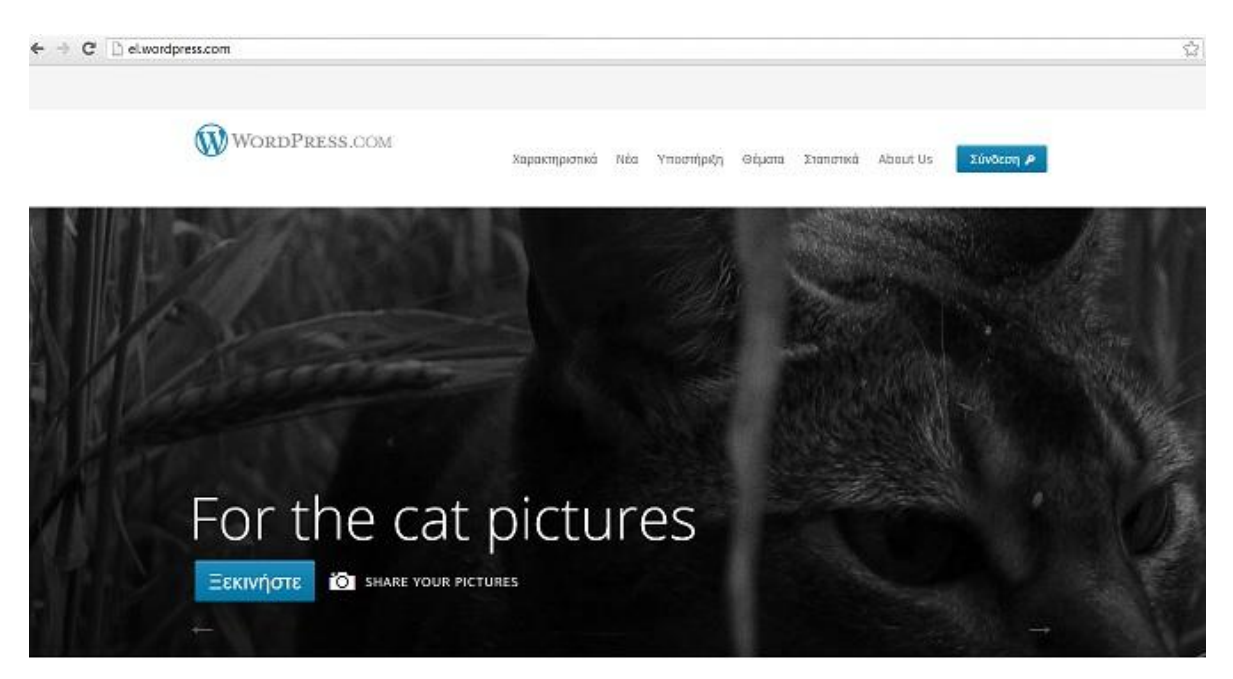

**Δηθόλα 4 -1 Η ειιεληθή ηζηοζειίδα ηοσ WordPress**

Μέσα από την επίσημη ιστοσελίδα του WordPress με την ελληνική έκδοση [\(el.wordpress.com\)](http://www.wordpress.com/) επιλέγουμε να δημιουργήσουμε ένα καινούργιο δωρεάν website συμπληρώνοντας τα κατάλληλα στοιχεία και αφού ειδοποιηθούμε με το email επιβεβαίωσης μπορούμε να ξεκινήσουμε αμέσως την επεξεργασία της σελίδας μας. Όπως βλέπουμε στην εικόνα, αυτό είναι το περιβάλλον του backend τη στιγμή που ξεκινάμε την επεξεργασία του.

Το πρώτο βήμα είναι να επισκεφτούμε τις Γενικές Ρυθμίσεις από τον Πίνακα Ελέγχου και να θέσουμε το όνομά της σελίδας μας, μια μικρή περιγραφή, τη ζώνη ώρας και ένα Gravatar (global avatar το οποίο θα είναι το εικονικό αναγνωριστικό της σελίδας μας).

Δεύτερό μας βήμα είναι η εύρεση και επιλογή ενός κατάλληλου theme το οποίο να μπορεί να υποστηρίξει τις e-commerce λειτουργίες του WooCommerce.

Για τις ανάγκες του δικού μας ηλεκτρονικού καταστήματος, μετά από έρευνα επιλέξαμε το **Blanco Theme** μέσω της σελίδας [www.themeforest.net.](http://www.themeforest.net/)

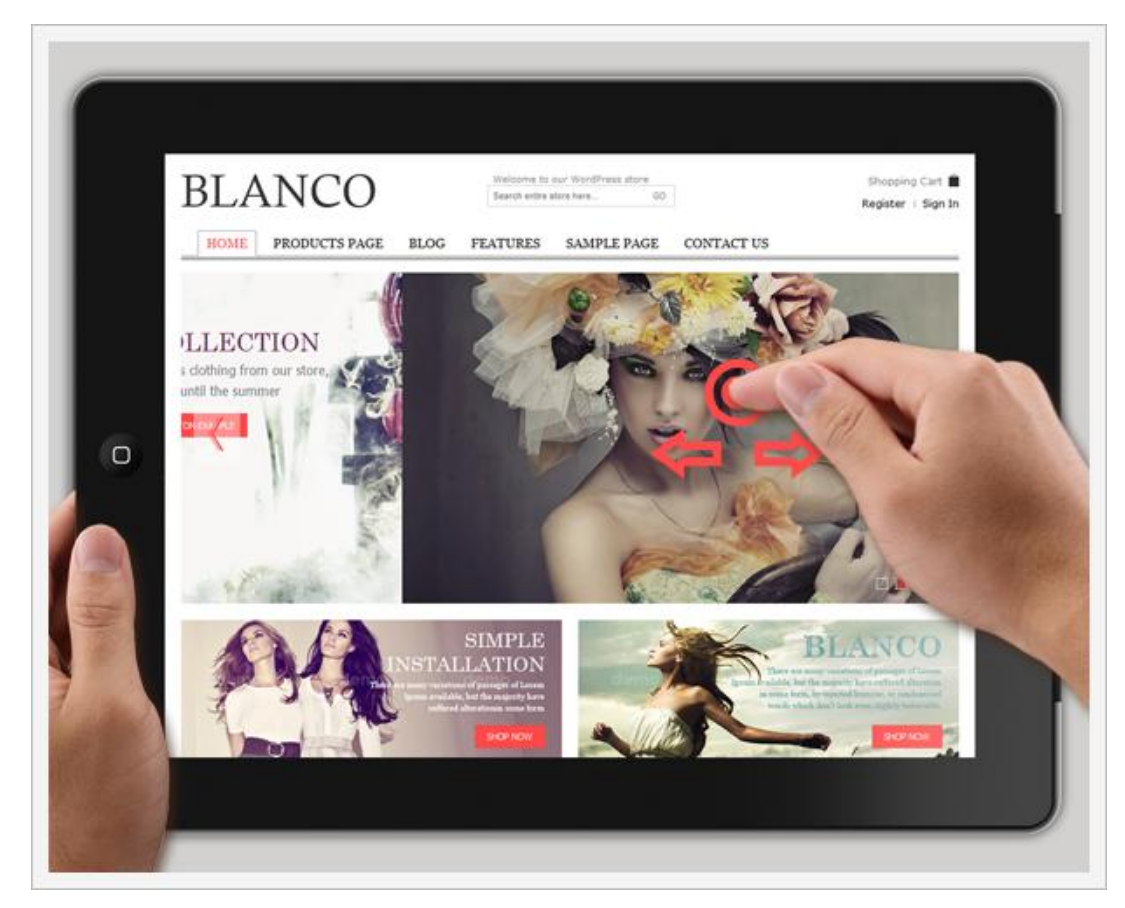

**Δηθόλα 4-1 Blanco Theme frontend**

Το θέμα αυτό έχει τα παρακάτω χαρακτηριστικά, όπως έχουν δημοσιευθεί στην αντίστοιχη σελίδα του themeforest.net :

- Σελίδα Πλέγμα για 4, 5 και 3 προϊόντα
- Ενεργοποίηση / απενεργοποίηση του καλαθιού αγορών
- Συμβατό με το WooCommerce 2.0.+
- Ζουμ στις εικόνες για μεγέθυνση του προϊόντος
- Ενεργοποίηση / απενεργοποίηση του ονόματος του προϊόντος στο Πλέγμα
- Ενεργοποίηση / απενεργοποίηση της λειτουργίας zoom Cloud στη σελίδα του προϊόντος
- Επεξεργάσιμο μέγεθος των εικόνων στη σελίδα του προϊόντος
- Νέα Block στη σελίδα προϊόντος
- Ισχυρό Module Διαχείρισης
- Slider με Σχετικά προϊόντα
- Επιπλέον σύνδεσμος πλοήγησης
- Φτιαγμένο για γρήγορη φόρτωση
- Slide-show τέλεια σχεδιασμένο για οθόνες αφής
- Εγκατάσταση εικόνας background από τον πίνακα διαχειριστή
- Δυνατότητα αλλαγή χρώματος προτύπου
- Χρησιμοποίηση μπάρας κύλισης για τα προϊόντα (Ρύθμιση από το Admin Panel)
- Πρόσθετα footer (Ρύθμιση από το Admin Panel)
- Κουμπί επιστροφής στην κορυφή (Ρύθμιση από το Admin Panel)
- Κοινωνικοί σελιδοδείκτες (Ρύθμιση από το Admin Panel)
- Custom.css
- Στατικοί σύνδεσμοι στο footer (Ρύθμιση από Admin Panel)
- Συμβατότητα (Chrome, Firefox, Safari, Opera, IE)
- Responsive σχεδιασμός

Το Blanco template διαθέτει το δικό του admin panel από το οποίο μπορούμε να διαχειριστούμε πρόσθετους συνδέσμους πλοήγησης, επιλογές παρουσίασης, επιλογές των slideshows, επιλογές φόντου, footer και φυσικά ρυθμίσεις όσον αφορά τα προϊόντα μας, σελίδα προβολής πλέγματος προϊόντων, σελίδα μοναδικού προϊόντος, επιλογές κοινωνικής δικτύωσης, χρώματα κτλ.

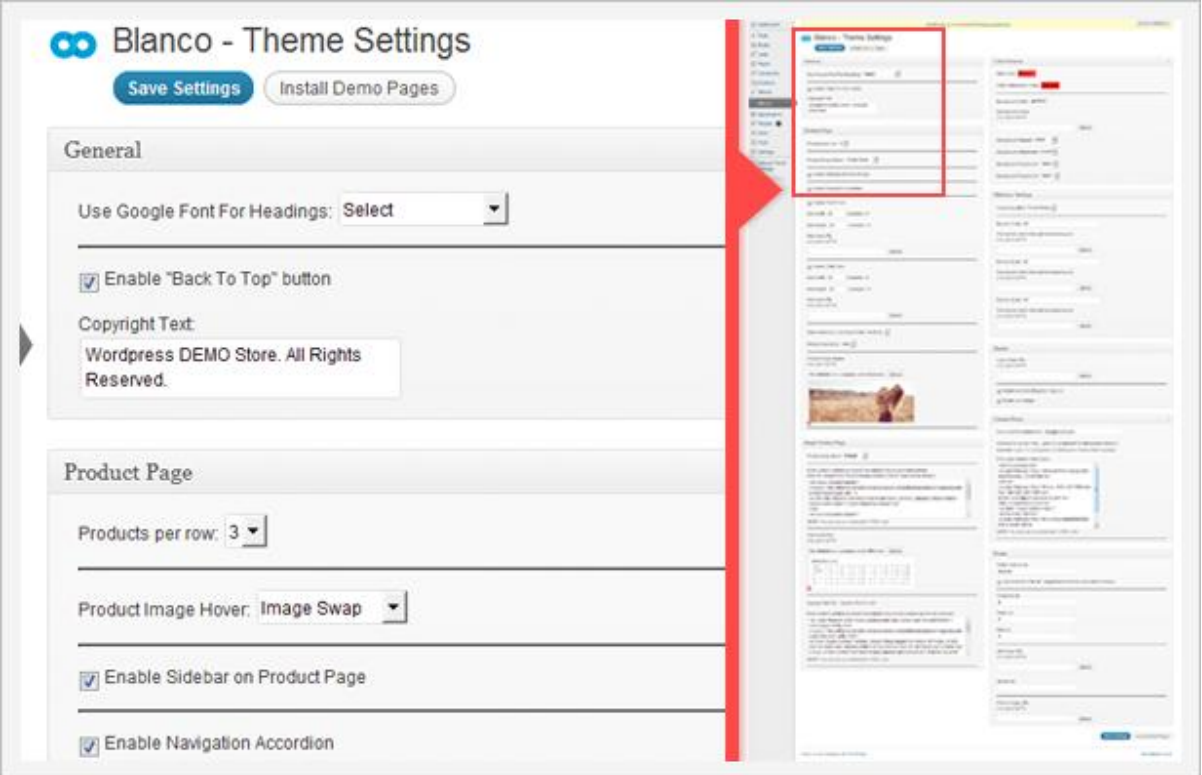

**Δηθόλα 4-2 Blanco Admin Panel**

Στην περίπτωση που έχουμε κάποιο πακέτο φιλοξενίας ενεργοποιημένο και δικό μας domain, η εγκατάσταση του WordPress μπορεί να πραγματοποιηθεί εύκολα από τον πίνακα ελέγχου ιστοσελίδων cPanel ή Plesk που χρησιμοποιούμε.

Στη δική μας εφαρμογή εργαζόμαστε με το cPanel το οποίο ένας πίνακας ελέγχου για web hosting και παρέχεται από την εταιρεία φιλοξενίας και επιτρέπει στους πελάτης της να διαχειρίζονται διάφορες υπηρεσίες σχετιζόμενες μη το domain και το χώρου που έχει στην ιδιοκτησία του από έναν κοινό χώρο.

Μερικά από τα συνηθέστερα διαθέσιμα εργαλεία στους περισσότερους πίνακες ελέγχου είναι τα εξής:

- Πρόσβαση στα logs του server
- Λεπτομέρειες για το διαθέσιμο και το χρησιμοποιούμενο χώρο αποθήκευσης και εύρος ζώνης
- Διαχείριση των λογαριασμών FTP των χρηστών
- Διαχείριση των βάσεων δεδομένων
- Στατιστικά επισκεπτών
- Διαχείριση αρχείων (file-manager) μέσω ιστού
- Δυνατότητα δημιουργίας αντιγράφων ασφαλείας

| 合<br><b>HIGHE</b>                                                                     |                                  |                                  |                                    |                          |                                                                 |                         |                           | ,<br><b>HELP</b><br>LOBBUT |
|---------------------------------------------------------------------------------------|----------------------------------|----------------------------------|------------------------------------|--------------------------|-----------------------------------------------------------------|-------------------------|---------------------------|----------------------------|
| <b>Notices</b>                                                                        |                                  | <b>Preferences</b>               |                                    |                          |                                                                 |                         |                           |                            |
|                                                                                       | <b>Find</b>                      | Getting<br>Started<br>Wizard     | $a_{\rm in}$<br>Video<br>Tutorials | **<br>Change<br>Password | Update<br>Contact<br>Info                                       | Change<br>Style         | Change<br>Language        | Shortcuts                  |
|                                                                                       | <b>Frequently Accessed Areas</b> |                                  |                                    |                          | Mail                                                            |                         |                           |                            |
| File Manager<br><b>Email Accounts</b><br><b>Addon Domains</b><br>Redirects<br>Webmail |                                  | Email<br>Accounts                | Webmail                            | BoxTrapper               | <b>-A-23</b><br>SparnAssassin<br>Spam.<br>Assassin <sup>+</sup> | Forwarders              | Auto<br>Responders        | Default<br>Address         |
|                                                                                       | <b>Stats</b>                     |                                  |                                    |                          |                                                                 |                         |                           |                            |
| Main Domain                                                                           | x3demob.cpx3dem                  | Mailing                          | Account                            | User Level               | Email                                                           | Import                  | Email                     | MX Entry                   |
| Home Directory                                                                        | /home/x3demob                    | Lists                            | Level<br>Filtering                 | Filtering                | Trace                                                           | <b>Forwarders</b>       | Addresses/ Authentication |                            |
| CFU Usage                                                                             | $0 / 100 \%$                     |                                  |                                    |                          | <b>Files</b>                                                    |                         |                           |                            |
| Virtual Memory<br>Usage                                                               | 644 / 1.048.576 KB               |                                  |                                    |                          |                                                                 |                         |                           |                            |
| Entry Processes                                                                       | 0/20                             | Backups                          | Backup<br>Wizard                   | File<br>Manager          | Legacy<br>File<br>Manager                                       | Disk.<br>Space<br>Usage | Web Disk                  | <b>FTP</b><br>Accounts     |
| Disk Space Usage                                                                      | $5,230.14 / \omega$              |                                  |                                    |                          |                                                                 |                         |                           |                            |
| Monthly Bandwidth<br>Transfer                                                         | $20.6 / \omega$                  | <b>FTP</b><br>Session<br>Control | Anonymous<br><b>FTP</b>            |                          |                                                                 |                         |                           |                            |
| Email Accounts                                                                        | 0/80                             |                                  |                                    |                          | Logs                                                            |                         |                           |                            |
| Subdomains                                                                            | 0/80                             | ×.                               |                                    |                          |                                                                 |                         |                           |                            |
| Parked Domains                                                                        | 0/0                              | Latest<br>Visitors               | Bandwidth                          | Webalizer                | Webslizer<br>FTP.                                               | Raw<br>Access<br>Logs   | Analog<br><b>Stats</b>    | Error Log                  |
| Addon Domains                                                                         | 0/0                              |                                  |                                    |                          |                                                                 |                         |                           |                            |
|                                                                                       | 0/80                             | Choose                           | Awstats                            | Resource                 |                                                                 |                         |                           |                            |

**Εικόνα 4-3 cPanel Πίνακας Ελέγχου** 

Στο cPanel υπάρχει ειδικό πρόσθετο το οποίο λαμβάνει την τελευταία διαθέσιμη έκδοση του WordPress και την εγκαθιστά αυτόματα στον ιστότοπό μας και μας ενημερώνει για το πότε χρειάζεται τυχόν αναβάθμιση και τέλος μπορεί να διαχειριστεί αντίγραφα ασφαλείας.

Κάνοντας λήψη και εγκατάσταση του Wordpress και αφού εισάγουμε τα επιθυμητά ονόματα χρήστη και κωδικού μεταφερόμαστε στο backend του Wordpress όπου αμέσως μπορεί να ξεκινήσει η παραμετροποίηση της ιστοσελίδας μας.

# *4.2 Εγκαηάζηαζη ηος WooCommerce*

To WooCommerce είναι ένα επίσημο πρόσθετο e-commerce ειδικά σχεδιασμένο για να συνεργάζεται με το WordPress. Όταν βρισκόμαστε στο back-end περιβάλλον του WordPress μπορούμε εύκολα να εγκαταστήσουμε το πρόσθετο από την κατηγορία Πρόσθετα-Νέο Πρόσθετο να κάνουμε την σχετική αναζήτηση και να βρούμε την τελευταία του έκδοση. Αφού γίνει αυτό προχωρούμε στην αυτόματη εγκατάσταση.

## *4.3. Localization ζηο θέμα μαρ και ζηο WooCommerce*

Στο σημείο αυτό θα πρέπει να πούμε πως αντιμετωπίζουμε ένα θέμα με τη γλώσσα. Μέχρι στιγμής (έκδοση 2.0.10) δεν υπάρχει επίσημη μετάφραση του προσθέτου και τα θέματα του WordPress είναι συνήθως στα αγγλικά. Για να μπορέσουμε να διαχειριστούμε τόσο το back-end όσο και το front-end ολόκληρης της σελίδας (όχι μόνο δηλαδή των θεμάτων, αλλά και όλων των προσθέτων που δεν προσφέρουν μετάφραση στη γλώσσα μας) θα πρέπει να εντοπίσουμε τα επίσημα αρχεία γλώσσας με κατάληξη .pot ή .po και .mo.

Ένα αρχείο POT (Portable Object Template) είναι αυτό που εξάγεται από τα κείμενα της εφαρμογής.

Το αρχείο PO (Portable Object) είναι το αρχείο που λαμβάνεται πίσω από τους μεταφραστές. Είναι ένα αρχείο κειμένου που περιλαμβάνει τα πρωτότυπα κείμενα και τις μεταφράσεις.

Το αρχείο MO (Machine Object) περιλαμβάνει ακριβώς το ίδιο περιεχόμενο όπως το αρχείο PO. Τα δύο αρχεία διαφέρουν ως προς τη μορφή τους. Ενώ ένα αρχείο PO είναι ένα αρχείο κειμένου και είναι εύκολο για τους ανθρώπους να το διαβάσουν, τα MO αρχεία που δημιουργούνται είναι εύκολο για τους υπολογιστές να τα διαβάσουν. Ο web server μας θα χρησιμοποιήσει το αρχείο MO για να εμφανίσει τις μεταφράσεις.

Στην παρακάτω **εικόνα** βλέπουμε τη διαδικασία της μετάφρασης σε ένα αρχείο .po. Στην αριστερή στήλη του πρώτου πλαισίου εμφανίζεται το αρχικό κείμενο (στο αγγλικά) και στην δεύτερη στήλη προκύπτει το μεταφρασμένο κείμενο που συμπληρώνουμε στο κάτω μέρος του δεύτερου πλαισίου.

Κάθε φορά που αποθηκεύουμε το .po αρχείο αυτομάτως δημιουργείται το αντίστοιχο .mo αρχείο. Και τα δύο είναι απαραίτητα για να ληφθεί η νέα μεταφρασμένη γλώσσα.

| Επεξεργασία Κατάλογος<br>Μετάβαση Προβολή<br>Βοήθεια<br>Αρχείο<br>Επικύρωση<br>Ενημέρωση<br>Αποθήκευση<br>Άνοιγμα<br>Ασαφές<br>Σχόλιο<br>ΘΑ πρέπει να ορίσεις τη διεύθυνση ηλεκτρονικού ταχυδρομείου<br>Ορισμός ηλεκτρονικού ταχυδρομείου<br>Να μην εμφανιστεί ξανά<br>σου.<br>Πηγαίο κείμενο<br>Μετάφραση<br>Γραμ<br>whoo <strong>404</strong> ps!<br>whoo <strong>404</strong> ps!<br>18<br>22<br>The page you are looking for could not be found.<br>Η σελίδα που ψάχνετε δεν μπορεί να βρεθεί.<br>26<br>Please try again using our navigation menu or follow the lin<br>Παρακαλώ δοκιμάστε ξανά χρησιμοποιώντας το μενού πλοή<br>Praesent id metus massa, ut blandit odio<br>Praesent id metus massa, ut blandit odio<br>34<br>Etiam at risus et justo dignissim conque<br>38<br>Etiam at risus et justo dignissim conque<br>A porttitor lectus condimentum laoreet<br>A porttitor lectus condimentum laoreet<br>42<br>46<br>Quisque eget odio ac lectus vestibulum<br>Quisque eget odio ac lectus vestibulum<br>Daily Archives: %s<br>Ημερήσιο Αρχείο: %s<br>51<br>Monthly Archives: %s<br>Μηνιαίο Αρχείο: %s<br>56<br>Yearly Archives: %s<br>61<br>Ετήσιο Αρχείο: %s<br><b>Blog Archives</b><br>Αρχείο Blog<br>65<br>Nothing Found<br>Δεν βρέθηκε τίποτα.<br>69 | $\overline{\mathbf{x}}$ |
|----------------------------------------------------------------------------------------------------|-------------------------|
|                                                                                                    |                         |
|                                                                                                    |                         |
|                                                                                                    | $\times$                |
|                                                                                                    |                         |
|                                                                                                    |                         |
|                                                                                                    |                         |
|                                                                                                    |                         |
|                                                                                                    |                         |
|                                                                                                    |                         |
|                                                                                                    |                         |
|                                                                                                    |                         |
|                                                                                                    |                         |
|                                                                                                    |                         |
|                                                                                                    |                         |
|                                                                                                    |                         |
|                                                                                                    |                         |
| Author Archives: %s<br>Αρχείο Συγγραφέα: %s<br>74                                                                                                    |                         |
| About $96c$<br>Sycritian %c<br>70                                                                                                    |                         |
| Σημειώσεις για τους<br>Πηγαίο κείμενο:                                                                                                    |                         |
| whoo <strong>404</strong> ps!<br>$\overline{\phantom{a}}$                                                                                                    |                         |
| Μετάφραση:                                                                                                    |                         |
| whoo <strong>404</strong> ps!<br>×.                                                                                                    |                         |
| 100 % μεταφρασμένα, 517 στίχοι                                                                                                    |                         |

**Δηθόλα 4-4 Περηβάιιολ Poedit**

Κάτι επίσης σημαντικό για την σωστή λειτουργία της μετάφρασης είναι η ονοματολογία των αρχείων μας. Αυτά επιβάλλεται να έχουν ως κατάληξη τον ISO-639 κωδικό της αντίστοιχης γλώσσας π.χ en\_GB για τα αγγλικά και el\_EL ή el\_GR για τα ελληνικά.

Επίσης, απαραίτητη είναι η τροποποίηση του κώδικα php της σελίδας wp**config.php** όπου καθορίζονται οι συναρτήσεις που χρησιμοποιούνται σε όλη τη σελίδα.

Αυτό που χρειάζεται να κάνουμε είναι ο εντοπισμός της γραμμής κώδικα από:

define ('WPLANG', '');

στον καθορισμό της μεταφρασμένης γλώσσας, στην περίπτωσή μας:

define ('WPLANG', 'el\_EL');

Με αυτόν τον τρόπο εξασφαλίζουμε πως κάθε φορά που φορτώνεται η σελίδα, να χρησιμοποιείται η επιθυμητή γλώσσα, καθώς ο browser θα αναζητήσει τα αρχεία .po και .mo του φακέλου language κάθε θέματος και προσθέτου.

Τέλος, τοποθετούμε τα αρχεία μας στον φάκελο languages του WordPress, του WooCommerce και του θέματός μας (Blanco).

Για να ανεβάσουμε τα αρχεία μεταβαίνουμε στο λογαριασμό του cpanel μας, στο πρόθετο File Manager και επιλέγοντας την διαδρομή:

public\_html/wp-content/plugins/woocommerce/i18n/languages

ανεβάζουμε τα δύο αρχείο po και mo. Αυτομάτως η ιστοσελίδα μας λειτουργεί πλέον στα ελληνικά.

# **Δπίλογορ**

Στο κεφάλαιο αυτό παρακολουθήσαμε τη διαμόρφωση του θέματος που επιλέχθηκε για να στηρίξει το eshop μας και από τις ρυθμίσεις του WordPress όπως και από τις ιδιαίτερες απαιτήσεις του εργαλείου ηλεκτρονικού εμπορίου WooCommerce.

# **ΚΕΦΑΛΑΙΟ 5**

# **Βασική Ανάπτυξη της Ιστοσελίδας**

# **Διζαγωγή**

Σε αυτό το κεφάλαιο θα δούμε βήμα-βήμα πως τροποποιούμε την ιστοσελίδα σύμφωνα με τις ανάγκες μας. Η σελίδα μας θα διαμορφώσει την τελική της εικόνα μέσα από τις ιδιαίτερες αλλαγές, προσθήκες και παρεμβάσεις που θα κάνουμε στον κώδικά της (HTML, CSS και PHP), στα πρόσθετά της (Modules) και στα γραφικά της.

# 5.1 Επεξεργασία της εμφάνιση του template

Αρχικά επιλέγουμε τις ρυθμίσεις που επιθυμούμε σχετικά με την εμφάνιση της σελίδας μας σύμφωνα με τις βασικές δυνατότητες του θέματος Blanco.

Από τον πίνακα ελέγχου και μετά την επιτυχή εγκατάσταση παρατηρούμε πως προστέθηκε ένα αυτόνομο στοιχείο μενού "Blanco" και ένα ακόμη στο μενού Εμφάνιση-Θέματα. Κάνοντας κλικ στο τελευταίο εμφανίζεται μια προεπισκόπηση του προτύπου και προκύπτουν οι εξής επιλογές:

Προσαρμογέας – Μονάδες – Μενού.

Επιλέγουμε τον Προσαρμογέα και καθορίζουμε τις επιλογές «Τίτλος ιστοτόπου και υπότιτλος», «Πλοήγηση» επιλέγουμε στατική αρχική σελίδα και σελίδα άρθρων την «Blog».

Με αυτόν τον τρόπο ορίσαμε το όνομα της σελίδας μας που θα φαίνεται σε κάθε δημόσια αναζήτηση, εξασφαλίσαμε πως για αρχική σελίδα θα είναι μια στατική σελίδα με προκαθορισμένο περιεχόμενο και τα άρθρα μας θα οργανώνονται και θα αναρτώνται στη σελίδα για το "Blog" της ιστοτόπου.

#### Πτυχιακή εργασία της φοιτήτριας Μαρίας Ταρτόρα

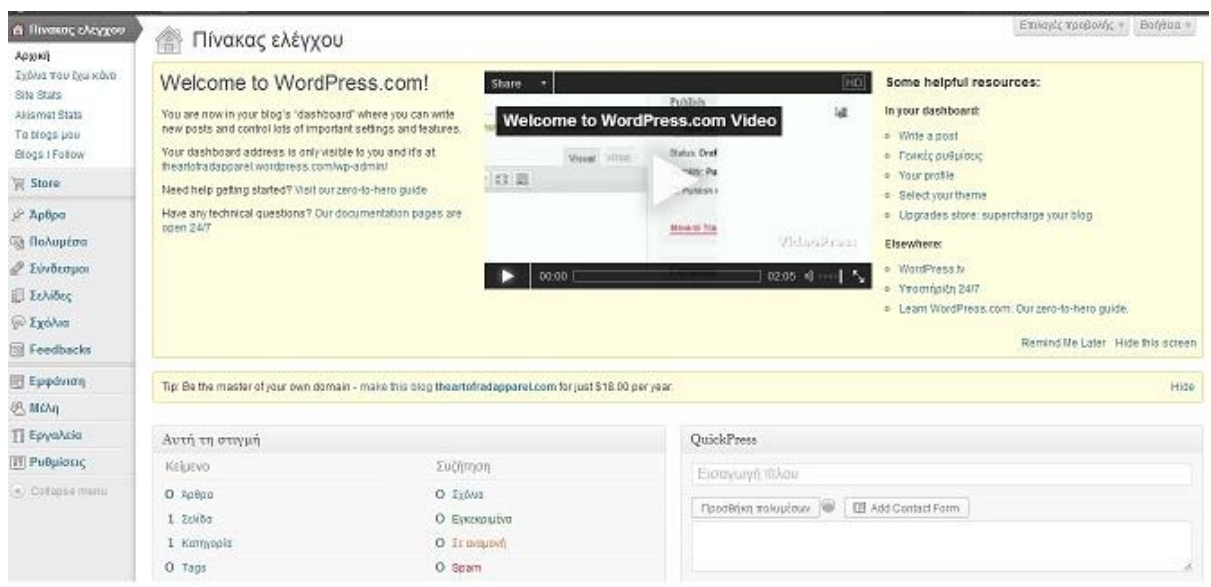

**Δηθόλα 5-1 Το περηβάιιολ εργαζίας ηοσ WordPress**

### *5.2 Ρςθμίζειρ θέμαηορ Blanco*

Συνεχίζουμε στον τίτλο μενού "Blanco" το οποίο και είναι το κύριο εργαλείο παραμετροποίησης της εμφάνισης της ιστοσελίδας σύμφωνα με το πρότυπο αυτό.

#### 5.2.1 Γενικές Ρυθμίσεις

- Ως Site layout έχουμε δύο επιλογές: wide/boxed. Επιλέγουμε την wide καθώς επιθυμούμε να συμπεριληφθούνε επιλογές μορφοποίησης που μπορεί να έχουν στοιχεία full screen, όπως ένα διαφημιστικό banner ή ένα προωθητικό video που θα καταλαμβάνει όλο το πλάτος της σελίδας.
- Επιλέγουμε να φαίνεται εικονίδιο φόρτωσης της σελίδας σε κινητές συσκευές.
- Επιλέγουμε να χρησιμοποιηθεί μορφοποιημένο αρχείο custom.css με δικούς μας κανόνες (θα το αναπτύξουμε παρακάτω).
- Προσωρινά επιλέγουμε να μην φαίνεται κουμπί «Προσθήκη στο καλάθι» καθώς δεν έχουμε εισάγει ακόμη προϊόντα.
- Ενεργοποιούμε το κουμπί "back to top" το οποίο θα εμφανίζεται από την στιγμή που γίνεται scroll η σελίδα προς τα κάτω και πατώντας το επαναφέρει τον χρήστη στην κορυφή της σελίδας.

Παρατίθεται ο σχετικός κώδικας:

<div id="back-to-top" style="display: block;"><a href="#top" id="top-link">Back to top</a></div>

• Ορισμός κειμένου copyright "TARTORA lingerie & underwear © 2012-2013."

## 5.2.2 Χρωματικό Σχεδιάγραμμα

- Επιλέγουμε κύριο χρώμα της σελίδας, το οποίο ενεργοποιείται κυρίως σε συνδέσμους, το πορτοκαλί #ff4949.
- Χρώμα το ενεργών κουμπιών το κόκκινο #ee2121.
- Χρώμα φόντου το λευκό #ffffff.
- Για την ώρα δεν επιθυμούμε κάποια εικόνα να χρησιμοποιείται αντί χρώματος, αλλά υπάρχει και αυτή η δυνατότητα.

## **5.2.3 Δπικεθαλίδα**

- Δημιουργούμε χρησιμοποιώντας στο Photoshop το logo της αρεσκείας μας και από το μενού Πολυμέσα-Νέο Αρχείο το μεταφορτώνουμε. Αφού γίνει αυτό μας εμφανίζεται το url όπου αποθηκεύτηκε η εικόνα, και ορίζοντας αυτή την διεύθυνση ενεργοποιείται το logo όπου πλέον θα φαίνεται σταθερά σε κάθε μας σελίδα.
- Αποεπιλέγουμε την «Ενεργοποίηση των πάνω συνδέσμων (Εγγραφή | Είσοδος)» και «Ενεργοποίηση του widget καλαθιού αγορών» καθώς δεν υπάρχουν ακόμη προϊόντα στη βάση μας.

## 5.2.4 Σελίδα Προϊόντων

Στην σελίδα προϊόντων επιλέγουμε:

- Προϊόντα ανά γραμμή: 4.
- Αλλαγή εικόνας όταν γίνεται image hover στην εικόνα του προϊόντος.
- Θέση του sidebar των προϊόντων για κινητές συσκευές: πάνω από το περιεχόμενο.
- Εμφάνιση του ονόματος του προϊόντος.
- Εμφάνιση της τιμής.
- Μη εμφάνιση κουμπιού «Προσθήκη στο Καλάθι».
- Ενεργοποίηση του sidebar στη Σελίδα Προϊόντος.
- Ενεργοποίηση της λίστας πλοήγησης
- Ενεργοποίηση του εικονιδίου «New» όταν ένα προϊόν έχει σημανθεί ως καινούργιο.
- Ενεργοποίηση του εικονιδίου «Sale» όταν ένα προϊόν έχει έκπτωση.
- Δημιουργούμε μια εικόνα-banner η οποία θα εμφανίζεται στη γενική αναζήτηση προϊόντων και την μεταφορτώνουμε.

## **5.2.5 Φόρμα Επικοινωνίας**

- Ορίζουμε το e-mail όπου θα λαμβάνονται τα μηνύματα από αυτή τη φόρμα επικοινωνίας.
- Εισάγουμε τη διεύθυνσή μας για εντοπισμό και προβολή στον χάρτη του Google Maps.
- Εισάγουμε τον τίτλο και το μήνυμα που επιθυμούμε να έχει η φόρμα επικοινωνίας μας με κώδικα HTML.

<h5>Επικοινωνήστε μαζί μας</h5>

<h5>Η διεύθυνσή μας</h5> <p style="font-size:11px;">Ταγμ. Φουλεδάκη 24<br/>>hr/>  $53$  100, Φλώρινα<br/> $\geq$ ΕΛΛΑΔΑ</p> <p style="font-size:11px;">Τηλ: (0030) 23850 28019<br/> Email: info@tartora.gr<br/> Web: www.tartora.gr</p> <hr style="margin-bottom:15px;"> <h5>Παραγγελίες</h5>

<p style="font-size:11px;">Σύντομα το κατάστημά μας θα διαθέτει το δικό του ολοκληρωμένο e-shop.

Μέχρι τότε μπορείτε να κάνετε τις παραγγελίες σας μέσω email (info@tartora.gr)</p>

## **5.2.6 Μορφοποίηση Blog**

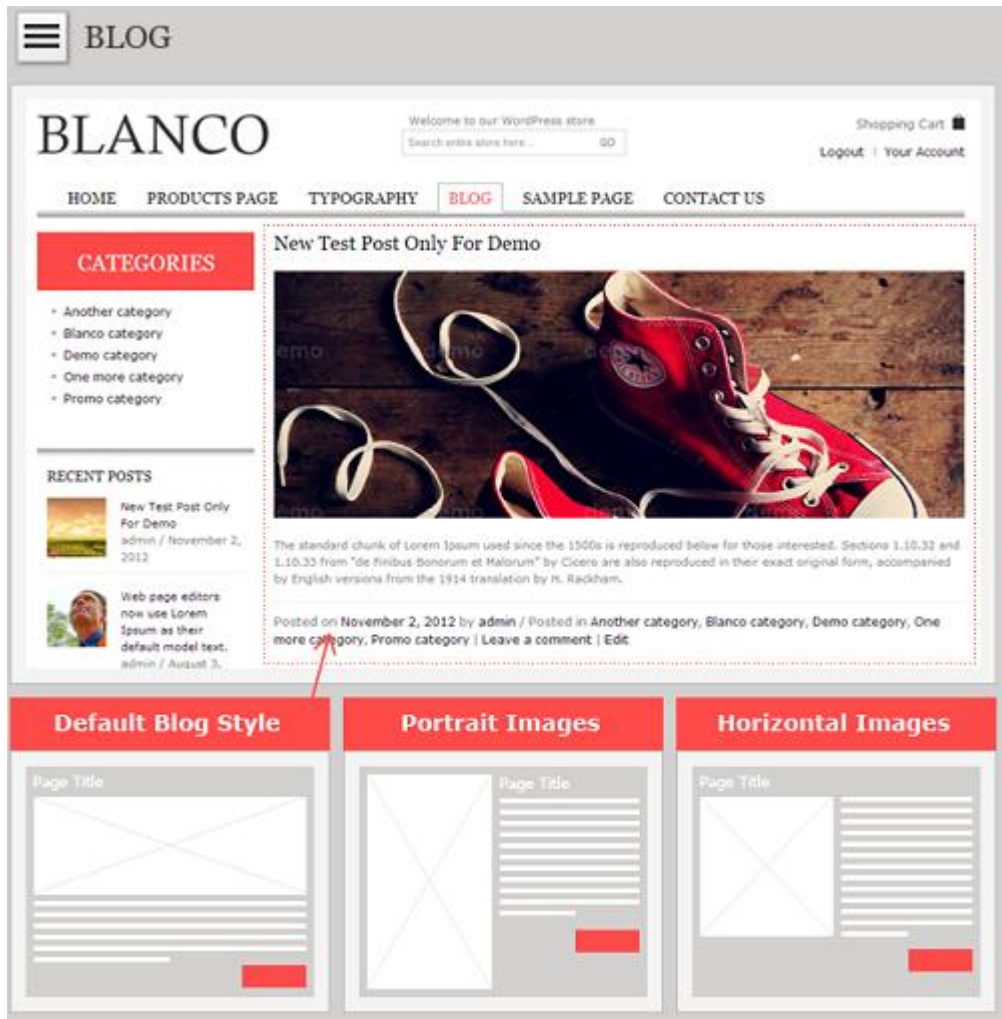

**Δηθόλα 5-2 Πρόησπο εκθάληζες Blog**

- Διάταξη σελίδας Blog: προεπιλογή.
- Θέση του sidebar: δεξιά.
- Αποεπιλέγουμε την εμφάνιση των πληροφοριών των άρθρων.

## 5.2.7 Σελίδα Ενός Προϊόντος

• Επιλέγουμε τον τύπο Ajax του κουμπιού «Προσθήκη στο καλάθι».

AJAX σημαίνει Asynchronous JavaScript and XML και είναι μία τεχνική ανταλλαγής δεδομένων με έναν διακομιστή και η ενημέρωση τμημάτων μιας ιστοσελίδας χωρίς να χρειάζεται επαναφόρτωση ολόκληρης της σελίδας. Θεωρούμε πολύ σημαντική την επιλογή αυτή για τι καλάθι αγορών γιατί ενισχύει την εμπιστοσύνη του πελάτη προς τη σελίδα και αυξάνει τη λειτουργικότητά της.

- Ενεργοποιούμε το CloudZoom για τις εικόνες. Αυτό σημαίνει ότι τη στιγμή που με το ποντίκι μας περνάμε μπροστά από την εικόνα του προϊόντος εμφανίζεται μια μεγαλύτερη εικόνα που επιτρέπει να φαίνονται περισσότερες λεπτομέρειες και να προκύπτει μια πληρέστερη εικόνα του προϊόντος για τον πελάτη.
- Εμφάνιση σελίδας προϊόντος: Προεπιλογή.
- Δημιουργούμε μια εικόνα «Οδηγού Μεγεθών» και την χρησιμοποιούμε για να εμφανίζεται δίπλα απ' τα προϊόντα.
- Δημιουργούμε προσαρμοσμένο περιεχόμενο για την καρτέλα που ονομάζουμε «Χρήσιμες Πληροφορίες» με κώδικα HTML:

<div style="float:left; width:435px; padding-right:15px; border-right:1px solid #efefef;">

<h4>Αποστολή</h4>

<img src="https://www.tartora.gr/wp-content/uploads/2013/05/customtab.png" width="435">

<p>Η αποστολή είναι 3 € ενώ για κάθε σας αγορά άνω των 50€ είναι εντελώς ΔΩΡΕΑΝ για όλη την Ελλάδα.</p>

</div>

<div style="float:right; width:435px; ">

<h4>Τρόποι Πληρωμής</h4>

<p>Διαλέξτε ανάμεσα από 4 ασφαλείς τρόπους πληρωμής αυτόν που σας ηαηξηάδεη.</p> <p>Κατάθεση σε Τραπεζικό Λογαριασμό</p> <p>Αντικαταβολή</p> <p>Πιστωτική/Χρεωστική Κάρτα</p> <p>PayPal</p> <p><a href="https://www.tartora.gr/εξυπηρέτηση-πελατών/τρόποιπληρωμής/">Μάθετε περισσότερα</a> </div>

### **5.2.8 Footer**

• Απενεργοποιούμε το προκαθορισμένο περιεχόμενο του prefooter για να συντάξουμε το δικό μας. Ο HTML κώδικας που δημιουργήσαμε είναι ο παρακάτω:

<div class="one-third">

<div class="follow-us">

<h5>Follow Us:</h5>

<a href="http://www.facebook.com/tartora"><img alt="Like

TARTORA on facebook" src="http://www.tartora.gr/wp-

content/uploads/2013/06/facebook.png" /></a>

 <a href="http://www.twitter.com/tartoralingerie"><img alt="Follow TARTORA on Twitter" src="http://www.tartora.gr/wpcontent/uploads/2013/06/twitter.png" /></a>

 <a href="http://www.pinterest.com/tartoralingerie"><img alt="Follow TARTORA on Pinterest" src="http://www.tartora.gr/wpcontent/uploads/2013/06/pinterest.png" /></a> <a href="http://thelingeriediary.tumblr.com"><img alt="Follow The Lingerie Diary by TARTORA on Tumblr" src="http://www.tartora.gr/wpcontent/uploads/2013/06/tumblr.png" /></a>

<a href="http://www.instagram.com/tartoralingerie"><img alt="Follow

TARTORA on Instagram" src="http://www.tartora.gr/wp-

content/uploads/2013/06/instagram.png" /></a>

<a href="http://www.tartora.gr/rss"><img alt="RSS TARTORA"

src="http://www.tartora.gr/wp-content/uploads/2013/06/rss.png" /></a>

<div class="clear"></div>

</div>

</div>

<div class="one-third gift">

```
 <img alt="" src="http://www.tartora.gr/wp-
```
content/uploads/2012/11/gift501.png" />

</div>

<div class="one-third last">

```
 <img alt="" src="http://www.tartora.gr/wp-
```
content/uploads/2012/11/telephone\_new.png" />

</div>

- Επίσης, δημιουργήσαμε προσαρμοσμένο περιεχόμενο για το υπόλοιπο footer του θέματός μας, του οποίου τον κώδικα βλέπουμε παρακάτω. Ο κώδικας αποθηκεύεται ξεχωριστά για κάθε widget κάνοντας εύκολη την διαδικασία ελέγχου και αλλαγής του.
	- $\triangleright$  The First Footer Widget Area

<a href="http://www.tartora.gr"><img src="http://www.tartora.gr/wpcontent/themes/blanco/images/assets/tartora\_footer\_new.png" alt="TARTORA lingerie & underwear"></a>

#### <iframe

src="//www.facebook.com/plugins/like.php?href=http%3A%2F%2Fww w.facebook.com%2Ftartora&send=false&layout=standard&a mp;width=146&show\_faces=true&font=arial&colorsche
me=light&action=like&height=80" scrolling="no" frameborder="0" style="border:none; overflow:hidden; width:146px; height:80px;" allowTransparency="true"></iframe>

- The Second Footer Widget Area (εδώ εμφανίζονται τα πρόσφατα άρθρα)
- $\triangleright$  The Third Footer Widget Area <h5>Εξυπηρετηση Πελατων</h5>

<ul>

<li><a href="http://www.tartora.gr/εξυπηρέτηση-πελατών/contactus/">Επικοινωνία</li></a> <li><a href="http://www.tartora.gr/εξυπηρέτηση-πελατών/όροιχρήσης/">Όροι Χρήσης</li></a>

 $<$ /ul $>$ 

 $\triangleright$  The Forth Footer Widget Area <h5>Join us !</h5>

<ul>

<li><a href="http://www.tartora.gr/blog"

alt="TARTORA blog">Blog</a></li>

<li><a href="http://www.facebook.com/tartora"

alt="Tartora on facebook">Facebook</a></li>

#### <li><a

href="http://www.twitter.com/TartoraLingerie">Twitter</a></li>

<li><a

href="http://www.pinterest.com/TartoraLingerie">Pinterest</a></li>

<li><a

href="http://thelingeriediary.tumblr.com">Tumblr</a></li>

<li><a href="http://www.instagram.com/tartoralingerie">Instagram</a></li>

 $<$ /ul $>$ 

> Footer Twitter area (στην περιοχή αυτή επιλέξαμε να χρησιμοποιήσουμε τον κώδικα που εγγράφει κάποιον στο Newsletter της σελίδας, παρά να φαίνεται το feed από το Twitter όπως υποδεικνύει από προεπιλογή το πρότυπό μας).

Αυτές είναι οι βασικές ρυθμίσεις που ορίζουμε από το μενού του θέματός μας. Φυσικά μπορούν μελλοντικά να προσαρμοστούν με τις ανάγκες μας και τις νέες απαιτήσεις που θα προκύψουν όπως θα δούμε παρακάτω.

## 5.3 Ρυθμίσεις προσθέτου WooCommerce

Στο αρχικό αυτό στάδιο ανάπτυξης της ιστοσελίδας μας χρειάζεται να ρυθμίσουμε κάποιες παραμέτρους και στις λειτουργίες του προσθέτου WooCommerce.

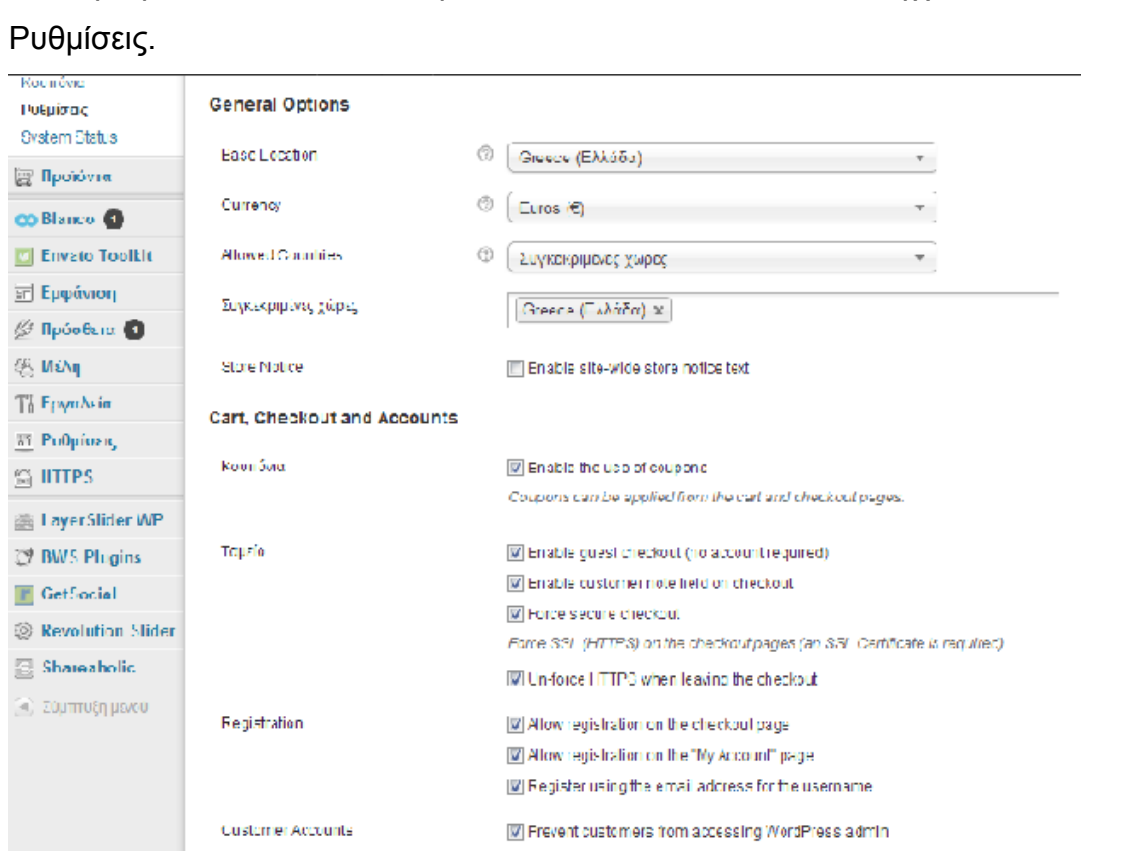

Επιλέγουμε από το μενού του Πίνακα Ελέγχου-WooCommerce-

**Δηθόλα 5-3 Γεληθές Ρσζκίζεης ζηο WooCommerce**

#### **5.3.1 WooCommerce - Γενικά**

Στην καρτέλα «Γενικά» επιλέγουμε:

- Βάση τοποθεσίας: Ελλάδα
- Νόμισμα: Ευρώ
- Επιτρεπόμενες χώρες: συγκεκριμένες χώρες Ελλάδα.
- Ειδοποίηση καταστήματος: ενεργοποίηση ειδοποίησης πως η σελίδα βρίσκεται σε κατάσταση demo για λόγους τεχνικών ελέγχων και δεν πραγματοποιούνται παραγγελίες για την ώρα.
- Ενεργοποίηση της χρήσης κουπονιών.
- Ενεργοποίηση δυνατότητας αγορών ως «επισκέπτης» (δεν απαιτείται δημιουργία λογαριασμού).
- Ενεργοποίηση πεδίου σημειώματος του πελάτη στο Ταμείο.
- Ενεργοποίηση πιστοποιητικού SSL στην σελίδα του Ταμείου.
- Από-ενεργοποίηση του πιστοποιητικού μετά την έξοδο από το Ταμείο.
- Δυνατότητα εγγραφής στην σελίδα του Ταμείου.
- Δυνατότητα εγγραφής στη σελίδα «ο Λογαριασμός μου».
- Εγγραφή χρησιμοποιώντας το email για όνομα χρήστη.
- Πρόληψη ώστε να μην μπορούν οι χρήστες να μπαίνουν στον λογαριασμό του admin.
- Καθαρισμός του Καλαθιού Αγορών μετά την έξοδο.
- Δυνατότητα επανάληψης παλαιότερης παραγγελίας.
- Ενεργοποίηση του CSS του WooCommerce.
- Ενεργοποίηση του LightBox (συμπεριλαμβάνει το LightBox του WooCommerce. Η γκαλερί των προϊόντων και η φόρμα υποβολλή κριτικής προβάλονται σε LightBox).

### **5.3.2 WooCommerce – Καηάλογορ**

Για τις επιλογές του καταλόγου καθορίζουμε:

- Ταξινόμηση προϊόντων από προεπιλογή συνήθης ταξινόμηση και όνομα.
- Προβολή σελίδας προϊόντων Προβολή προϊόντων
- Προβολή κατηγορίας από προεπιλογή Προβολή προϊόντων.
- Προσθήκη στο καλάθι χρησιμοποίηση AJAX για το κουμπί «Προσθήκη στο καλάθι».
- Πεδία προϊόντων ενεργοποίηση προβολής κωδικού SKU προϊόντος (SKU Stock Keeping Unit: είναι ένας μοναδικός κωδικός που χαρακτηρίζει κάθε διακριτό προϊόν στην αποθήκη).
- Ενεργοποίηση βαθμολόγησης των προϊόντων στην αξιολόγηση.
- Η βαθμολόγηση είναι απαραίτητη για την υποβολή αξιολόγησης.
- Προβολή ταμπέλας «επαληθευμένου ιδιοκτήτη» στις αξιολογήσεις.
- Τοποθέτηση τιμής στα αριστερά.
- Διαχωριστής χιλιάδας: η τελεία.
- Διαχωριστής δεκαδικών: το κόμμα.
- Δύο ψηφία για τα δεκαδικά.
- Αφαίρεση των μηδενικών μετά το διαχωριστικών δεκαδικών.
- Επιλογές εικόνας: 220 επί 220 pixels για τις εικόνες καταλόγου, 400 επί 400 για την εικόνα ενός προϊόντος, 68 επί 68 pixels για τις μικρογραφίες προϊόντων.

#### **5.3.3 WooCommerce – ελίδερ**

Αντιστοίχιση ενεργειών με σελίδες.

### **5.3.4 WooCommerce – Αποθήκη**

- Δυνατότητα επεξεργασίας των αποθεμάτων.
- Ενεργοποίηση ειδοποίησης χαμηλού αποθέματος.
- Ενεργοποίηση ειδοποιήσεων Out of stock.
- Καθορισμός email ειδοποίησης.

### **5.3.5 WooCommerce – Φόπορ**

- Ενεργοποίηση υπολογισμών φόρου.
- Εισαγωγή τιμών συμπεριλαμβανομένου ΦΠΑ.

### **5.3.6 WooCommerce – Αποζηολή**

• Απενεργοποίηση δυνατότητας αποστολής για την ώρα.

Στις ρυθμίσεις αυτές θα επανέρθουμε αργότερα όταν το eshop θα βρίσκεται σε πλήρη λειτουργία. Ωστόσο γνωστοποιούμε πως υπάρχουν οι εξής μέθοδοι αποστολής:

- Flat rate standard αποστολή (με ένα πάγιο τέλος).
- Δωρεάν αποστολή (συνήθως με προαπαιτούμενο ένα ελάχιστο κόστος παραγγελίας ή χρήση ενός κουπονιού).
- Διεθνής Αποστολή.
- Τοπική Αποστολή.
- Τοπική Παραλαβή (local pickup όπου ο πελάτης μπορεί απλά να παραλάβει την παραγγελία του από το φυσικό κατάστημα).

Πτυχιακή εργασία της φοιτήτριας Μαρίας Ταρτόρα

### **5.3.7 WooCommerce – Gateways Πληπωμών**

Οι διαθέσιμοι τρόποι πληρωμής από προεπιλογή είναι οι εξής:

- Άμεση Τραπεζική Μεταφορά
- Πληρωμή με Αντικαταβολή
- Πιστωτική Κάρτα
- PayPal
- Επιταγή (απενεργοπιημένη για την σελίδα μας)

Θα ενεργοποιηθούν αυτές οι επιλογές με την ολοκλήρωση της ιστοσελίδας.

### **5.3.7 WooCommerce – Emails**

Όπου παραμετροποιούνται τη μηνύματα email που λαμβάνει ο πελάτης καθ' όλη τη διαδικασία της παραγγελίας, αποστολής και παραλαβής.

### **5.3.8 WooCommerce – Ολοκλήπωζη**

Όπου μπορούμε να αποθηκεύσουμε το κωδικό παρακολούθησης των στατιστικών επισκεψιμότητας της σελίδας μας μέσω του λογαριασμού μας στο Google Analytics.

## *5.4 Πποϊόνηα και SEO*

Στο σημείο αυτό μπορούμε να ξεκινήσουμε με την καταχώρηση των κατηγοριών των προϊόντων μας. Θα πρέπει συνεχώς να έχουμε κατά νου τους κανόνες του SEO που θα οδηγήσουν τη σελίδα μας στις αρχικές θέσεις των αποτελεσμάτων αναζήτησης σύμφωνα με τις κατηγορίες και το περιεχόμενο της σελίδας μας.

Για το λόγο αυτό, ξεκινάμε κάνοντας μια έρευνα στον ανταγωνισμό για το πώς έχουν αποτυπωθεί οι κατηγορίες, ποιες είναι οι λέξεις-κλειδιά και πως λειτουργεί το content marketing.

Χρήσιμο εργαλείο στην προσπάθεια αποσαφήνισης αυτών των εννοιών αποτελεί το δωρεάν εργαλείο Google AdWords Keywords [\(https://adwords.google.com\)](https://adwords.google.com/).

Μέσω της υπηρεσίας αυτής μπορούμε να αντλήσουμε μια αντικειμενική εικόνα για το ποιες λέξεις κλειδιά έχουν τη μεγαλύτερη ζήτηση, πόσο ανταγωνιστικές είναι, ποιες εναλλακτικές υπάρχουν και να εφαρμόσουμε αυτή τη γνώση στη σελίδα μας.

Έχοντας συγκεντρώσει τα στοιχεία που μας ενδιαφέρουν προχωράμε στο μενού Προϊόντα-Κατηγορίες και εισάγουμε τις κατηγορίες των προϊόντων μας.

Υπάρχει η δυνατότητα για προσθήκη γονέα κατηγορίας, οπότε και προκύπτουν υποκατηγορίες όπως π.χ. Άνδρας-Πυτζάμες. Μαζί με το όνομα της κατηγορίας προσθέτουμε και ένα σύντομο όνομα (slug) το οποίο σχηματίζει το URL της κατηγορίας και μια γενική εικόνα της κατηγορίας π.χ. <http://www.tartora.gr/shop/jockey/jockey-pyjama> όπου jockey είναι το ψευδώνυμο slug της εταιρείας Jockey και jokey-pyjama το slug του συγκεκριμένου προϊόντος.

Επομένως, αφού έχουμε συγκεντρώσει τα αποτελέσματα μετά την αναζήτηση για τις ιδανικές λέξεις-κλειδιά, δημιουργούμε τις κατηγορίες και τις υποκατηγορίες από το μενού Προϊόντα-Κατηγορίες.

### **5.4.1 Δικόνερ Πποϊόνηων**

Για την ομαλότερη και ορθότερη εξέλιξη της σελίδας μας, χρειάζεται να είμαστε τυπικοί ως προς τις προδιαγραφόμενες διαστάσεις των εικόνων που θα πρέπει να έχουν τα προϊόντα μας.

Όπως είδαμε παραπάνω αυτές οι τιμές είναι οι εξής:

• 220 επί 220 pixels για τις εικόνες καταλόγου, 400 επί 400 για την εικόνα ενός προϊόντος, 68 επί 68 pixels για τις μικρογραφίες προϊόντων.

Ο μηχανισμός της σελίδας υποδεικνύει την τροποποίηση των μεγεθών των εικόνων σε ένα πρότυπο τετραγωνισμένο όπως παρατηρούμε (220x220, 400x400 κτλ) και λαμβάνει ως κύρια εικόνα ενός προϊόντος εκείνη που θα χρησιμοποιηθεί στην σελίδα Ενός Προϊόντος (Single product), οπότε η προσοχή μας θα πρέπει να στραφεί στην χρησιμοποίηση εικόνων όχι μικρότερων από 400x400 pixels και ιδανικά κρατώντας την αναλογία 1:1 ώστε να μην υπάρχουν παραμορφώσεις και υποβάθμιση της ποιότητας των εικόνων.

Οπότε, για να ορίσουμε την κύρια εικόνα του προϊόντος επιλέγουμε από την καρτέλα WooCommerce-Προϊόντα-Προσθήκη Προϊόντος-Επιλεγμένη Εικόνα-Ορίστε Εικόνα και μεταφορτώνουμε την εικόνα. Μπορούμε να της αποδώσουμε περαιτέρω ιδιότητες όπως Τίτλο, Λεζάντα, Εναλλακτικό Κείμενο και Περιγραφή (ιδιότητες που βοηθάνε στο SEO).

Στην περίπτωση που έχουμε περισσότερες εικόνες της ανεβάζουμε στην Photo Gallery και αυτές θα εμφανιστούν κάτω από την κύρια στην Σελίδα Ενός Προϊόντος του eshop.

### **5.4.2 Κατηγορίες Προϊόντος**

Στο πλευρικό πλαίσιο δεξιά της σελίδας Προσθήκη Νέου Προϊόντος επιλέγουμε σε ποιες κατηγορίες επιθυμούμε να αντιστοιχηθεί/συσχετιστεί το νέο προϊόν. Για παράδειγμα Γυναίκα-Μαγιό-Lida. Έτσι σε μια σχετική αναζήτηση το συγκεκριμένο προϊόν θα υπάρχει καταχωρημένο σε αυτές τις τρεις κατηγορίες. Μελλοντικά μπορούμε να προσθέσουμε ή να αφαιρέσουμε υπάρχουσες κατηγορίες, π.χ. Γυναίκα-Μαγιό-Lida-Εκπτώσεις.

### **5.4.3 Ετικέτες Προϊόντος**

Τις ετικέτες προϊόντος (product tags) τις χρησιμοποιούμε για να προσθέσουμε χαρακτηριστικά που μπορούν να είναι προς αναζήτηση π.χ. τη σύνθεση του προϊόντος (100% μαλλί).

### 5.4.4 Δεδομένα Προϊόντος

Ίσως το πιο σημαντικό κομμάτι στην καταχώρηση ενός προϊόντος είναι ο αυτό στον πίνακα Δεδομένα Προϊόντος.

Αρχικά ορίζουμε τον **Τύπο Προϊόντος**. Αυτός μπορεί να είναι: Απλό Προϊόν, Ομαδοποιημένο Προϊόν, Εξωτερικό/Θυγατρικό Προϊόν και Μεταβλητά Προϊόντα.

- Στο Απλό Προϊόν αποθηκεύουμε τον κωδικό του, το απόθεμα και την τιμή του. Ένα απλό προϊόν θα μπορούσε να είναι για παράδειγμα ένα βιβλίο.
- Ένα **Ομαδοποιημένο Προϊόν** είναι μια συλλογή ξεχωριστών προϊόντων τα οποία μπορούν να αγοραστούν ξεχωριστά για παράδειγμα ένα iPhone5 το οποίο μπορεί να διαθέτει 16GB, 32GB ή 64GB μνήμης.
- Ένα Εξωτερικό/Θυγατρικό Προϊόν είναι κάποιο που αναφέρεται στην ιστοσελίδα μας αλλά πωλείται αλλού.
- Ο συνηθέστερος τύπος για την εφαρμογή μας είναι τα **Μεταβλητά Προϊόντα**, δηλαδή προϊόντα με παραμέτρους. Για παράδειγμα, ένα μπλουζάκι που μπορεί να έχει ένα σχέδιο συγκεκριμένο αλλά να διατίθεται σε διαφορετικά χρώματα και διαφορετικά μεγέθη για τα οποία θα πρέπει να καθορίσουμε ξεχωριστό απόθεμα και ίσως και διαφορετική τιμή.

Αυτό που θα πρέπει να προσέξουμε εδώ περισσότερο είναι η χρησιμοποίηση των χαρακτηριστικών. Δηλαδή, επιλέγουμε τα γνωρίσματα που έχει το προϊόν μας (χρώμα, μέγεθος κτλ) και έπειτα προσθέτουμε το απόθεμα και την τιμή τους.

### **5.4.5 Διδικά Πεδία**

Παρακάτω στα Ειδικά Πεδία μπορούμε να συμπληρώσουμε με επιπρόσθετες πληροφορίες την καταχώρηση του προϊόντος όπως με έξτρα λέξεις-κλειδιά, περιγραφή, γνωρίσματα, να κρύψουμε κουμπιά κοινωνικής δικτύωσης κτλ.

Τα επιπλέον αυτά ειδικά πεδία βοηθάνε στο SEO καθώς δίνουμε πληροφορίες οι οποίες μεν δεν εμφανίζονται στο front-end αλλά βοηθούν στον εντοπισμό του περιεχομένου της σελίδας και την υψηλότερη κατάταξή της και επίσης βοηθούν εσωτερικά στο back-end καθώς μας παρέχουν περισσότερες λεπτομέρειες σχετικά με τα προϊόντα.

## **5.4.6 Σύντομη Περιγραφή Προϊόντος**

Στο πεδίο αυτό συμπληρώνουμε την περιγραφή του προϊόντος που εμφανίζεται στη σελίδα δίπλα από την εικόνα του και βλέπει ο χρήστης.

## **5.4.7 Αξιολογήσεις**

Στο πεδίο των Αξιολογήσεων συνήθως συμπληρώνουν την άποψή τους για το προϊόν τα μέλη της σελίδας ή μέλη που διαπιστωμένα έχουν αγοράσει αυτό το προϊόν (εμφανίζεται ειδική σήμανση). Υπάρχει όμως η δυνατότητα και για τον Διαχειριστή να συμπληρώσει την αξιολόγησή του.

## 5.4.8 Προσαρμοσμένες Ρυθμίσεις

Στις Προσαρμοσμένες Ρυθμίσεις το θέματός μας μπορούμε να ενεργοποιήσουμε τον Οδηγό Μεγεθών για το συγκεκριμένο προϊόν, να το επισημάνουμε ως «Νέο» και να προσθέσουμε μέχρι δύο νέες καρτέλες για πληροφορίες προσαρμοσμένες ειδικά για το προσωπικά του χαρακτηριστικά.

Επίσης, αν το επιθυμούμε να εμφανίζεται διαφορετική εικόνα στο πλέγμα των προϊόντων όταν ο χρήστης κάνει rollover από την κύρια εικόνα, εδώ μπορούμε να καθορίσουμε ποια θα είναι εκείνη που θα εμφανιστεί.

## **5.4.9 HTTPS**

Μπορούμε να επισημάνουμε την συγκεκριμένη καταχώρηση του προϊόντος ως ασφαλής ενεργοποιώντας το πρωτόκολλο HTTPS για την ανάρτησή μας καθώς να ασφαλίσουμε επίσης και τα «παιδιά» του post αυτού.

## **5.4.10 Δημοσίευση**

Τέλος, αφού έχουμε συμπληρώσει όλα τα πεδία πληροφοριών, έχουμε ορίσει τις κατηγορίες, τις ετικέτες και τις εικόνες του προϊόντος μπορούμε να το αποθηκεύσουμε και να το δημοσιοποιήσουμε. Υπάρχει επίσης η δυνατότητα κατά την διαδικασία ενημέρωσης να αποθηκεύουμε και να κάνουμε προεπισκόπηση τις

μέχρι τότε αλλαγές που έχουμε δημιουργήσει για να ελέγχουμε αν όλα προχωρούν σωστά.

Αυτό είναι και το τελευταίο στάδιο της καταχώρησης των προϊόντων μας. Με την ίδια μεθοδολογία εισάγουμε στη βάση δεδομένων μας όλα τα προϊόντα ενεργοποιώντας λίγες παραλλαγές ανάλογα με τον τύπο τους.

Με πανομοιότυπο τρόπο εισάγουμε και τα άρθρα μας για την σελίδα του Blog.

## *5.5 Ειζαγωγή Άπθπων ζηο Blog (Ιζηολόγιο)*

Μέσω του μενού «Πίνακας Ελέγχου» μπορούμε να εισάγουμε και να διαχειριστούμε τα άρθρα του blog της σελίδας μας.

## **5.5.1 Κατηγορίες**

Αρχικά δημιουργούμε τις κατηγορίες που θέλουμε να συμπεριλαμβάνονται στο ιστολόγιό μας για να μπορούμε στη συνέχεια να αντιστοιχίσουμε τα άρθρα μας με αυτές.

Καταχωρούμε το Όνομα της κατηγορίας που εμφανίζεται στο μενού των κατηγοριών, το σύντομο όνομα (slug) που σχηματίζει το URL της κατηγορίας, τον γονέα της κατηγορίας (αν έχει) και μια προαιρετική περιγραφή.

### **5.5.2 Νέο Άπθπο**

Το πρώτο κομμάτι της καταχώρησης είναι η επιλογή του τίτλου του άρθρου. Σύμφωνα με τις αρχές του SEO αυτό θα πρέπει ιδανικά να συμπεριλαμβάνει λέξεις κλειδιά για τα οποία στοχεύει η σελίδα μας.

Έπειτα επιλέγουμε την κατηγορία που ανήκει (π.χ. Συμβουλές). Τα περιεχόμενα του ιστολογίου θα εμφανιστούνε στη σελίδα με χρονολογική σειρά, αλλά ταυτόχρονα ανήκουν στις κατηγορίες που αντιστοιχήθηκαν και μπορούν να εντοπιστούν και μέσω αυτών.

Επιλέγουμε την εικόνα η οποία αντιπροσωπεύει το άρθρο μας και οδηγεί σε αυτό.

Στη συνέχεια εισάγουμε το κείμενο και τα πολυμέσα που θέλουμε (εικόνες/βίντεο κτλ) όπως θα κάναμε με έναν απλό text editor.

Ελέγχουμε αν όλα πήγαν σωστά, αποθηκεύουμε και δημοσιοποιούμε το άρθρο.

# **Δπίλογορ**

Στο κεφάλαιο αυτό παρακολουθήσαμε βήμα-βήμα τη διαδικασία της βασικής διαμόρφωσης της σελίδας μας.

Τροποποιήσαμε σύμφωνα με τις ανάγκες μας κάποια τμήματα της σελίδας εισάγοντας δικό μας κώδικα HTML και PHP.

Μάθαμε πώς να εισάγουμε νέα προϊόντα, να δημιουργούμε κατηγορίες και να δημοσιεύουμε άρθρα στο ιστολόγιο.

## **ΚΕΦΑΛΑΙΟ 6**

## **MySQL και ER Διαγράμματα του Wordpress**

# **ΔΙΑΓΧΓΗ**

Σε αυτό το κεφάλαιο θα αποτυπώσουμε τους πίνακες της MySQL του WordPress καθώς και το ER διάγραμμά του αναλύοντας τις βασικότερες έννοιες.

## *6.1 Πίνακερ MySQL*

Μέσα από το περιβάλλον του cPanel μπορούμε να αποθηκεύσουμε και να διαχειριστούμε τις Βάσεις Δεδομένων MySQL. Οι Βάσεις αυτές από μόνες τους δεν είναι εύκολο να αναγνωστούν από τον άνθρωπο. Οι βάσεις δεδομένων MySQL απαιτούνται από πολλές εφαρμογές web, συμπεριλαμβανομένων ορισμένων πίνακες ανακοινώσεων (bulletin boards), από συστήματα διαχείρισης περιεχομένου, και άλλα. Για να χρησιμοποιηθεί μια βάση δεδομένων, θα πρέπει να τη δημιουργήσουμε. Μόνο οι χρήστες MySQL (διαφορετικοί από εκείνους του ταχυδρομείου ή άλλους χρήστες) που έχουν δικαιώματα για πρόσβαση σε βάση δεδομένων μπορούν να διαβάσουν από ή να γράψουν σε αυτή τη βάση δεδομένων.

#### Πτυχιακή εργασία της φοιτήτριας Μαρίας Ταρτόρα

| phpMyAdmin                                                        | Ellocatiost » El taitorag_wp1    |                  |                                                                              |           |              |             |                          |                                        |
|-------------------------------------------------------------------|----------------------------------|------------------|------------------------------------------------------------------------------|-----------|--------------|-------------|--------------------------|----------------------------------------|
|                                                                   | <b>ΕΓΕΙΔΟΙΑΤΙ ΕΙ Κώδικας SOL</b> | <b>Avachinon</b> | <b>ΙΙ</b> Επερώτημα κατά παράδειγμα-                                         | E Εξαγωγή | El biouywyri | ALTOUPVILLE | 48 Epyuoiss              | <b>7</b> Περισσότερα                   |
| $\mathbf{\hat{\Omega}}$ . $\mathbf{\Theta}$ or $\mathbf{\hat{S}}$ | Hivukoç a                        |                  | Evúpyuo                                                                      |           |              |             | Εγγραφές Τύπος - Σύνθεση |                                        |
| (Πρόσφατοι πίνακες)                                               | $\blacksquare$ wp_commentmeta    |                  | [Ε] Περιήγηση Ε. Δομή Θε Αναζήτηση Sel Προσθήκη (Ε) Άδειασμα (Ο) Διαγραφή    |           |              |             |                          | 5 MyISAM uti8 general cr               |
| $\vert$<br>_wpf                                                   | wp_comments                      |                  | Περιήγηση Ελέλομή ∴ς Αναζήτηση βιλ Προσθήκη   25 λεισσμα   Ο Λιαγραφή        |           |              |             |                          | 3 MyISAM utf8 general ci               |
|                                                                   | wp let content status            |                  | □ Περιήγηση ΕκΕλομή De Avaζήτηση Bil Προσθήκη ■ Άδειασμα ● Διαγραφή          |           |              |             |                          | o MyISAM utf8 general ci               |
| Οιλτράρισμα πινάκων κα                                            | wp_icl_core_status               |                  | Η Περιήγηση ΤΑ Δομή ΤΑ Αναζήτηση 3-4 Προσθήκη ΕΠΑδειασμα Θ Διαγραφή          |           |              |             |                          | 0 MyISAM utf8_general_ci               |
| $\overline{m}$ wp commentmets                                     | wp_icl_currencies                |                  | 图 Περιήγηση [μ] Δομή (lig Avaζήτηση [ke Προσθήκη   m Aδειασμα @ Διαγραφή     |           |              |             |                          | <sup>11</sup> MyISAM latin1_swedish_ci |
| 田 wp_comments                                                     | Vp_icl_llags                     |                  | Fillsoniygon CK Δομή De Ava(gripon 3-6 Προσθήκη ΕΠΑδειάσμα @ Διαγραφή        |           |              |             |                          | 63 MyISAM util& general or             |
| E wp_icl_content_status                                           | wp.id.languages                  |                  | Περιήγηση Εξ Λαμή ες Αναζήτηση 3-2 Προσθήκη   Σιλδεκαμα (Ο Λιεγραφή          |           |              |             |                          | 43 MyISAM utß general di               |
| $\overline{11}$ wp ici care status                                | wp let languages translations    |                  | □ Περιήγηση Εξ Λομή →ς Αναζήτηση βιλ Προσθήκη ■ Άδειασμα ● Λιαγραφή          |           |              |             |                          | 3,969 MyISAM uff8 general ci           |
| ⊞ wp_ici_cumencies                                                |                                  |                  |                                                                              |           |              |             |                          |                                        |
| $\overline{m}$ wp icl nags                                        | wp_icl_locale_map                |                  | □ Περιήγηση [A] Δομή Re Avaζήτηση Re Προσθήκη (R) Αδειασμα @ Διαγραφή        |           |              |             |                          | 2 MyISAM utf8_general_ci               |
| FF wp_rcl_languages                                               | vp_icl_message_status            |                  | [ Περιήγηση Τα Δομή τις Αναζήτηση του Προσθήκη Ε Αδειάσμα @ Διαγραφή         |           |              |             |                          | 0 MyISAM utf0_general_ci               |
| Time wp_idl_languages_transla                                     | wp_icl_node                      |                  | Περιήγηση Εκ Δομή Βε Αναζήτηση βείτ Ιροσθήκη     Αδειασμα   Διαγραφή         |           |              |             |                          | <sup>0</sup> MyISAM utf8 general cr    |
| 国 wp_id_locale_map                                                | $\Box$ wp_icl_reminders          |                  | [Ε] Πονήγηση τις Δυμή τις Αναζήτηση βιετήρυσθήκη ΕΠΑδύτασμα @ Διαγραφή       |           |              |             |                          | P-MyISAM util& general or              |
| ⊞ wp_icl_message_status                                           | wp let strings                   |                  | 国 Περιήγηση Ε.ς Λομή Jie Αναζήτηση Jie Προσθήκη (m λδεισσμα @ Λιαγραφή)      |           |              |             |                          | 574 MyISAM utf8 general ci             |
| $\overline{m}$ wp icl node                                        | wp let string positions          |                  | Η Περιήγηση τα Δομή τις Αναζήτηση του Προσθήκη ΕΠΑδειασμου Θ Διογραφή        |           |              |             |                          | 5%1 MyISAM utß general di              |
| FF wp icl reminders.                                              | wp icl string status             |                  | [Ε] Περιήγηση Ε.Α Δομή ιδς Αναζήτηση ιζιά Προσθήκη (Ε) Αδειασμα @ Διαγραφή   |           |              |             |                          | 0 MyISAM utf0 general ci               |
| $\overline{m}$ wp_icl_strings                                     | wp_icl_string_translations       |                  | - Περιήγηση το Δομή το Αναζητήση φείτεροσθήκη Ε. Άδειασμα @ Διαγραφή         |           |              |             |                          | 1 MyISAM util general ci               |
| positions and all alting positions.<br>E wp_icl_string_status     | wp id translate                  |                  | 田 Περιήγηση 54 Δομή & Αναζήτηση \$2 Προσθήκη ■ Άδειασμα @ Διαγραφή           |           |              |             |                          | 3 MyISAM uti8 general cr               |
| $\mathbf{r}$ wp icl string translations                           | wp_id_translate_job              |                  | <b>Π Πεπίγηση Εξ Δυμί τη Αναζήτηση 34 Προσθήκη Ε Αδεκαιρε Θ Διεγραφή</b>     |           |              |             |                          | 4 MyISAM atB general ci                |
| E Wp_icl_translate                                                | $\Box$ wp let translations       |                  | □ Περιήγηση ΕκΕλομή Re Avaζήτηση Bui Προσθήκη (Ha Aδειασμα ) Διαγραφή        |           |              |             |                          | 286 MyISAM utß general di              |
| m wp ici translate job                                            | vp_icl_translation_status        |                  | Η Περιήγηση [Α] Δομή   Ας Αναζήτηση   Σε Προσθήκη   ΕΠ Άδειασμα   Ο Διαγραφή |           |              |             |                          | 1 MyISAM utf8_general_ci               |
| Filiwp_id_translations                                            | $\Box$ wp_layerslider            |                  | η Περιήγηση Τα Δομή τα Αναζήτηση του Προσθήκη ΕΠΑδειάσμα ΘιΔιαγραφή          |           |              |             |                          | 1.9 MyISAM utf0_general_ci             |
| E wp_icl_translation_status<br>and the complete the con-          | $\Box$ wp links                  |                  | 开 Περήγηση τις Δυμή Lig Αναζήτηση gia Προσθήκη 第 Άδειασμα @ Διαγραφή         |           |              |             |                          | 7 MyISAM uti8_general_cr               |

**Εικόνα 6-1 Πίνακες βάσεων του WordPress** 

### 6.2 ER Διάγραμμα του WordPress

Στην τεχνολογία λογισμικού ένα διάγραμμα Οντοτήτων-Συσχετίσεων (Entity-Relation) είναι ένα μοντέλο δεδομένων για την περιγραφή μιας βάσης δεδομένων με αφηρημένο τρόπο. Στην περίπτωση μιας σχεσιακής βάσης δεδομένων, η οποία αποθηκεύει δεδομένα σε πίνακες, κάποια από τα στοιχεία αυτών των πινάκων μπορεί να δείχνουν σε άλλους πίνακες, για παράδειγμα μια εγγραφή του αριθμού της πιστωτικής κάρτας κάποιου θα μπορούσε να δείχνει και στις εγγραφές για τους αριθμούς των πιστωτικών καρτών που έχει εκείνο το άτομο στο σύνολό τους.

Επειδή το WordPress διασυνδέεται με τη βάση δεδομένων από μόνο του, ένας δημιουργός ιστοσελίδας και ο τελικός χρήστης δεν χρειάζεται να ανησυχούν ιδιαίτερα για τη δομή της βάσης. Ωστόσο, τον προγραμματιστής ενός Προσθέτου για το WordPress τον ενδιαφέρει να γνωρίσει πως το WordPress αποθηκεύει τα δεδομένα και τις σχέσεις του.

#### **6.2.1 Γιάγπαμμα Βάζεων**

Το παρακάτω διάγραμμα παρέχει μια οπτική επισκόπηση της βάσης δεδομένων του WordPress και τις σχέσεις μεταξύ των πινάκων που δημιουργήθηκαν κατά την εγκατάσταση του WordPress προτύπου. Η επισκόπηση του πίνακα παρακάτω περιλαμβάνει πρόσθετες λεπτομέρειες σχετικά με τους πίνακες και τις στήλες.

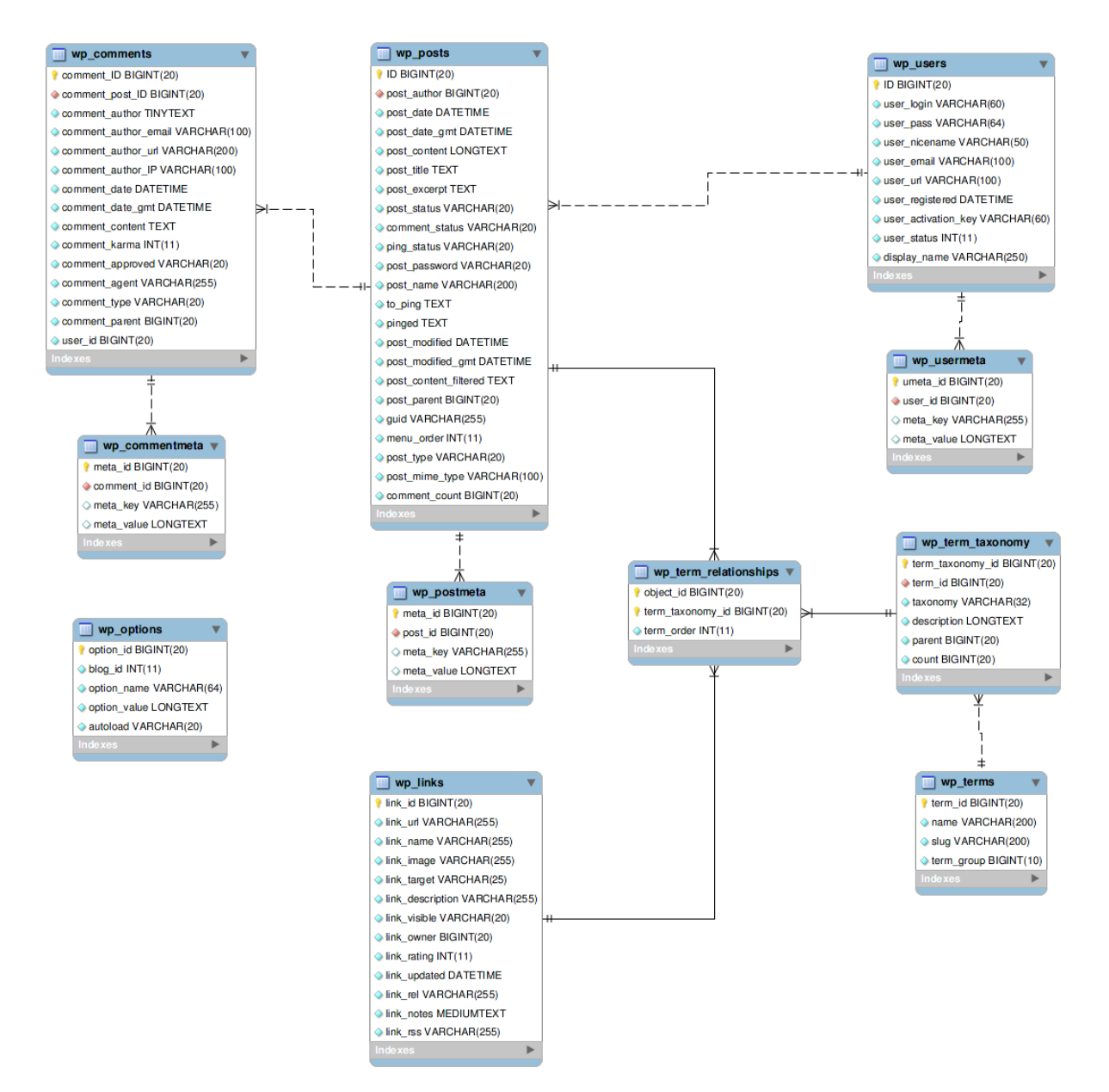

**Δηθόλα 6-2 Γηάγρακκα Βάζεωλ ηοσ WordPress**

### **6.2.1. Δπιζκόπηζη ηος Πίνακα ER**

Παρουσιάζεται η επισκόπηση όλων των πινάκων που δημιουργήθηκαν κατά την εγκατάσταση του WordPress προτύπου. Συμπληρώνεται με συγκεκριμένες πληροφορίες για το περιεχόμενο του κάθε πίνακα.

#### ΌΝΟΜΑ ΠΙΝΑΚΑ: ΠΕΡΙΓΡΑΦΗ

- wp commentmeta : Κάθε σχόλιο εμπεριέχει πληροφορία που καλείται meta data και είναι αποθηκευμένη στον πίνακα wp\_commentmeta.
- wp\_comments : Στα σχόλια μέσα στο WordPress είναι αποθηκευμένα στον πίνακα wp\_comments.
- wp\_links : Ο πίνακας wp\_links κρατάει πληροφορίες σχετικές με τους συνδέσμους που έχουν εισαχθεί στο χαρακτηριστικό Σύνδεσμοι του WordPress.
- wp\_options : Οι Επιλογές που είναι ορισμένες στον πίνακα ελέγχου Διαχείριση>Ρυθμίσεις είναι αποθηκευμένες στον πίνακα wp\_options.
- wp\_postmeta : Κάθε post εμπεριέχει πληροφορία που καλείται meta data και είναι αποθηκευμένη στο wp postmeta. Κάποια πρόσθετα μπορεί να προσθέτουν τις δικές τους πληροφορίες σε αυτόν τον πίνακα.
- wp\_posts : Ο πυρήνας των δεδομένων του WordPress είναι τα posts. Αυτά αποθηκεύονται στον πίνακα wp\_posts. Επίσεις οι Σελίδες και το μενού πλοήγησης είναι αποθηκευμένα σε αυτόν τον πίνακα.
- wp\_terms : Οι κατηγορίες και για τα posts και για τους συνδέσμους επίσης και για τις ετικέτες (tags) των posts βρίσκονται στον πίνακα wp\_terms.
- wp\_tem\_relationships :  $T\alpha$  posts συσχετίζονται με κατηγορίες και ετικέτες από τον πίνακα wp terms και αυτή η συσχέτιση διαχειρίζεται στον πίνακα

wp\_term\_relationships. Η ένωση των συνδέσμων με τις αντίστοιχες κατηγορίες τους επίσης διατηρούνται σε αυτόν τον πίνακα.

- wp\_term\_taxonomy : Αυτός ο πίνακας περιγράφει την ταξινόμηση (κατηγορία, σύνδεσμος ή ετικέτα) για τις καταχωρήσεις στον πίνακα wp\_terms.
- wp\_usermeta : Κάθε χρήστης χαρακτρίζεται από πληροφορίες που αποκαλούνται meta-data και είναι αποθηκευμένες στον πίνακα wp\_usermeta.
- wp\_users : Σ Ι΄ Η λίστα των χρηστών κρατείται στον πίνακα wp\_users

## **Κεθάλαιο 6 – Δπίλογορ**

Στο κεφάλαιο αυτό είδαμε το διάγραμμα ER του WordPress και τα βασικά γνωρίσματα των πινάκων της MySQL του ιστοτόπου μας.

#### ΣΥΜΠΕΡΑΣΜΑΤΑ και ΠΡΟΤΑΣΕΙΣ

Στόχος της παρούσας πτυχιακής εργασίας ήταν να δημιουργηθεί ένα ηλεκτρονικό κατάστημα μιας μικρής φυσικής επιχείρησης με την προοπτική διαχείρισής του από έναν απλό τελικό χρήστη.

Για την ανάπτυξή του χρησιμοποιήθηκε το Σύστημα Διαχείρισης Περιεχομένου του WordPress σε συνδυασμό με το εργαλείο ηλεκτρονικού εμπορίου του WooCommerce με σκοπό την σχετικά εύκολη κατασκευή του, τη χρήση ενημερωμένων διαδικτυακών λειτουργιών της σελίδας σε όλους τους τομείς της:

- διαχειριστικό κομμάτι
- εμφάνιση για τον χρήστη
- λειτουργικότητα στο backend και στο frontend
- δυνατότητα πολλαπλών τρόπων πληρωμής
- φιλικότητα προς τις μηχανές αναζήτησης
- διαδραστικότητα με τα μέσα κοινωνικής δικτύωσης
- εγκατάσταση λογισμικού ασφαλούς διακίνησης προσωπικών δεδομένων κ.ά.

Μέσα από την έρευνα και τη λειτουργία στην πράξη διαπιστώσαμε τα πολυάριθμα πλεονεκτήματα υλοποίησης της ηλεκτρονικής παρουσίας μιας μικρής επιχείρησης με τη χρήση ενός CMS και συγκεκριμένα του WordPress. Η φιλικότητα του περιβάλλοντός του και η δωρεάν αναβάθμιση του σε νέες βελτιωμένες εκδόσεις λογισμικού ανά τακτά χρονικά διαστήματα το καθιστούν ελκυστικό για χρησιμοποίηση και επέκταση. Με βεβαιότητα μπορούμε να εγγυηθούμε πως μια μικρή παρουσίαση στον υποψήφιο διαχειριστή του ηλεκτρονικού καταστήματος (αφού αυτό έχει παραμετροποιηθεί αρχικά) ο οποίος μπορεί να είναι και ο ιδιοκτήτης του, είναι αρκετή για τη βασική του διαχείριση.

Επομένως, ένα σημαντικό πλεονέκτημα που παρατηρήσαμε μέσω της εργασίας είναι πως η ανάγκη για οικονομική, εύκολη και ανεξάρτητη διαχείριση του ηλεκτρονικού καταστήματος έπειτα από τον ιδιοκτήτη του, είναι σε μεγάλο βαθμό ανεξάρτητη από την παρουσία του developer του e-shop.

Από την σκοπιά του προγραμματιστή θεωρούμε αρκετά δυνατή την ανάπτυξη ενός ηλεκτρονικού καταστήματος με πλήρεις λειτουργίες. Όπως είδαμε υπα΄ρχει η δυνατότητα τροποποίησης του κώδικα HTML, CSS και PHP. Παρόλα αυτά, κάθε φορά που επεμβαίνουμε στον κώδικα του θέματός μας (template) θα πρέπει να γνωρίζουμε και να λαμβάνουμε υπόψη πως στην επόμενη αναβάθμισή του σε νεότερη έκδοση αυτές οι αλλαγές θα χαθούν καθιστώντας αναγκαία την τροποποίηση ή την αλλαγή τους εκ νέου. Αυτό είναι ίσως και ένα μειονέκτημα που θα απασχολεί τον developer με κάθε ενημέρωση του λογισμικού.

Το ίδιο θέμα συναντάται και με την μετάφραση της γλώσσας για τα θέματα και τα πρόσθετα που ενημερώνονται.

Σε γενικές γραμμές θεωρούμε πως πραγματοποιήθηκε με επιτυχία η ανάπτυξη του ηλεκτρονικού καταστήματος μιας μικρής επιχείρησης τόσο αισθητικά όσο και λειτουργικά.

Η «λύση» του Συστήματος Διαχείρισης Περιεχόμενου κρίθηκε αποτελεσματική, βιώσιμη, προσιτή και ασφαλής.

Επισημαίνουμε την διατήρηση πολλών και συχνών αντιγράφων ασφαλείας τόσο των Βάσεων Δεδομένων όσο και ολόκληρης της εφαρμογής, διαδικασία που υλοποιείται μέσω του πίνακα διαχείρισης του cPanel.

Επίσης κρίσιμη θεωρείται η συνεχής ενημέρωση των εκδόσεων του λογισμικού για λόγους συμβατότητας με τις νέες τεχνολογίες αλλά και για λόγους ασφαλείας.

# ΑΝΑΦΟΡΕΣ

### *ΒΙΒΛΙΟΓΡΑΦΙΑ*

Χατζηγεωργίου Ν. Αλέξανδρος, Αντικειμενοστρεφής Σχεδίαση: UML, Αρχές, Πρότυπα και Ευρετικοί Κανόνες, Εκδόσεις Κλειδάριθμος, 2005 PHP and MySQL Web Development 4<sup>th</sup> Edition Σαλαμπάσης Μιχάλης, Εισαγωγή στον Προγραμματισμό Διαδικτυακών Εφαρμογών, 2008

## ΣΥΝΔΕΣΜΟΙ ΔΙΑΔΙΚΤΥΟΥ

http://el.wikipedia.org/wiki/Ηλεκτρονικό εμπόριο

<http://en.wikipedia.org/wiki/E-commerce>

<http://www.copyblogger.com/wordpress-website-backups/>

[http://www.tex.unipi.gr/undergraduate/notes/efarmoges\\_comp/kef8.pdf](http://www.tex.unipi.gr/undergraduate/notes/efarmoges_comp/kef8.pdf)

<http://www.online-eshops.gr/odigoi/giati-na-kano-online-agores-me-paypal/>

[http://portal.kathimerini.gr/4dcgi/\\_w\\_articles\\_kathbreak\\_1\\_22/03/2013\\_489389](http://portal.kathimerini.gr/4dcgi/_w_articles_kathbreak_1_22/03/2013_489389)

[http://www.tophost.gr/learningcenter/%CF%84%CE%B9-](http://www.tophost.gr/learningcenter/%CF%84%CE%B9-%CE%B5%CE%AF%CE%BD%CE%B1%CE%B9-%CF%84%CE%B1-ssl-certficates/)

[%CE%B5%CE%AF%CE%BD%CE%B1%CE%B9-%CF%84%CE%B1-ssl-](http://www.tophost.gr/learningcenter/%CF%84%CE%B9-%CE%B5%CE%AF%CE%BD%CE%B1%CE%B9-%CF%84%CE%B1-ssl-certficates/)

[certficates/](http://www.tophost.gr/learningcenter/%CF%84%CE%B9-%CE%B5%CE%AF%CE%BD%CE%B1%CE%B9-%CF%84%CE%B1-ssl-certficates/)

[http://www.netdevelop.gr/web\\_design\\_a.pdf](http://www.netdevelop.gr/web_design_a.pdf)

<http://greekaffiliates.gr/paypal-pws-na-kanete-hlektronikes-plhrwmes/>

<http://www.cmsmatrix.org/>

<http://www.slideshare.net/rodotheos/cms-421346>

<http://www.idesigner.gr/cms-content-management/>

[http://nipastudio.com/1344-2/cms-%CE%B3%CE%B9%CE%B1-](http://nipastudio.com/1344-2/cms-%CE%B3%CE%B9%CE%B1-%CE%BA%CE%B1%CF%84%CE%B1%CF%83%CE%BA%CE%B5%CF%85%CE%AE-%CE%B9%CF%83%CF%84%CE%BF%CF%83%CE%B5%CE%BB%CE%AF%CE%B4%CF%89%CE%BD)

[%CE%BA%CE%B1%CF%84%CE%B1%CF%83%CE%BA%CE%B5%CF%85%CE%AE-](http://nipastudio.com/1344-2/cms-%CE%B3%CE%B9%CE%B1-%CE%BA%CE%B1%CF%84%CE%B1%CF%83%CE%BA%CE%B5%CF%85%CE%AE-%CE%B9%CF%83%CF%84%CE%BF%CF%83%CE%B5%CE%BB%CE%AF%CE%B4%CF%89%CE%BD)

[%CE%B9%CF%83%CF%84%CE%BF%CF%83%CE%B5%CE%BB%CE%AF%CE%B4%](http://nipastudio.com/1344-2/cms-%CE%B3%CE%B9%CE%B1-%CE%BA%CE%B1%CF%84%CE%B1%CF%83%CE%BA%CE%B5%CF%85%CE%AE-%CE%B9%CF%83%CF%84%CE%BF%CF%83%CE%B5%CE%BB%CE%AF%CE%B4%CF%89%CE%BD)

[CF%89%CE%BD](http://nipastudio.com/1344-2/cms-%CE%B3%CE%B9%CE%B1-%CE%BA%CE%B1%CF%84%CE%B1%CF%83%CE%BA%CE%B5%CF%85%CE%AE-%CE%B9%CF%83%CF%84%CE%BF%CF%83%CE%B5%CE%BB%CE%AF%CE%B4%CF%89%CE%BD)

<http://www.plant-management.gr/index.php?id=14254>

<http://drupal.org/>

<http://el.wikipedia.org/wiki/Drupal>

<http://drupal.org/press/drupal-6.0/el>

[http://cms.about.com/od/cms-basics/a/Pros-And-Cons-Of-Joomla-Wordpress-And-](http://cms.about.com/od/cms-basics/a/Pros-And-Cons-Of-Joomla-Wordpress-And-Drupal.htm)

[Drupal.htm](http://cms.about.com/od/cms-basics/a/Pros-And-Cons-Of-Joomla-Wordpress-And-Drupal.htm)

<http://groups.drupal.org/node/22630>

<http://blog.pixelcrayons.com/cms/pros-and-cons-of-drupal-as-a-cms-solution/>

<http://www.comentum.com/WordPress-vs-Joomla-vs-Drupal-cms.html>

<http://www.edutorials.gr/book/export/html/250>

<http://el.wikipedia.org/wiki/Joomla>

<http://www.joomla.org/>

[http://www.webmasterslife.gr/joomla-cms/55-%CE%A4%CE%B9-](http://www.webmasterslife.gr/joomla-cms/55-%CE%A4%CE%B9-%CE%B5%CE%AF%CE%BD%CE%B1%CE%B9-%CF%84%CE%BF-joomla.html)

[%CE%B5%CE%AF%CE%BD%CE%B1%CE%B9-%CF%84%CE%BF-joomla.html](http://www.webmasterslife.gr/joomla-cms/55-%CE%A4%CE%B9-%CE%B5%CE%AF%CE%BD%CE%B1%CE%B9-%CF%84%CE%BF-joomla.html)

<http://www.drupalshowcase.com/>

<http://mydrupal.gr/view/sites>

<http://el.wordpress.com/>

[http://cms.about.com/od/cms-basics/a/Pros-And-Cons-Of-Joomla-Wordpress-And-](http://cms.about.com/od/cms-basics/a/Pros-And-Cons-Of-Joomla-Wordpress-And-Drupal.htm)

[Drupal.htm](http://cms.about.com/od/cms-basics/a/Pros-And-Cons-Of-Joomla-Wordpress-And-Drupal.htm)

[http://cms.about.com/od/cms-basics/tp/7-Things-To-Remember-When-Choosing-Between-](http://cms.about.com/od/cms-basics/tp/7-Things-To-Remember-When-Choosing-Between-Joomla-Wordpress-Or-Drupal.htm)[Joomla-Wordpress-Or-Drupal.htm](http://cms.about.com/od/cms-basics/tp/7-Things-To-Remember-When-Choosing-Between-Joomla-Wordpress-Or-Drupal.htm)

[http://cms.about.com/od/cms-basics/a/Choose-Joomla-Wordpress-Or-Drupal-For-Your-](http://cms.about.com/od/cms-basics/a/Choose-Joomla-Wordpress-Or-Drupal-For-Your-Cms.htm)

[Cms.htm](http://cms.about.com/od/cms-basics/a/Choose-Joomla-Wordpress-Or-Drupal-For-Your-Cms.htm)

<http://el.wikipedia.org/wiki/WordPress>

- <http://www.cms2cms.com/blog/the-pros-and-cons-of-using-wordpress-as-cms/>
- <http://www.visualscope.com/wordpress.html>
- <http://www.commonplaces.com/blog/wordpress-pros-and-cons>
- <http://theeword.co.uk/blog/the-pros-cons-of-wordpress-as-cms.html>
- [http://www.abestweb.com/forums/blogging-web-publishing-493/wordpress-pros-cons-](http://www.abestweb.com/forums/blogging-web-publishing-493/wordpress-pros-cons-147478.html)

[147478.html](http://www.abestweb.com/forums/blogging-web-publishing-493/wordpress-pros-cons-147478.html)

- <http://www.seomoz.org/>
- <http://www.woothemes.com/>
- <http://www.w3schools.com/html/>
- <http://el.wikipedia.org/wiki/HTML>
- <http://www.it.uom.gr/project/html2/main.html>
- <http://el.wikipedia.org/wiki/CSS>
- <http://el.wikipedia.org/wiki/JavaScript>
- <http://el.wikipedia.org/wiki/PHP>
- <http://el.wikipedia.org/wiki/MySQL>
- [http://www.greekinternetmarketing.com](http://www.greekinternetmarketing.com/)
- <http://learn.wordpress.com/>
- <http://en.forums.wordpress.com/>
- <http://docs.woothemes.com/document/woocommerce/>
- <http://el.forums.wordpress.com/>
- <http://www.inkthemes.com/12-simple-steps-to-install-wordpress-locally/01/>
- <http://www.icanlocalize.com/site/tutorials/how-to-translate-with-gettext-po-and-pot-files/>
- <http://www.w3schools.com/ajax/>
- [http://en.wikipedia.org/wiki/Entity%E2%80%93relationship\\_model](http://en.wikipedia.org/wiki/Entity%E2%80%93relationship_model)
- [http://codex.wordpress.org/Database\\_Description](http://codex.wordpress.org/Database_Description)

# Οδηγός Χρήσης Λογισμικού

Επισημαίνουμε πως ο χρήστης του παρόντος λογισμικού θα πρέπει να κινηθεί σε διάφορες κατευθύνσεις για την λειτουργία του.

Αρχικά θα πρέπει να χρησιμοποιήσει τον Πίνακα Ελέγχου cPanel για να εγκαταστήσει το CMS του WordPress, να διαχειριστεί τους λογαριασμούς ηλεκτρονικού ταχυδρομείου, των βάσεων δεδομένων, των αντιγράφων ασφαλείας κτλ.

Δεύτερον, αφού επιλεχθεί το θέμα της ιστοσελίδας (template) μπορεί να κινηθεί στο διαχειριστικό κομμάτι του ιστοτόπου, το backend δηλαδή, και να παραμετροποιήσει τη σελίδα και τις ανάγκες και επιθυμίες του.

Τρίτον, η σελίδα στο frontend, όπως δηλαδή προκύπτει online, είναι το ουσιαστικό αποτέλεσμα που λαμβάνει ο τελικός απλός χρήστης.